#### Getting to know Blast2GO

#### Functional annotation: from sequences to functional labels

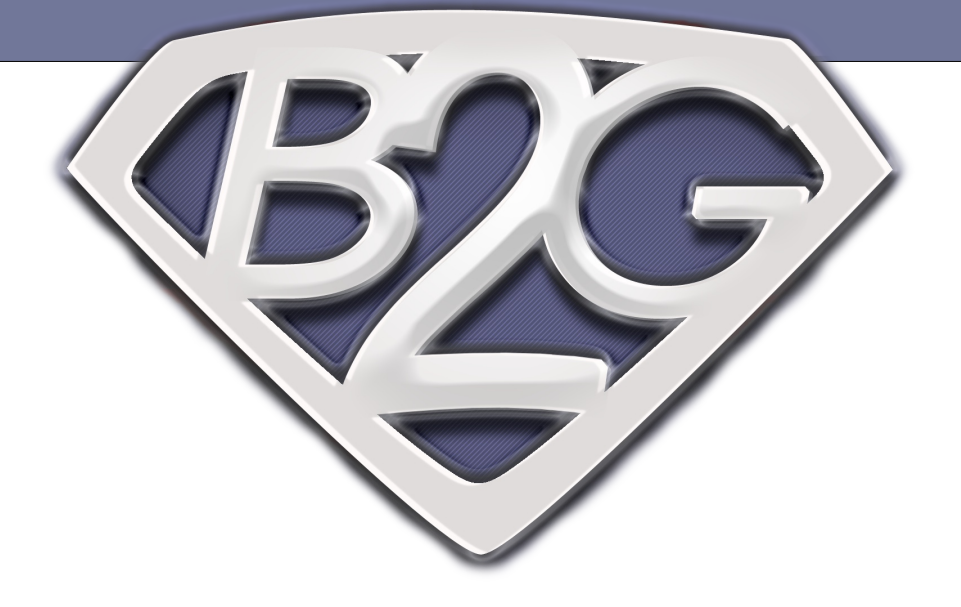

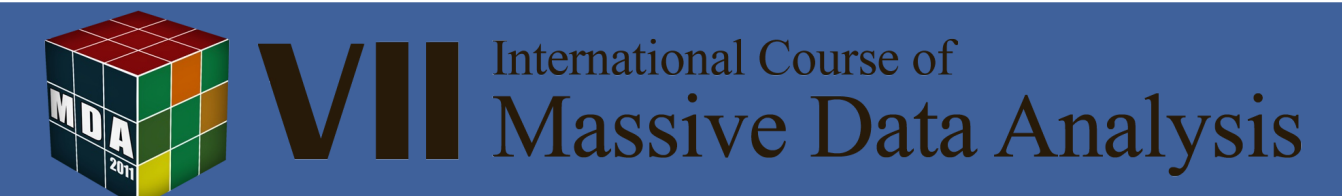

### Outline

Concepts on Functional Annotation:

Biological Databases

Blast2GO annotation strategy

-------------------------------------------------------------------

The Blast2GO annotation framework:

Annotation steps, Modulation of annotation intensity, Export/Import Functions, Sequence Selection, Additional Tools

> Data Mining: Visualization Techniques Combined Graph, Charts and Pies

-------------------------------------------------------------------

Hands on: Blast2GO annotation excercise

-------------------------------------------------------------------

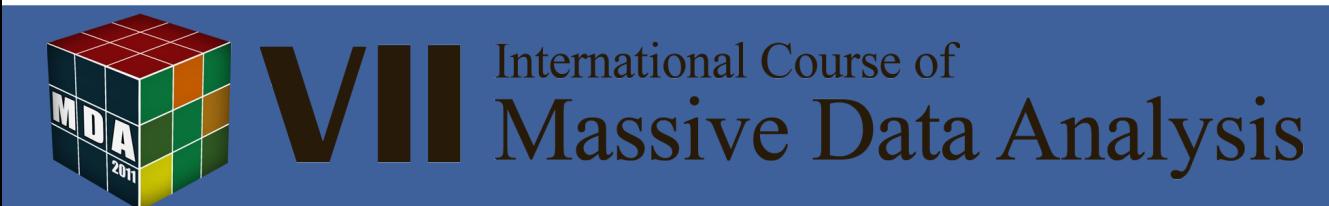

#### Why Blast2GO?

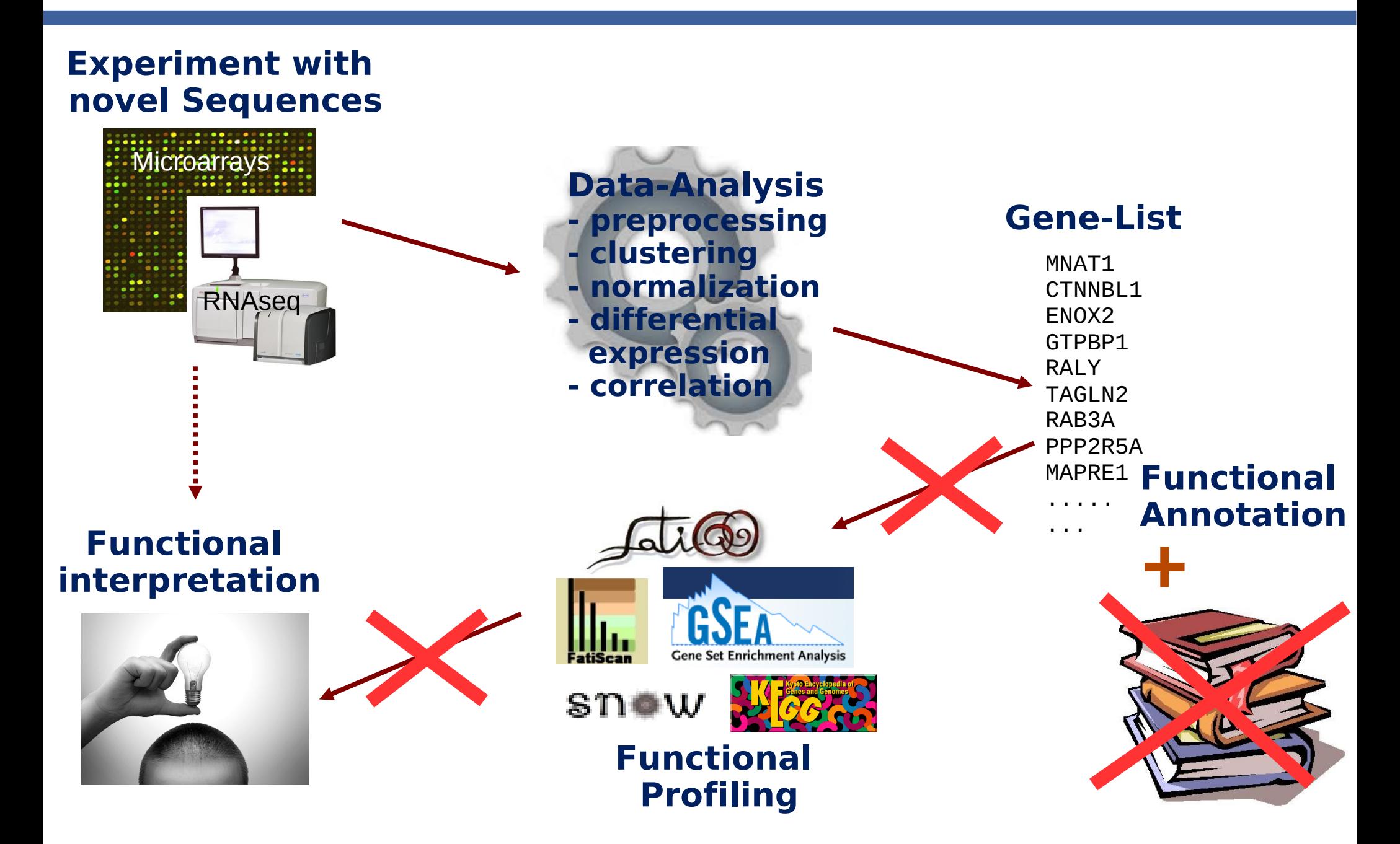

# Why automated functional annotation?

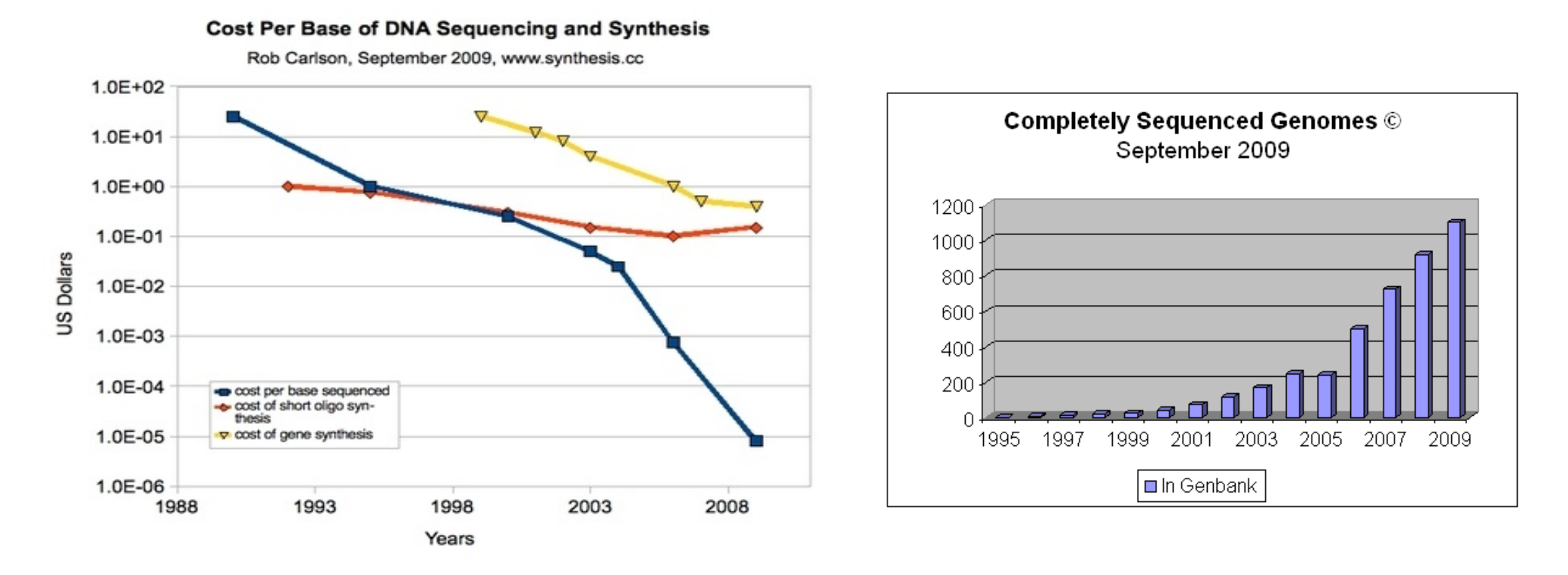

We can not characterize experimentally all these sequence data at the current growth rate:

We need automated annotation tools to achieve an equivalent throughput

**International Course of Massive Data Analysis** 

## What is functional annotation?

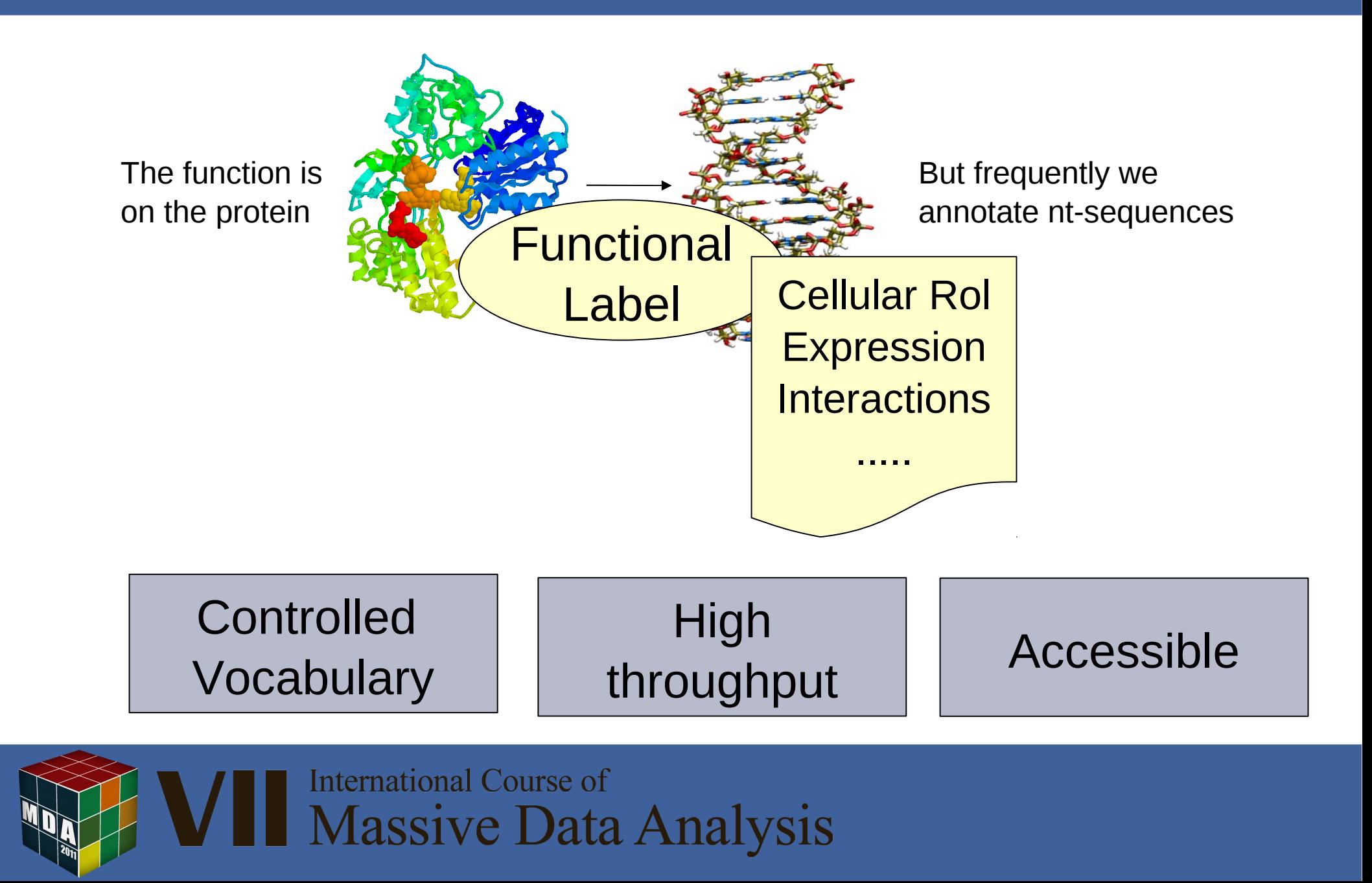

### Functional Vocabularies

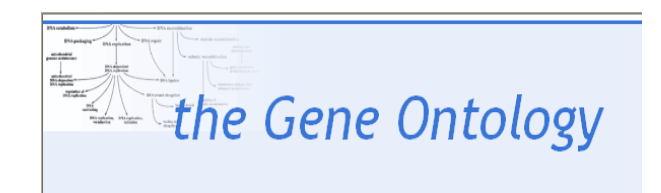

*Molecular Function Biological Process Cellular Component*

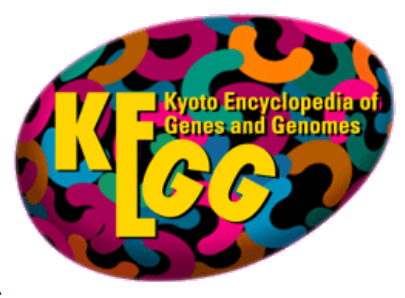

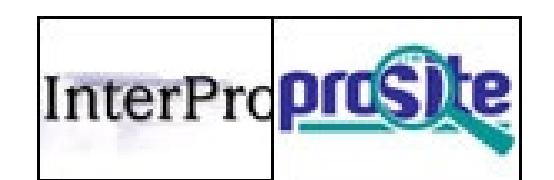

#### *Functional motifs*

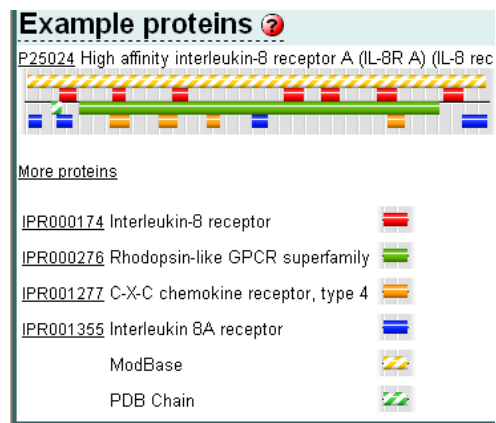

#### *Metabolic pathways*

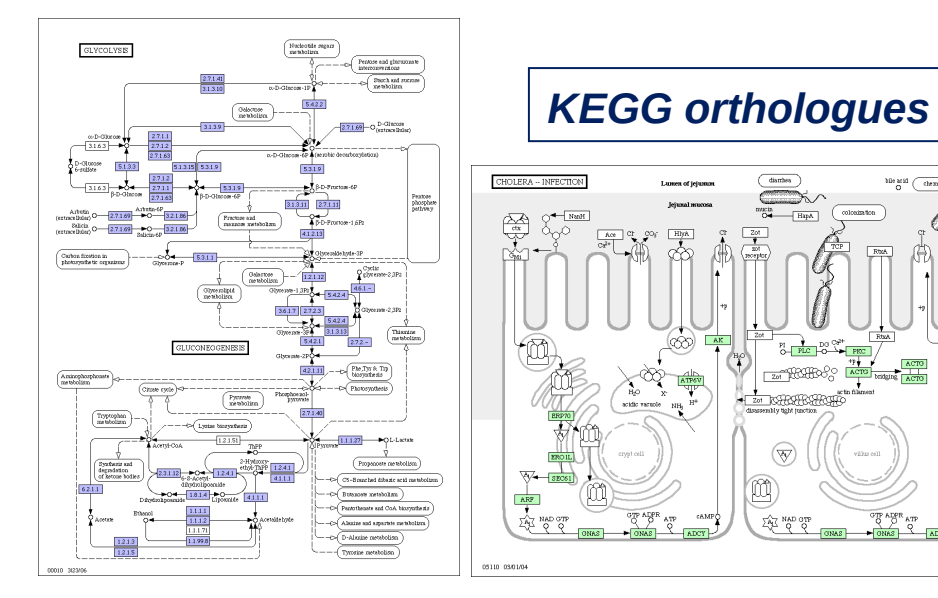

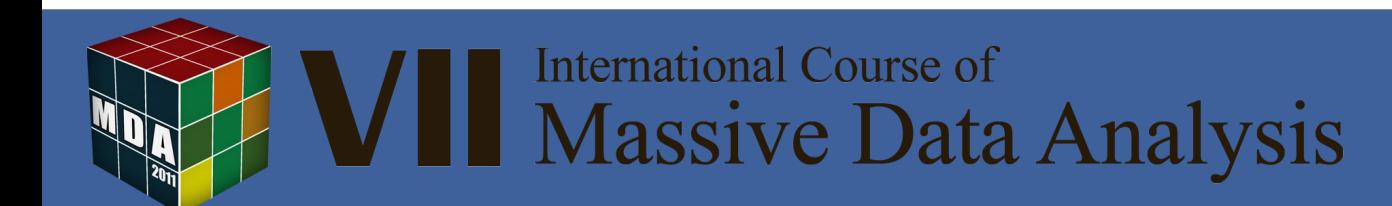

# The Gene Ontology

- $\checkmark$  Project developed by the Gene Ontology Consortium
- $\checkmark$  Provides a controlled vocabulary to describe gene and gene product attributes in any organism
- $\checkmark$  Lastest version more than 22,000 terms
- $\checkmark$  Includes both the development of the Ontology and the maintenance of a Database of annotations

**http://www.geneontology.org**

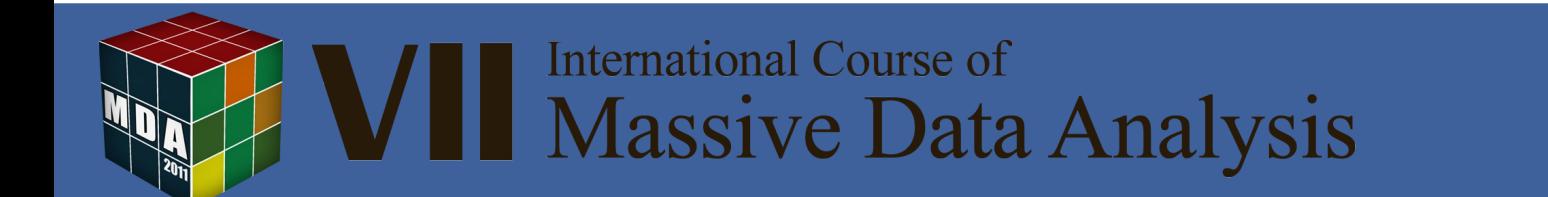

# Gene Ontology

#### **The three categories of GO**

#### **Molecular Function**

the tasks performed by individual gene products; examples are *transcription factor* and *DNA helicase*

#### **Biological Process**

broad biological goals, such as *mitosis* or *purine metabolism*, that are accomplished by ordered assemblies of molecular functions

#### **Cellular Component**

subcellular structures, locations, and macromolecular complexes; examples include *nucleus*, *telomere*, and *origin recognition complex*

#### $\Box$ GO:0003673 : Gene Ontology (65883)

- $\Box$  @ GO:0008150 : biological process (44405)  $\ddot{\bullet}$ 
	- 田 CO:0007610 : behavior (357)
	- . @ GO:0000004 : biological process unknown (7877).
	- $\Box$  0 GO:0009987 : cellular process (32672)
		- 田 © GO:0007154 : cell communication (5384)
		- 田 © GO:0008219 : cell death (744)
		- 田 © GO:0030154 : cell differentiation (464)
		- 田 © GO:0008151 : cell growth and/or maintenance (28802)
		- 田 © GO:0006928 : cell motility (911)
		- 田 0 GO:0006944 : membrane fusion (257)
	- 田 ① GO:0016265 : death (793)
	- 田 ① GO:0007275 : development (4615)
	- 田 CO:0008371 : obsolete (1581)
	- 田 © GO:0007582 : physiological processes (31124)
	- 田 © GO:0016032 : viral life cycle (115)
- 田 @ GO:0005575 : cellular component (32869)
- 田 @ GO:0003674 : molecular function (53910)

**International Course of Massive Data Analysis** 

# The Ontology

- Annotations are given to te most specific (low) level
- True path rule: annotation at a term implies annotation to all its parent terms
- Annotation is given with an Evidence Code:
	- **IDA**: inferred by direct assay
	- **TAS:** traceable author statement
	- **ISS: infered by sequence similarity**
	- **IEA**: electronic annotation

● ….

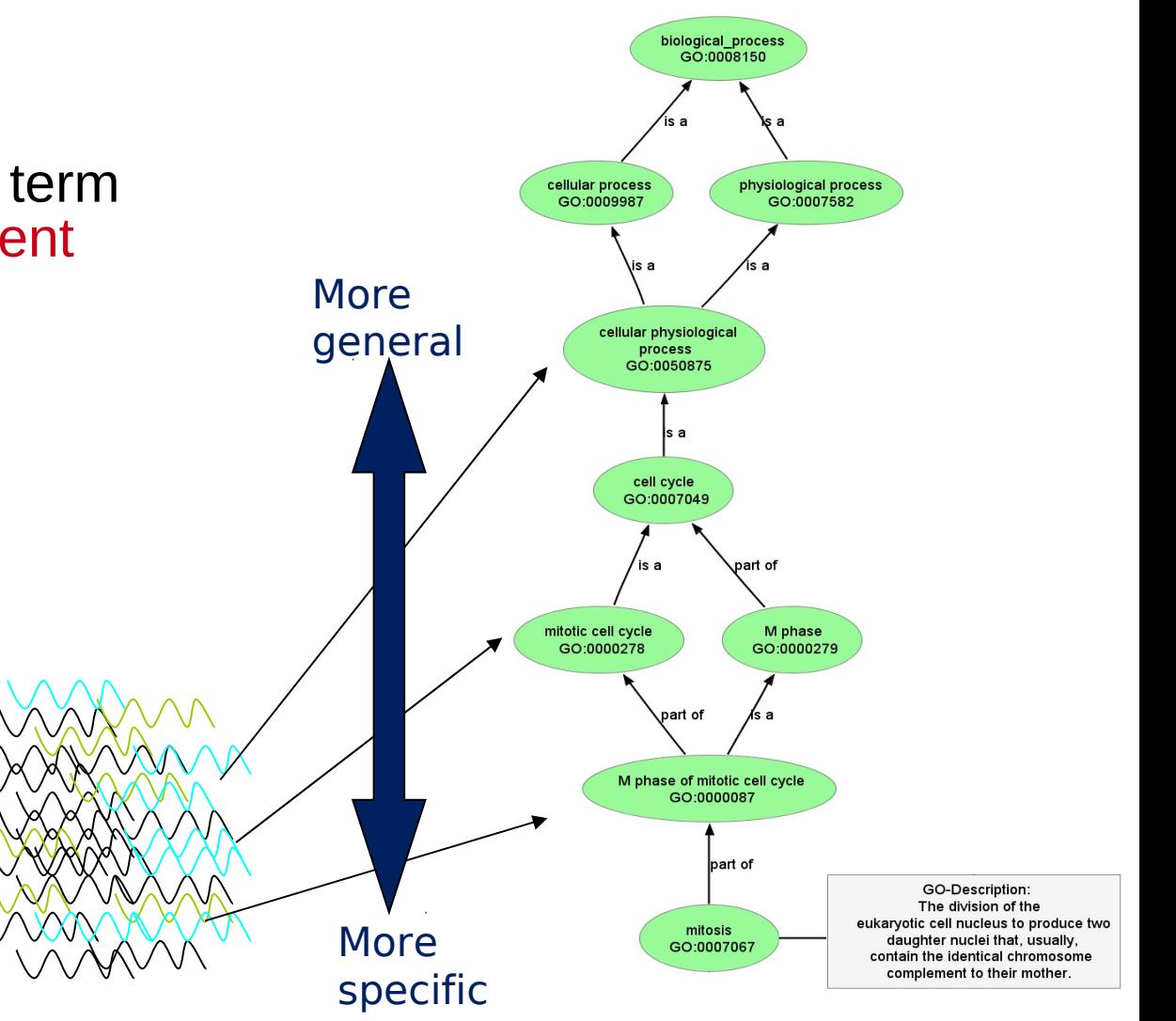

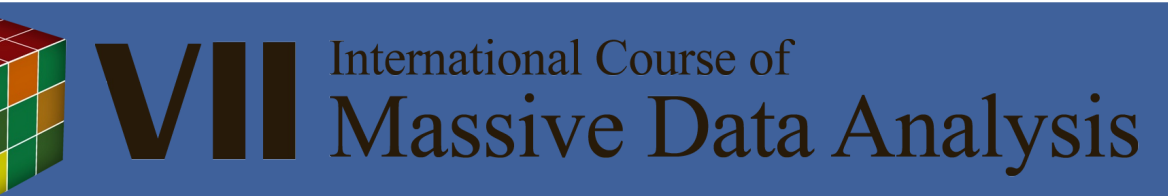

# The Gene Ontology Database (GOA)

http://www.geneontology.org/GO.current.annotations.shtml

- $\checkmark$  There is a collaborating institution per organism to provide annotations
- $\checkmark$  Most of the GOA annotations come from UniProt
- $\checkmark$  Most of the annotations are electronic annotations

Some numbers of the actual version (jan11): Terms: 31.794, mf(8.912), bp(20.092), cc(2.790) Genes: 8.864.425 Annotations: 52.571.310

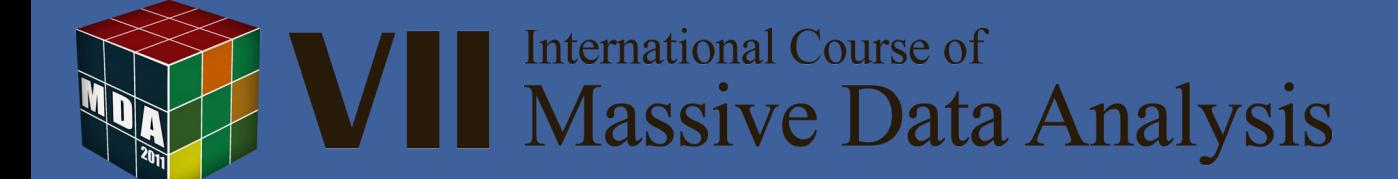

### The GO has a DAG structure

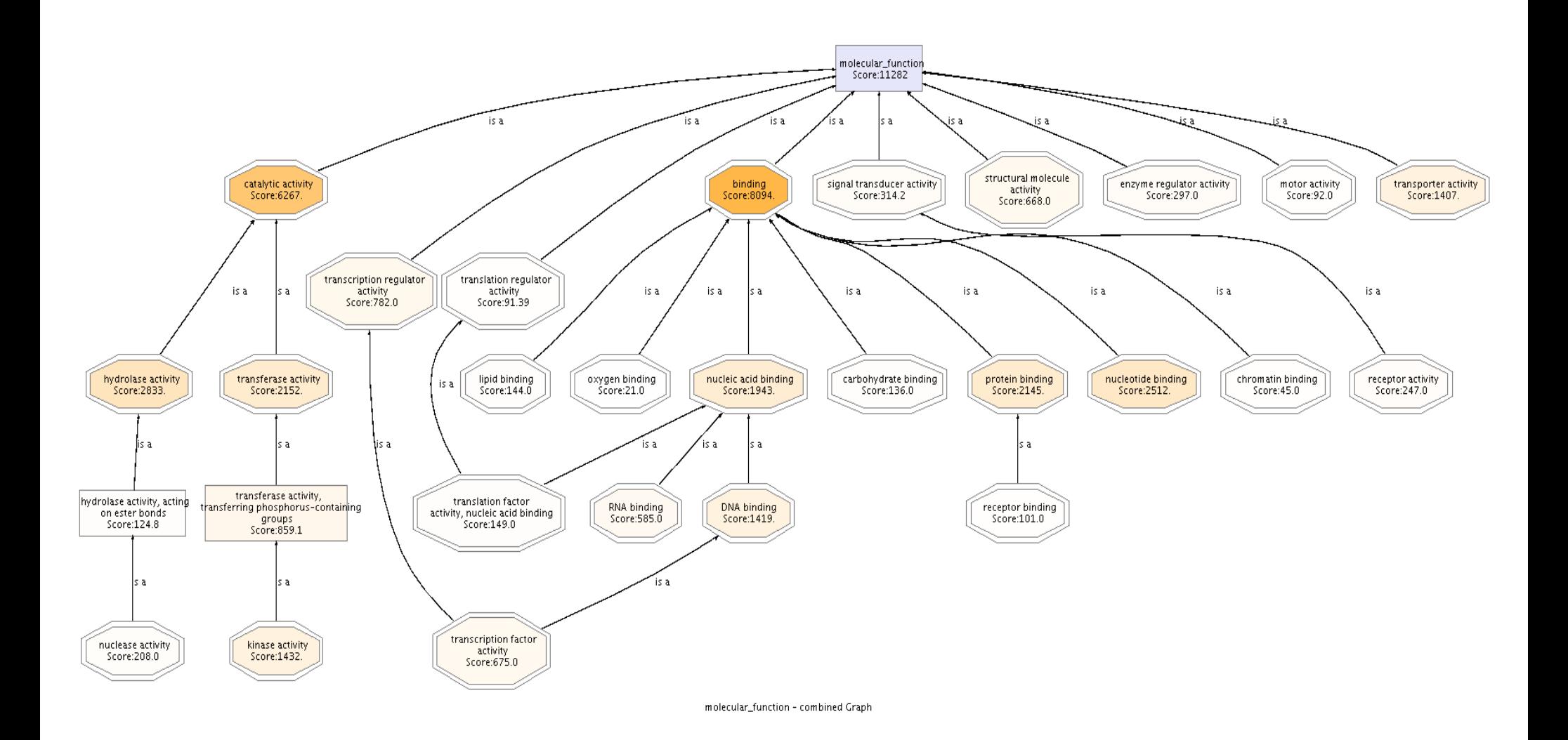

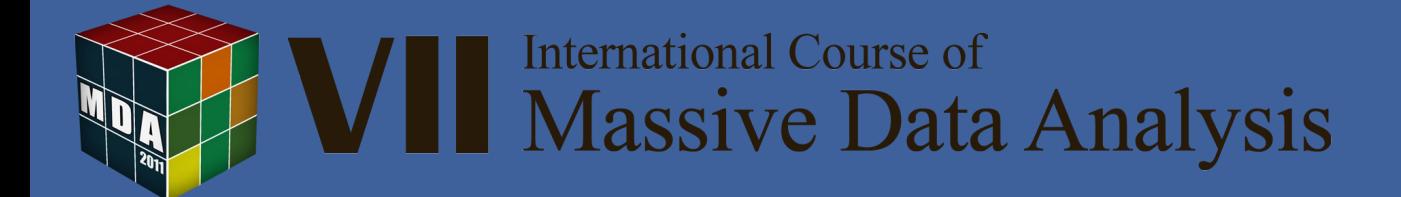

## KEGG pathways

#### 1. Metabolism

#### 1.1 Carbohydrate Metabolism

Glycolysis / Gluconeogenesis Citrate cycle (TCA cycle) Pentose phosphate pathway Pentose and glucuronate interconversions Fructose and mannose metabolism Galactose metabolism Ascorbate and aldarate metabolism Starch and sucrose metabolism. Aminosugars metabolism Nucleotide sugars metabolism Pyruvate metabolism Glyoxylate and dicarboxylate metabolism Propanoate metabolism **Butanoate metabolism** C5-Branched dibasic acid metabolism Inositol metabolism Inositol phosphate metabolism

#### 1.2 Energy Metabolism

Oxidative phosphorylation Photosynthesis Photosynthesis - antenna proteins Carbon fixation Reductive carboxylate cycle (CO2 fixation) Methane metabolism Nitrogen metabolism Sulfur metabolism

#### 1.3 Lipid Metabolism

Fatty acid biosynthesis Fatty acid elongation in mitochondria Fatty acid metabolism Synthesis and degradation of ketone bodies Biosynthesis of steroids **Rile arid hinevnthesis** 

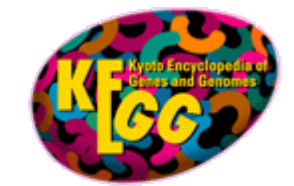

#### **Current Statistics**

#### KEGG Release 48.0+/10-01, Oct 08

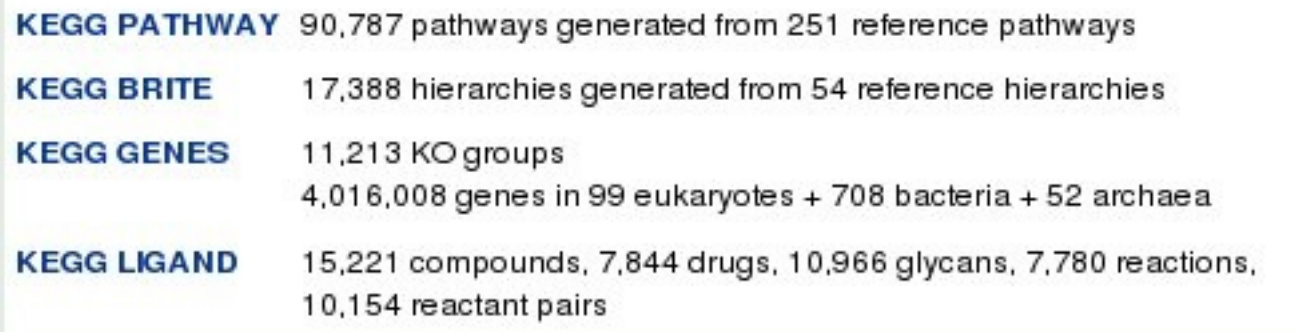

#### **http://www.genome.jp/kegg/**

**International Course of** Massive Data Analysis

### KEGG pathways

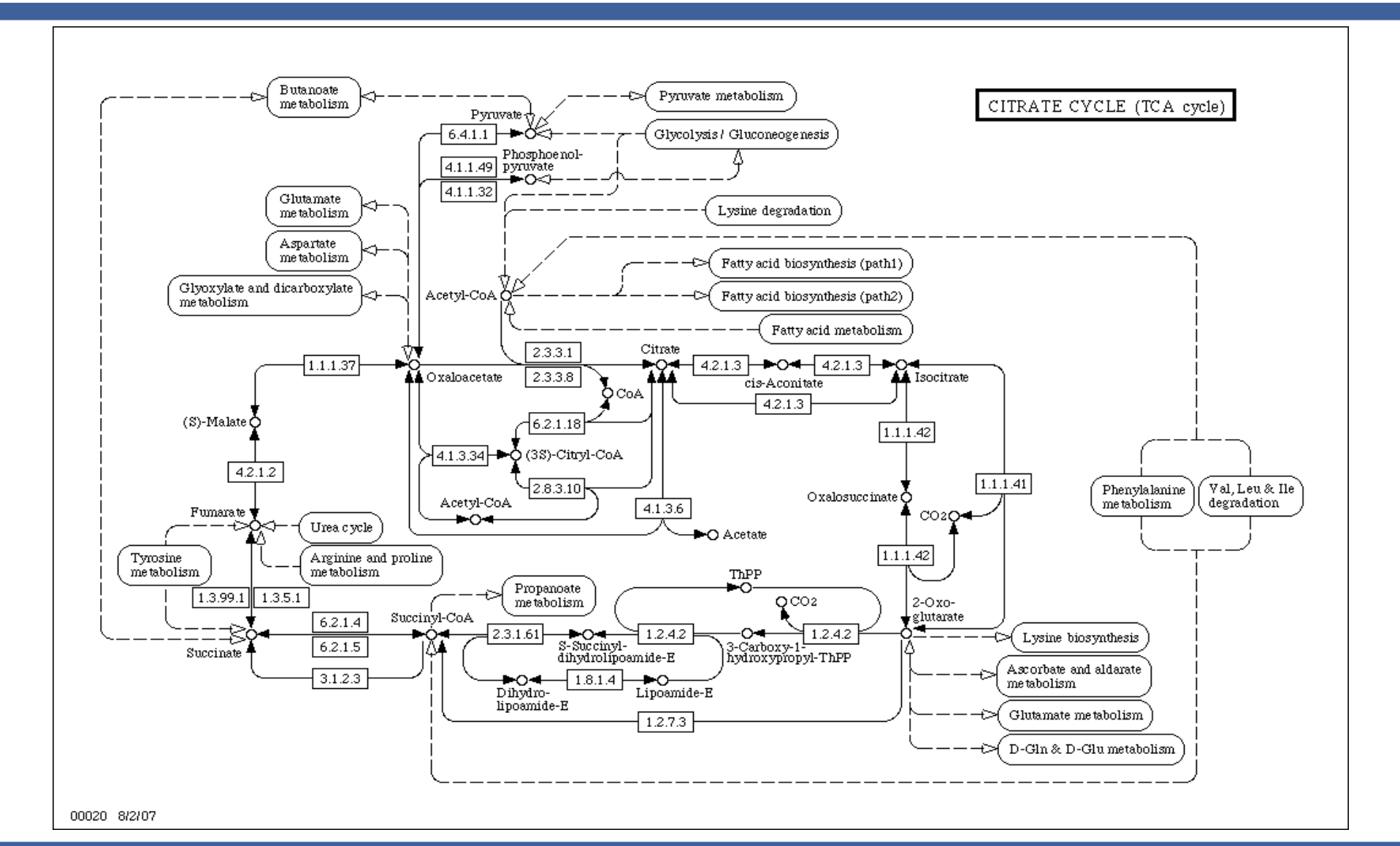

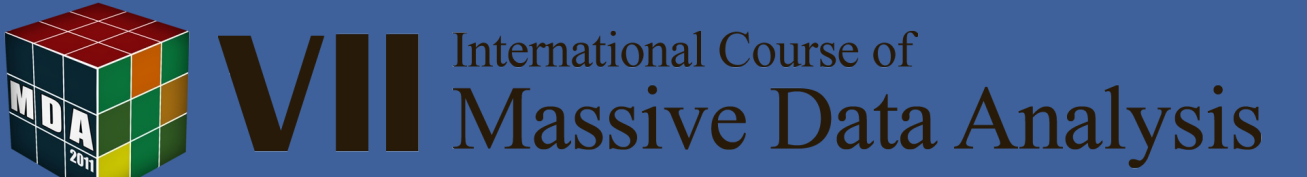

## InterPro

http://www.ebi.ac.uk/interpro/databases.html

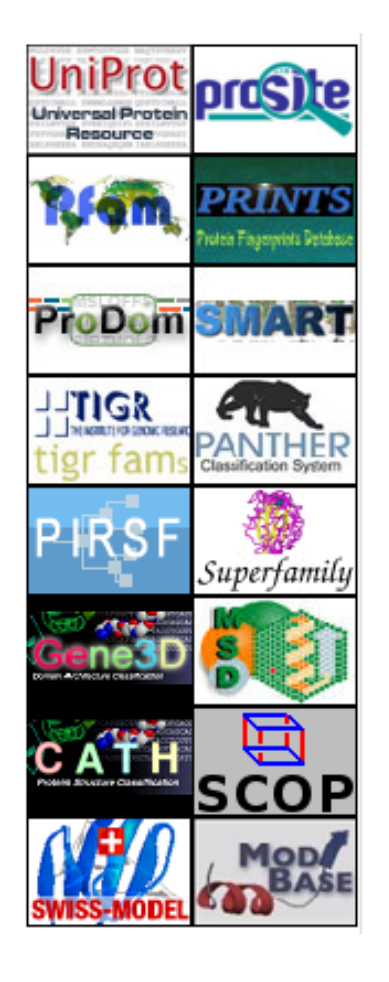

- Collection of databases with functional annotation of protein motifs
- Functional vocabulary at UniProt
- $\checkmark$  There is an equivalence table between GO and InterPro

**International Course of Massive Data Analysis** 

#### InterPro Scan

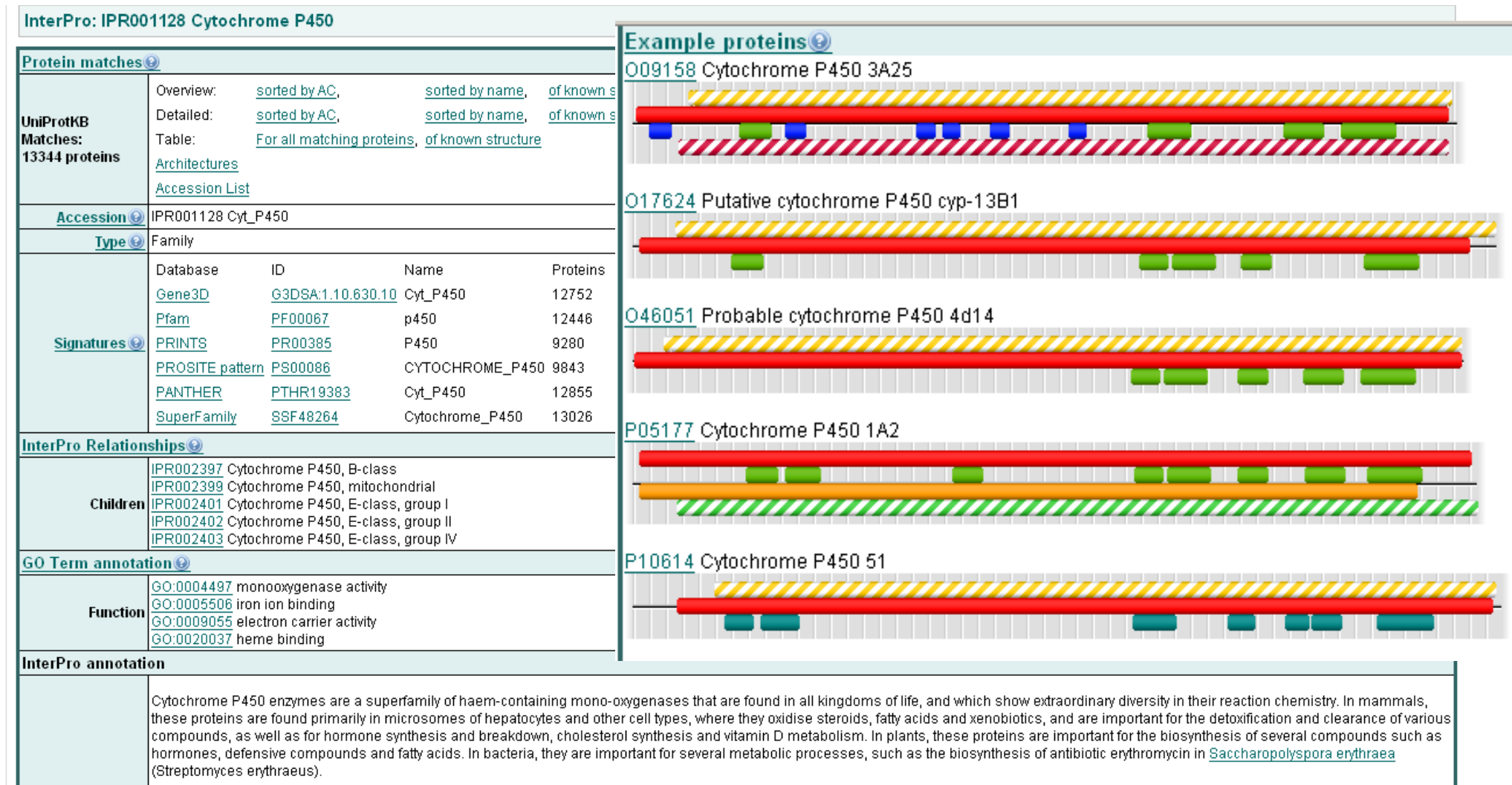

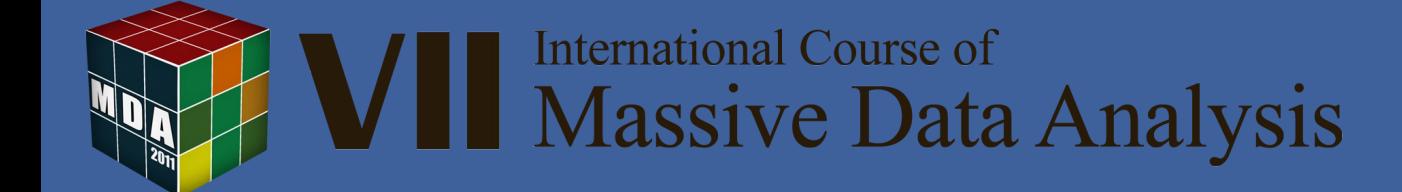

#### Functional assignment

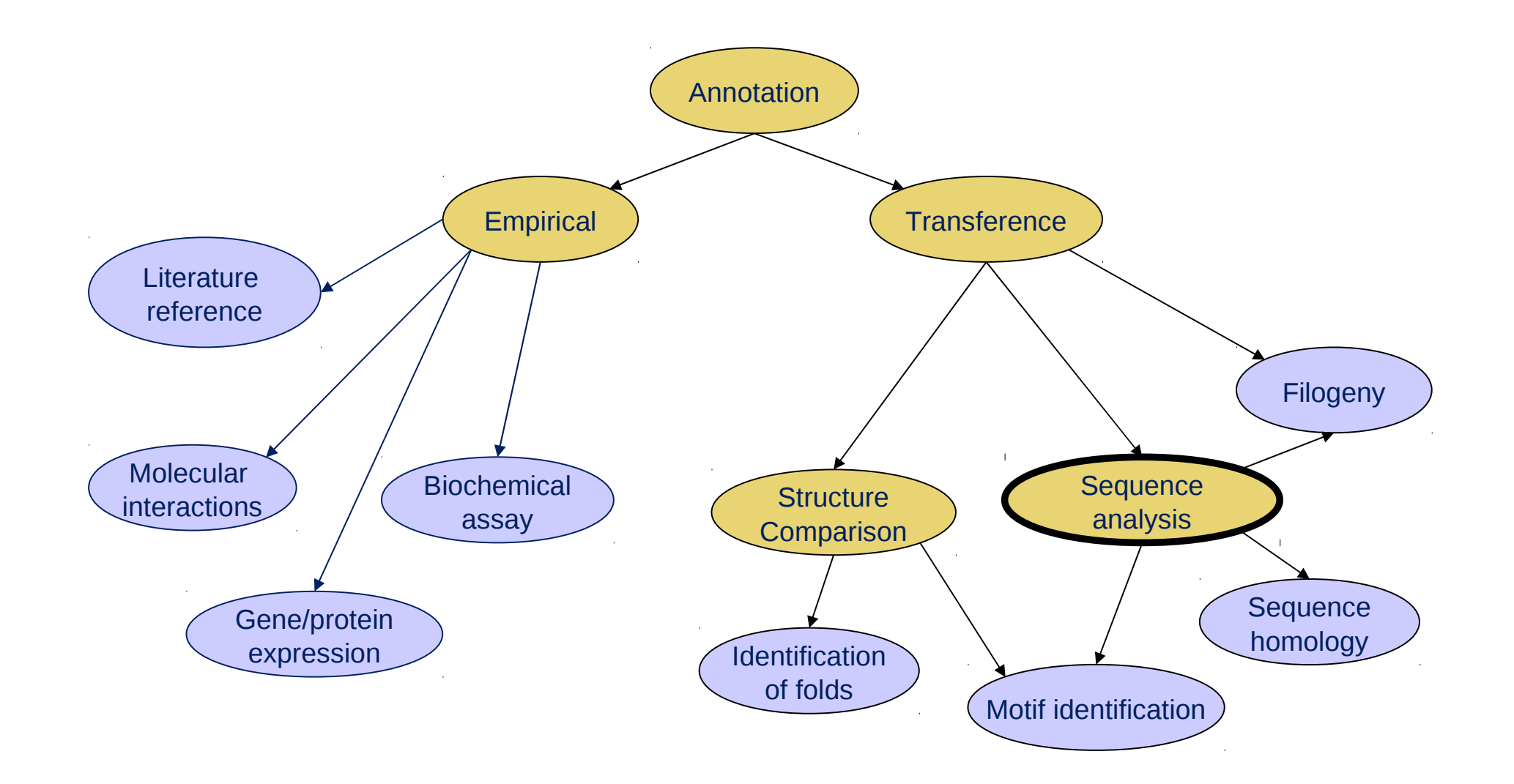

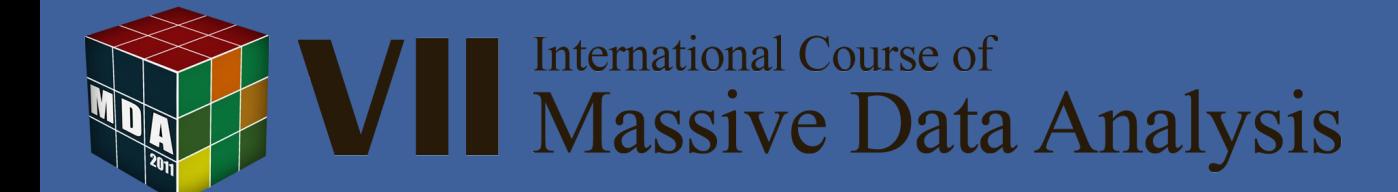

### Function transfer

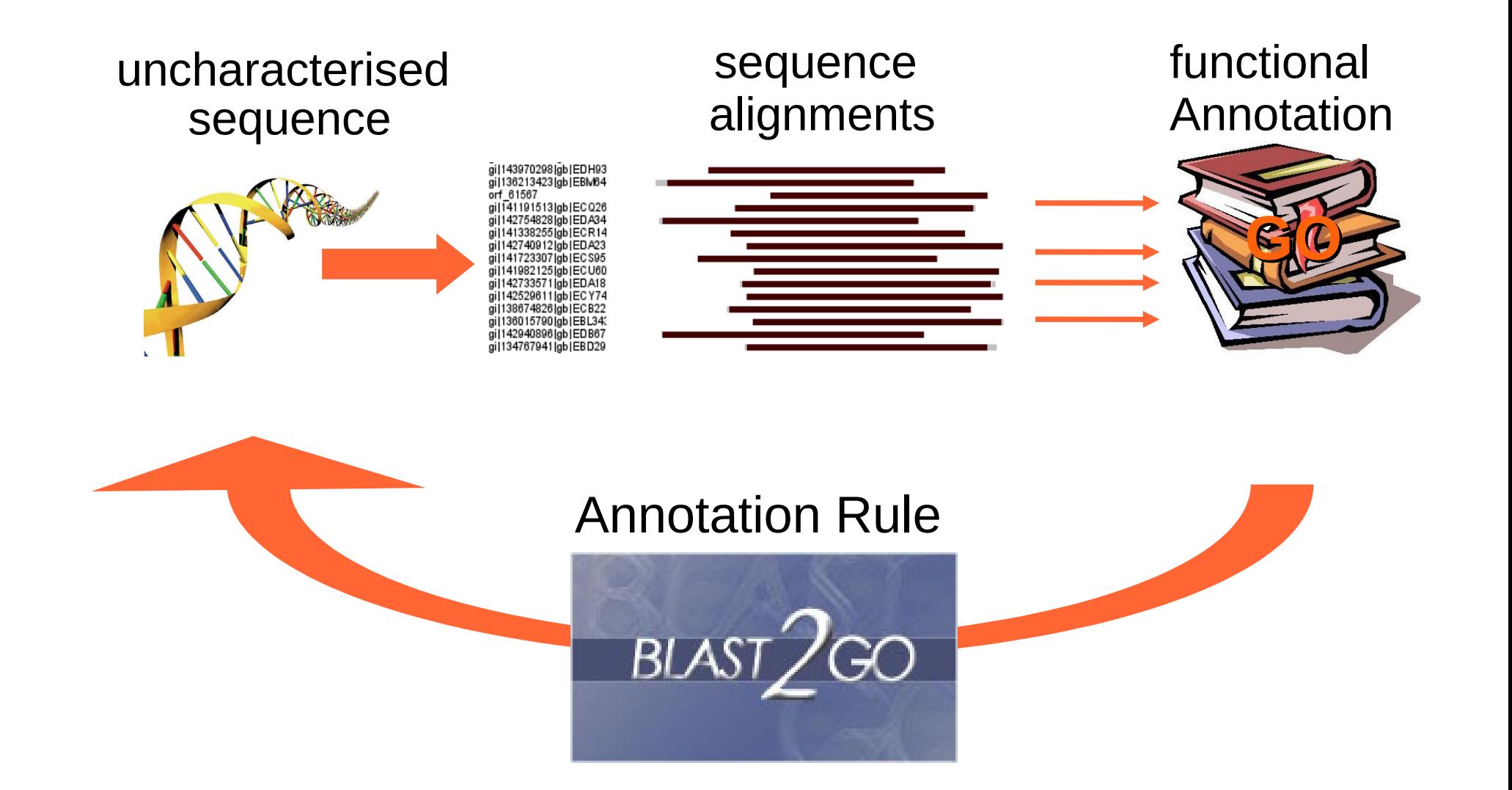

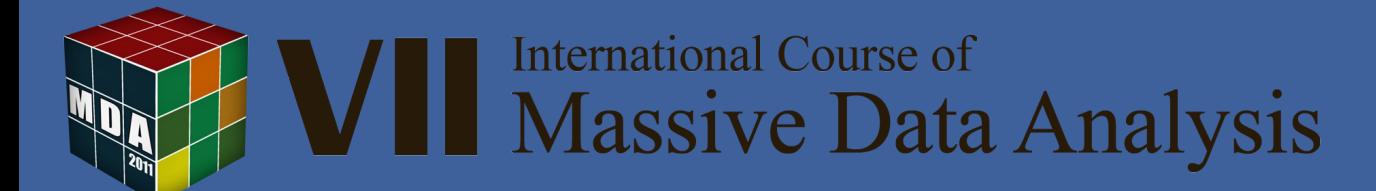

## Annotation by similarity: concerns

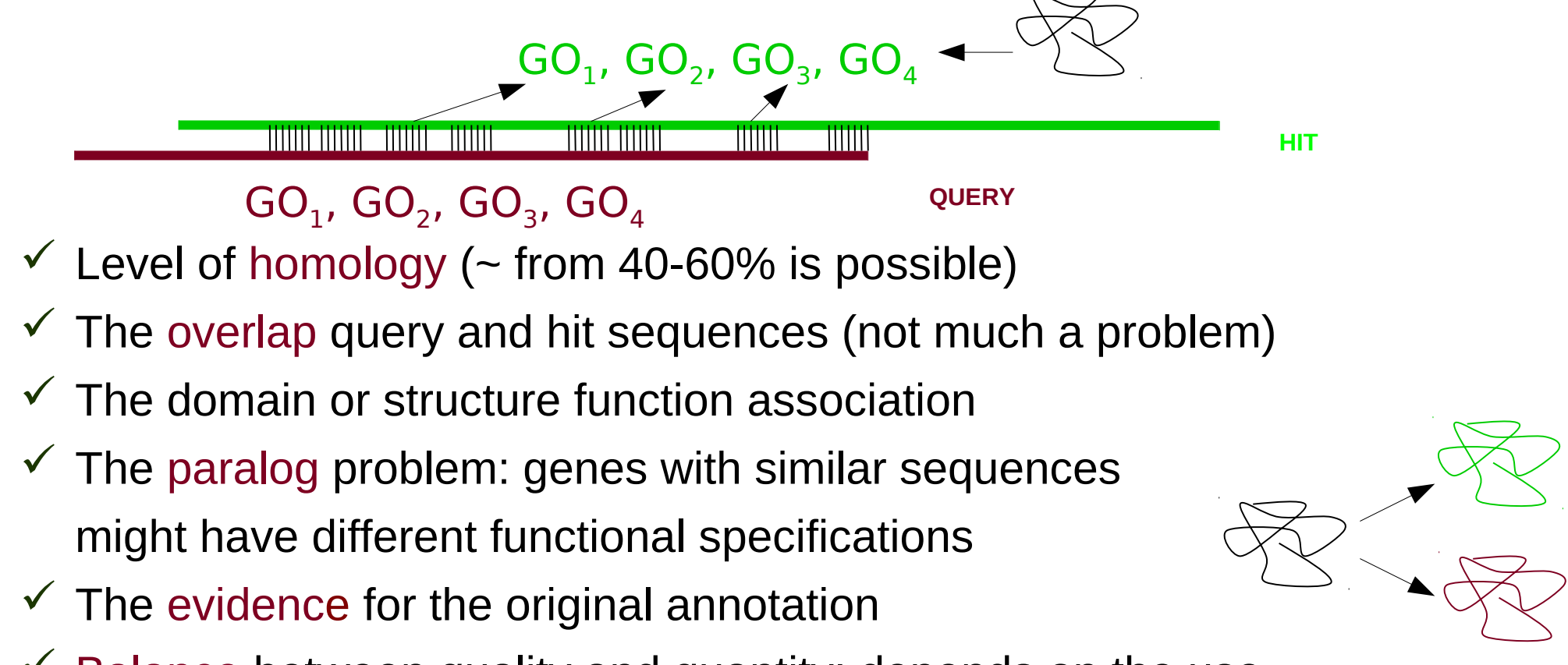

 $\checkmark$  Balance between quality and quantity: depends on the use

#### **International Course of Tassive Data Analysis**

# Blast2GO

 $\checkmark$  Suite for functional annotation and data mining on functional data

- o Considerations for **annotation**
	- Simlarity
	- Length of the overlap
	- Percentage of hit sequence spanned by the overlap
	- Evidence original annotation
	- Blast hits and motif hits
	- Refinement by additional methods
- o Visualization:
	- Annotation charts
	- **Knowledge discovery on the DAG**

**International Course of** 

Massive Data Analysis

Desktop Java application

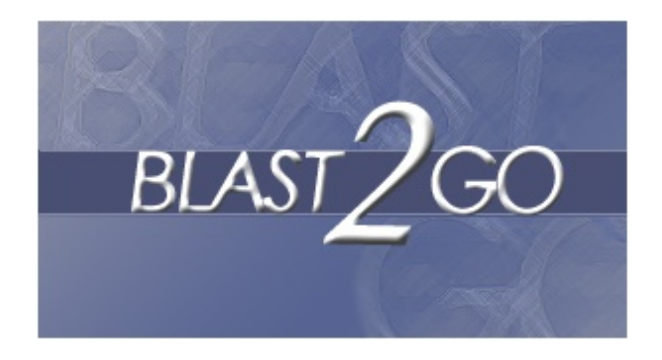

### Scientific Impact

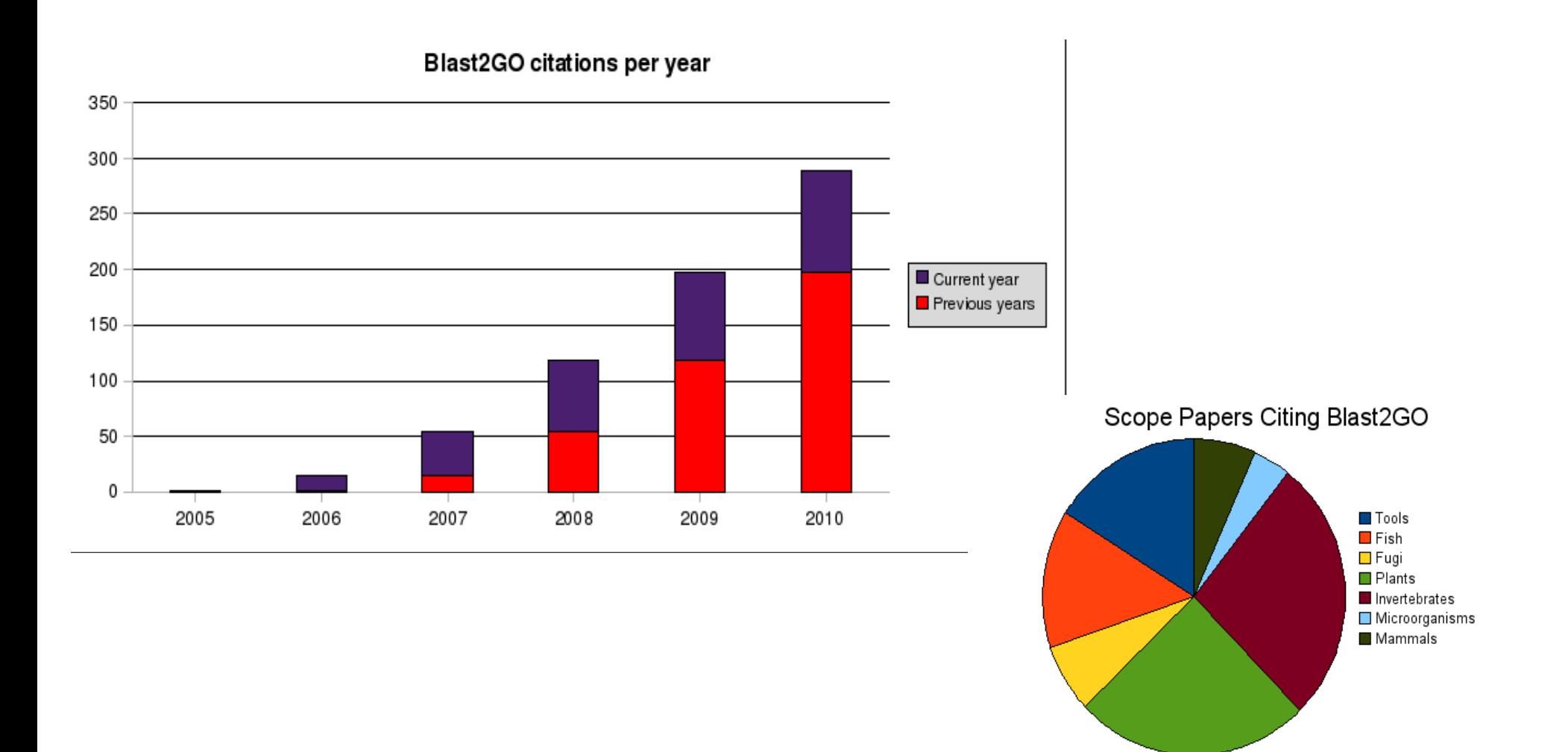

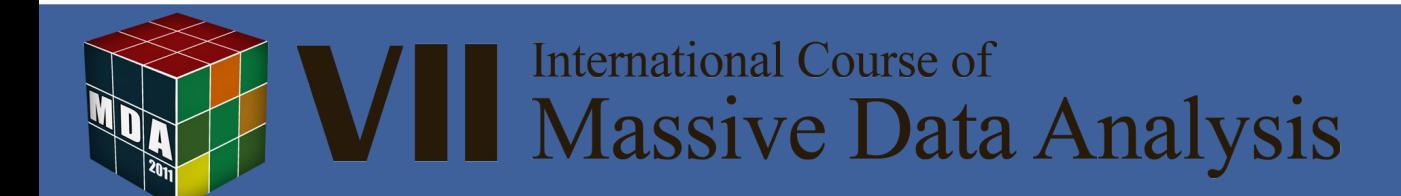

## Blast2GO Annotation strategy

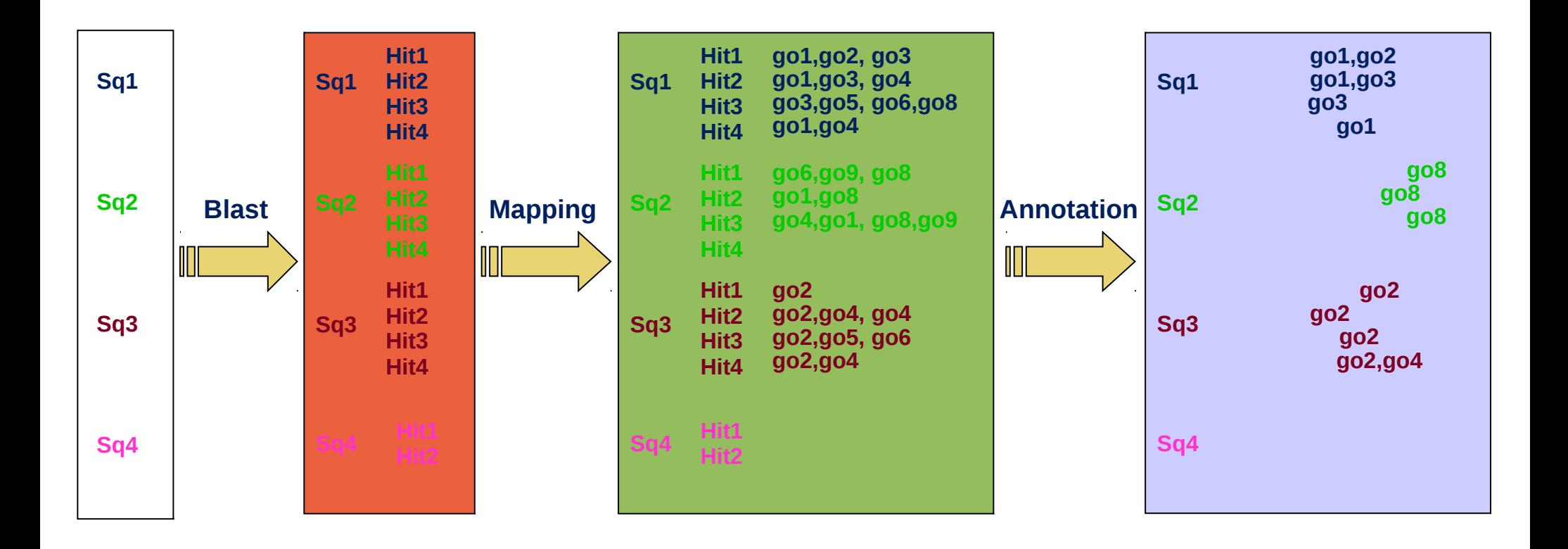

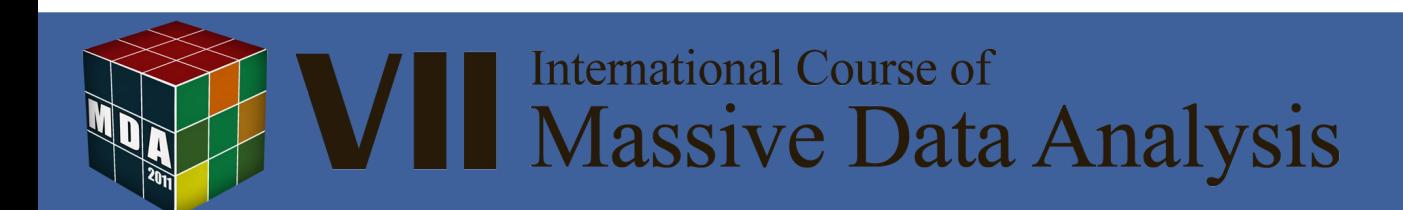

### Blast2GO Annotation Strategy

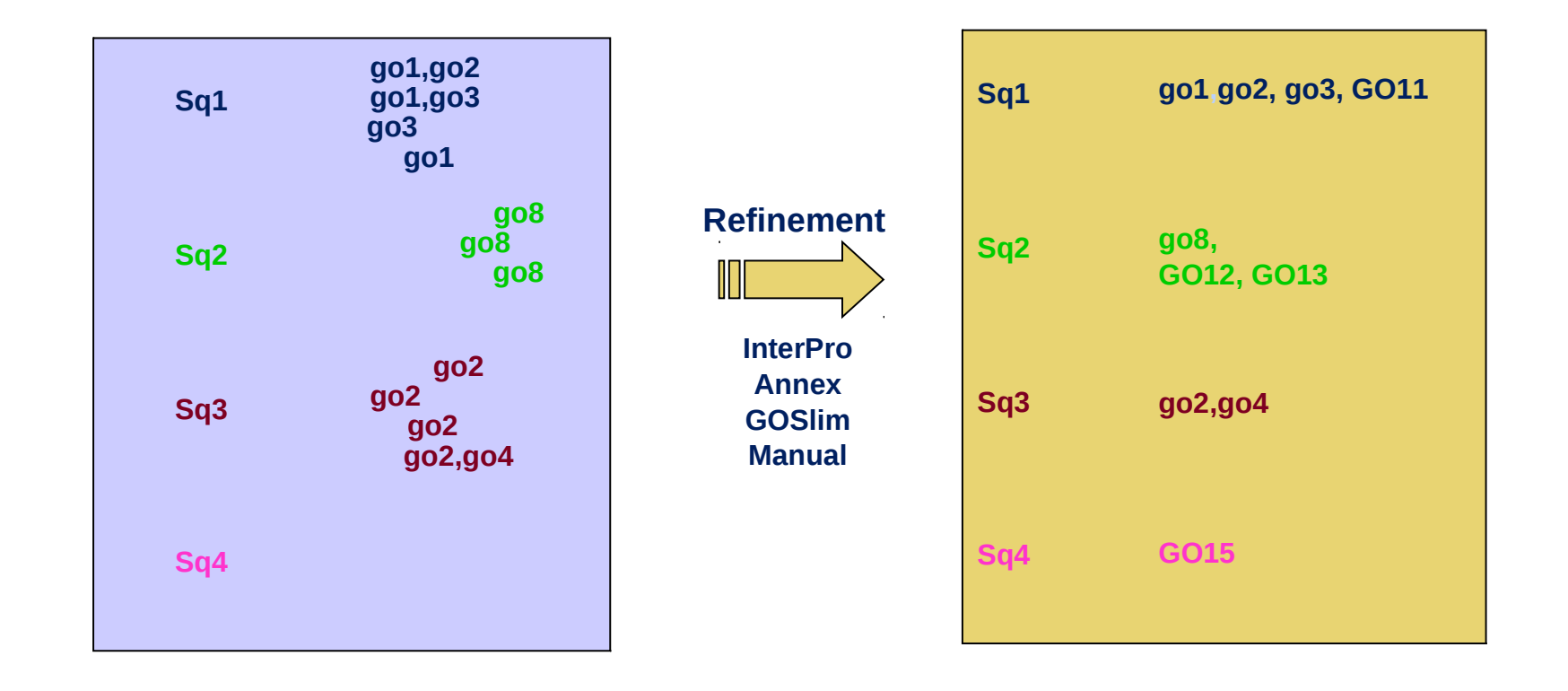

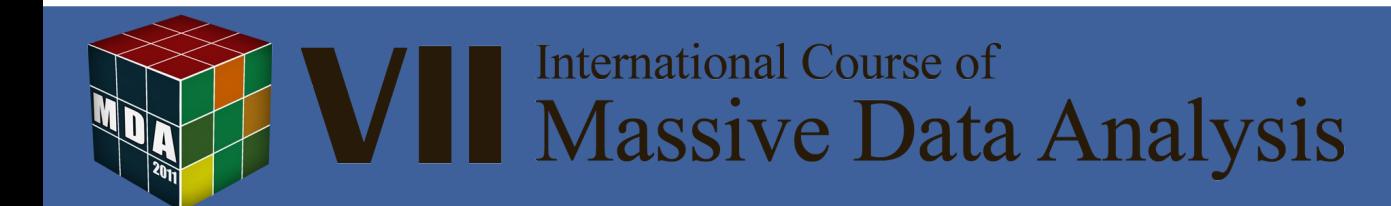

#### Blast2GO annotation rule

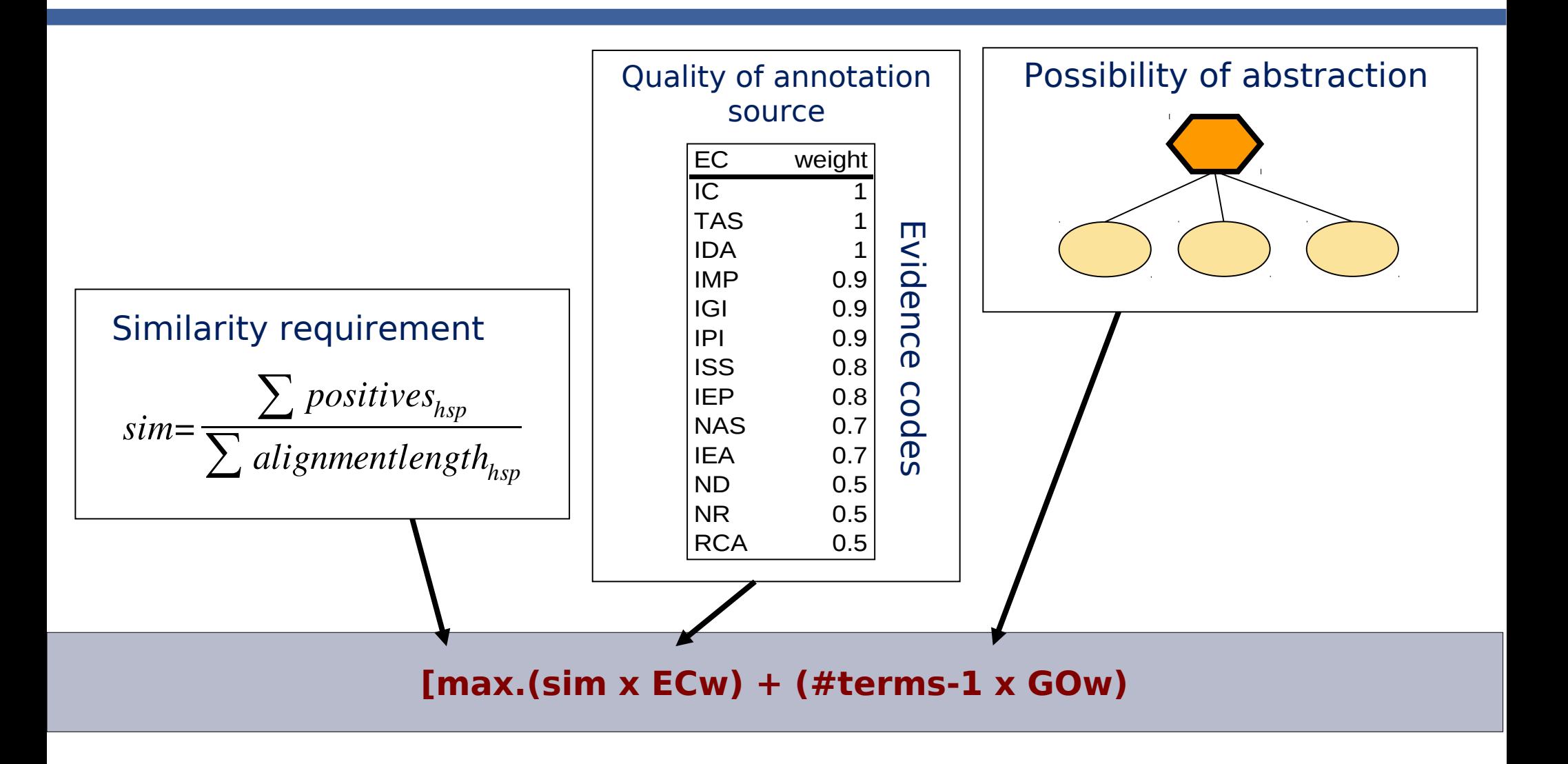

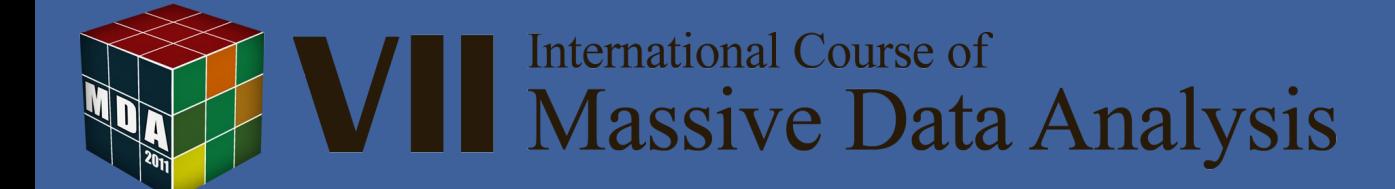

#### Blast2GO annotation rule

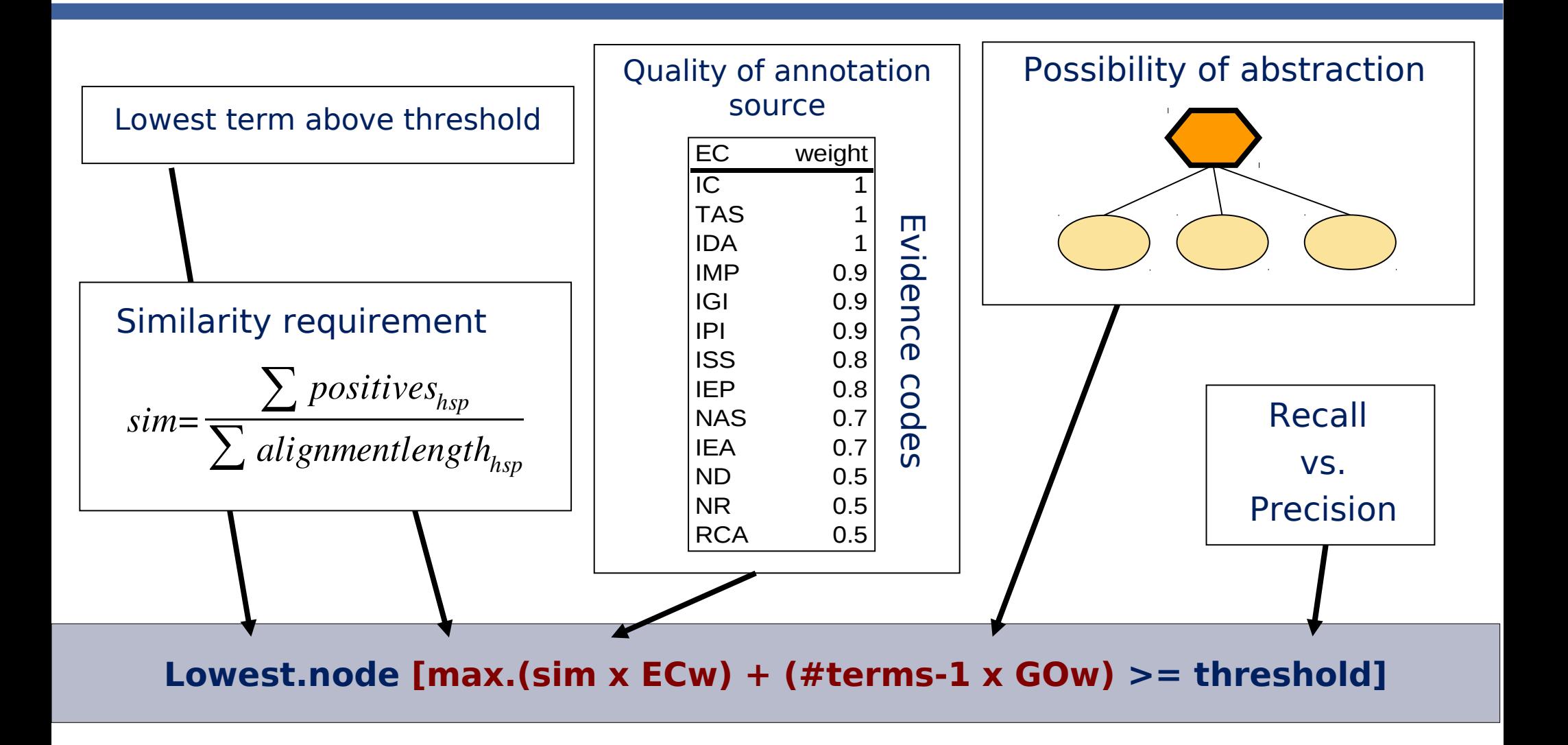

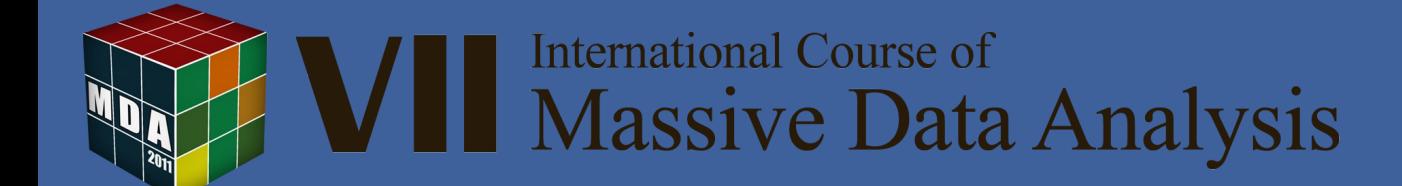

### Blast2GO annotation rule

**Lowest.node [max.(sim x ECw) + (#terms-1 x GOw) >= threshold]**

- When I have a GO with  $ECw = 1$  and I do not allow abstraction (GOw  $= 0$ ), then the Annotation Score = %similarity
- If the ECw < 1 my similarity requirement is higher to obtain the same Annotation Score
- If I allow abstraction GOw > 0, then with less similarity I can obtain the required Annotation Score at a parent node

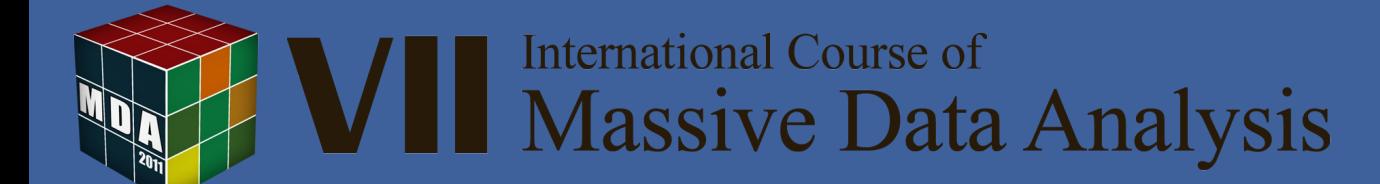

## Outline

Concepts on Functional Annotation:

Biological Databases

Blast2GO annotation strategy

------------------------------------------------------------------- The Blast2GO annotation framework:

Annotation steps, Modulation of annotation intensity, Export/Import Functions, Sequence Selection, Additional Tools

> Data Mining: Visualization Techniques Combined Graph, Charts and Pies

-------------------------------------------------------------------

Hands on: Blast2GO annotation excercise

-------------------------------------------------------------------

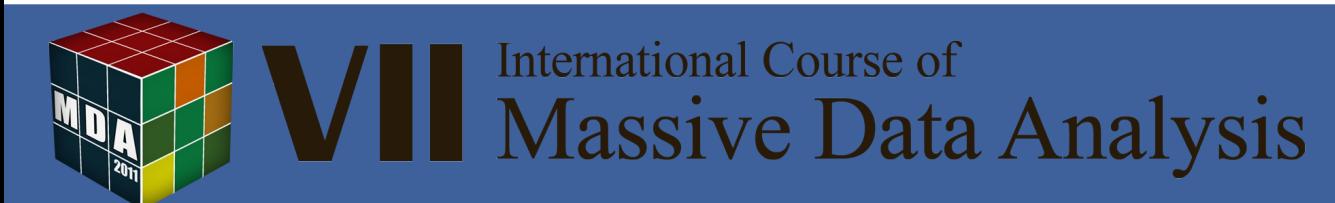

## Start Blast2GO

#### **www.blast2go.org**

- Desktop application
- Java WebStart
- Internet connection

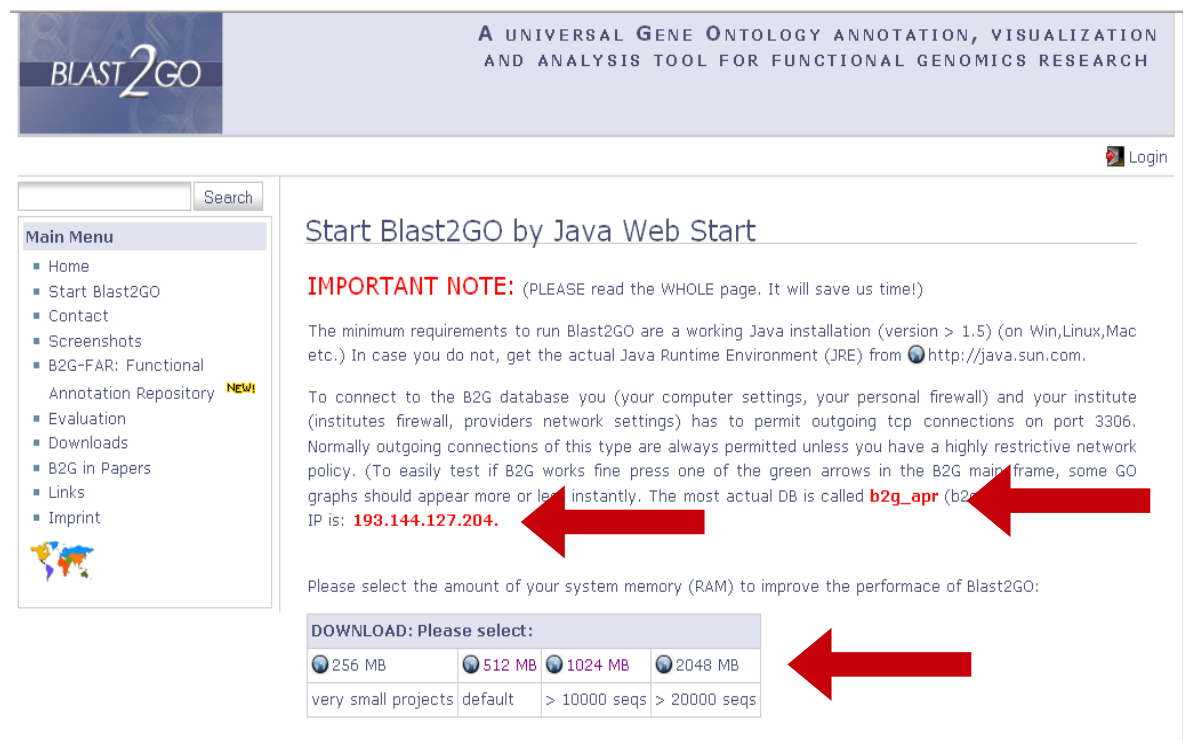

By Java Web Start technology you will be provided with the latest Blast2GO update each time you start the application. Just in case having had troubles running Blast2GO due to some incompatibilities with any older versions of Blast2GO installed on your system or problems during some update process: Please remove the installed Blast2GO versions by Java Web Start AND delete manually the blast2go directory in your user account. In this way Blast2GO can install the correct version when starting the next time. A list of possible BLAST databases you can access with BlastGO Ohere.

#### Usefull commands for Linux users:

- · check Java: "java -version"
- . check/find Java Web Start: "whereis javaws"
- . Run Java Web Start: "javaws -viewer" (in the Java Control Panel, under "Advanced", set console to "show console")
- Start B2G from command line: "javaws http://bioinfo.cipf.es/blast2qo/webstart/blast2qo\_cipf.jnlp"

start\_blast2go.txt · Last modified: 2008/11/12 17:01 by sgoetz

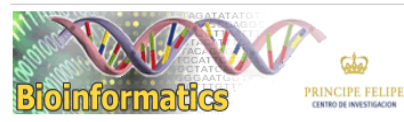

**Bioinformatics Department** Centro de Investigación Príncipe Felipe Valencia, SPAIN

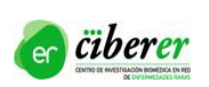

**A** Back to top

#### Java and Java Web Start

- SUNs Java Runtime Environment (1.6)
- Java Web Start, a technology to stay always up to date

鸟

sgoetz@sgoetz: ~

Show: Applications

wzw Blast2GO

Application

- Activate the Java Console for debugging
- Create a desktop short cut

Java(TM) SE Runtime Environment (build 1.6.0 06-b02) Java HotSpot(TM) Server VM (build 10.0-b22, mixed mode)

 $\Box$ 

File Edit View Terminal Tabs Help [sgoetz][sgoetz][~]\$ java -version

[sgoetz][sgoetz][~]\$ javaws -viewer

java version "1.6.0 06"

• Define the memory B2G can use

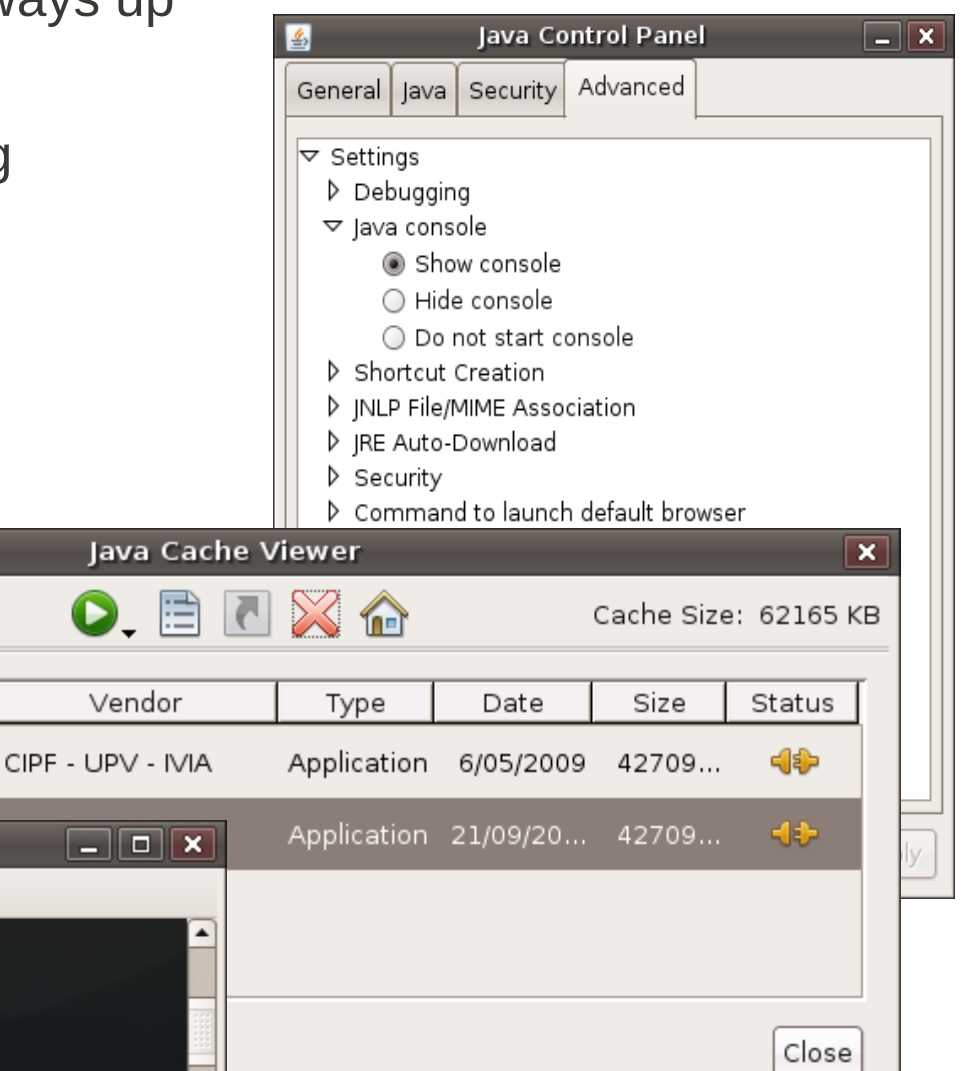

#### Input data (in FASTA format, AA or nt)

>my\_favourite\_species\_seq1 | still unknown

as acaccgtttattacacactcgaaaggccgttag gtgatggaaaagaaaagttttgttatcgtcgacgcatatgggtttctttttcgcgcgtattatgcgctgcctggattaagcacctcatacaattttcctgtaggaggtgtatatggttt tataaacatacttttgaaacatctctctttccacgatgcagattatttagttgtggtatttgattcggggtcgaaaaattttcgtcacactatgtattccgaatacaaaactaatcgc cctaaagcaccagaggatctgtcactacaatgtgctccgctacgtgaggctgttgaagcgtttaatattgtaagtgaagaagtgcttaactacgaagcagacgacgtaata gctacactctgtacaaaatatgcatctagtaatgttggagtgagaatactgtcagcagataaggatttactacaactcctaaatgataatgttcaagtttacgaccctataaaa agcagatacctcaccaatgaatacgttttagaaaaatttggtgtttcatcagataagttgcatattgatacggttgcatcgagttataatgagaaaattattctcagctaagctgt

df >my\_favourite\_species\_seq2 | no clue

asdf tacaaatatgtttcttgatgtgcatttgatgattaatcgcccaggcgatcatctgaagagtgtggtagatgctggagctgataagatagagcacattcgcaagatgatagagg ttgttagctaaaaaggaagactttcacacctttggtaatggtgttggctctgctggaacaggtggagttgtagtttctgcatccatgttgtctgcggatttttcaaatcttagagaag agatagcagcggttagtacggctggtgcagattggttacacattgatgtgatggatgggtgcttcgtccccagtttgactatgggtcctgtggtgatttccggcattaggaaatg aaagctcatcaaccgcgaaaatcgctgttgatggtggtgtttcaacggataatgcccgggctgttatcgaggcaggtgcgaatatactcgttgttggaacggcgctgtttgct gctgacgatatgagtaaagttgtaagaactttaaaatcattttaa

>my\_favourite\_species\_seq3 | just sequenced

gtgggactgctcatccctgtaggcagggtggctattttttgtgtaaaggcagtctttcatagtcttgtaccgccatactatctatggataactacaaagcagttttttgaggtgtggt ttttctctcttcctatagtagcagttacatctttgtttacgggaggcgcgttagcccttcaggataccctcgtgggaagcgctaaagtatcagggtaatggagtttttactcctgca agatgtaatagagggtctggtaaaagctgtatcgtttgggctggtaatttcgctagttgggtgttacaacgggtatcactgtgagataggcgcaaggggtgtaggaacagcg acaacaaaaacttcggtagcagcttctatgctcataattttgttaaactatataattactgttttttacgcgta

>my favourite\_species\_seq4 | we will see soon...

atgtacgctgtatctctttcaaatttgcatgtctctttcaacaacaaggaggttttgaaaggtgttgacttggacatagcatggggggattccctggttatactgggagaatctggt agtggaaagtctgtactaacaaaggttgtattgggtctaatagtgccccaagagggaagtgttactgtagatggcaccaatattcttgagaataggcagggcatcaagaat tttagtgttttgtttcaaaactgtgcgttatttgacagtcttacgatttgggaaaatgtagtattcaatttccgtaggaggcttcgtttagataaggataatgccaaggctttggcttta cggggattggagcttgtgggattggacgccagtgtaatgaacgtgtatcctgtggagctatcaggcgggatgaaaaagcgcgtagctttggcaagagctattataggtagt cccaaaattctaattttggatgagccaacttcgggattggatcctataatgtcttcagtggt

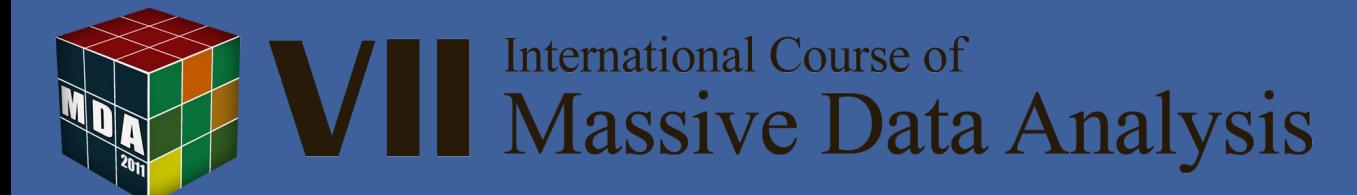

## Blast2GO Application

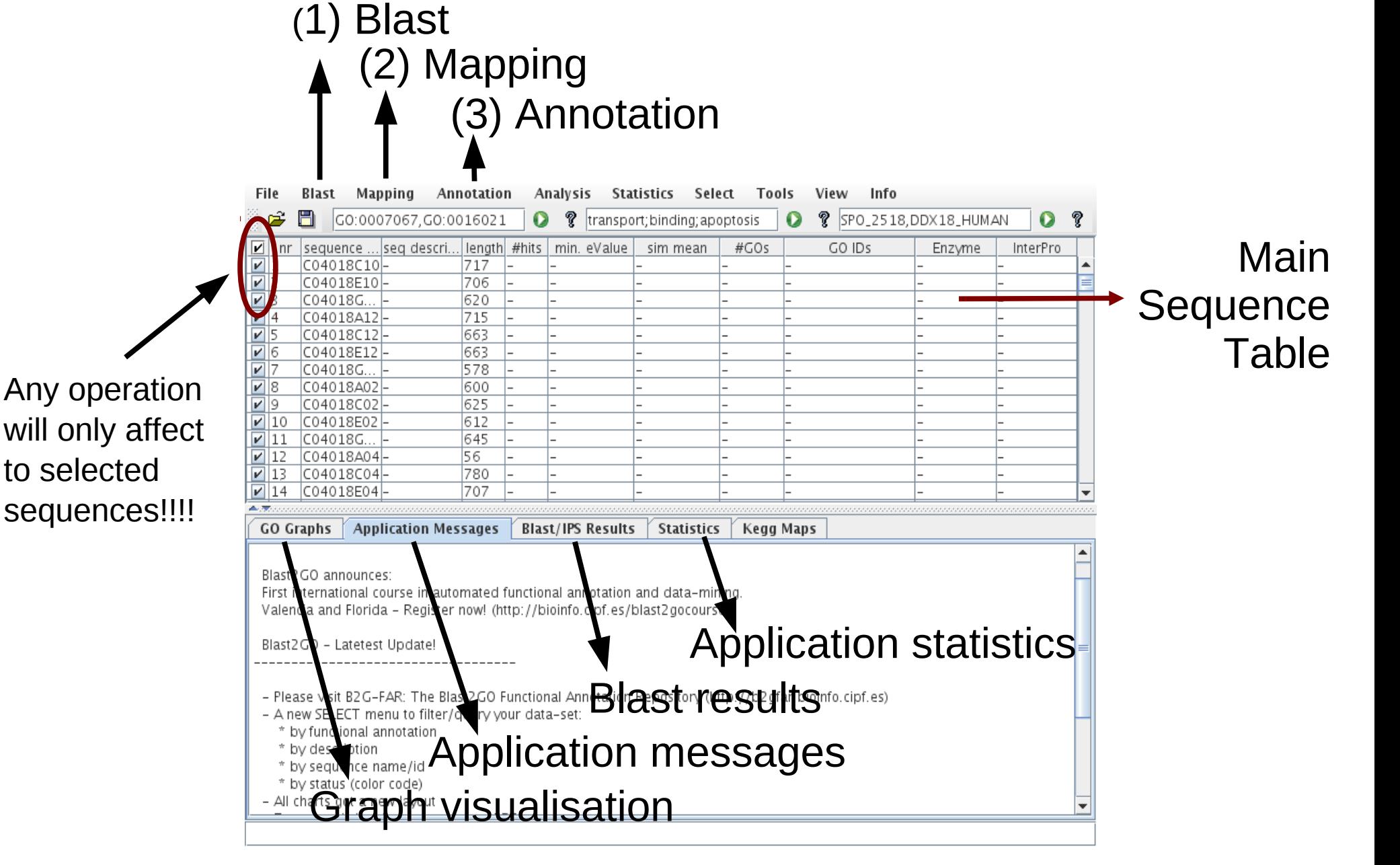

### The First Check

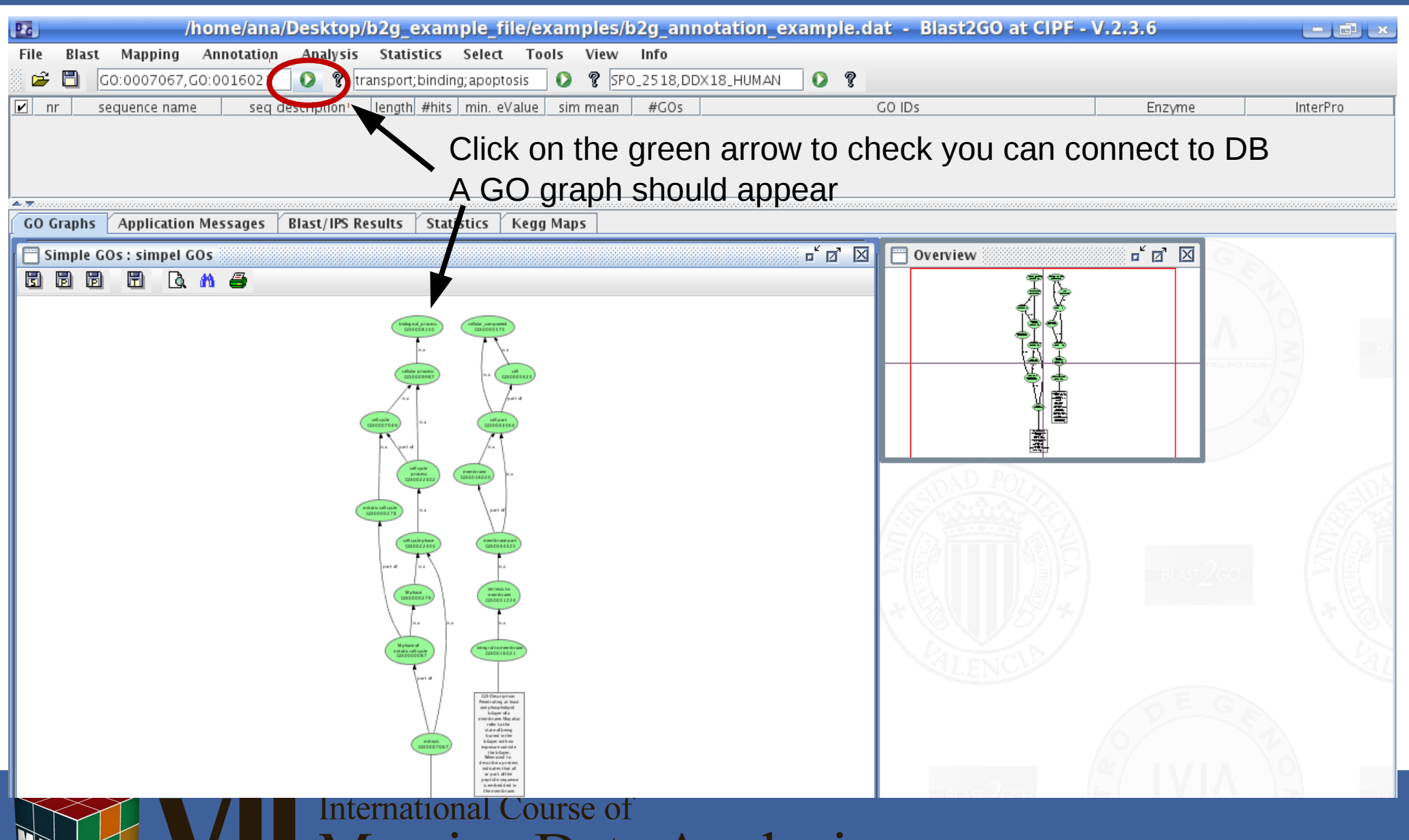

**Massive Data Analysis** 

## Database configuration

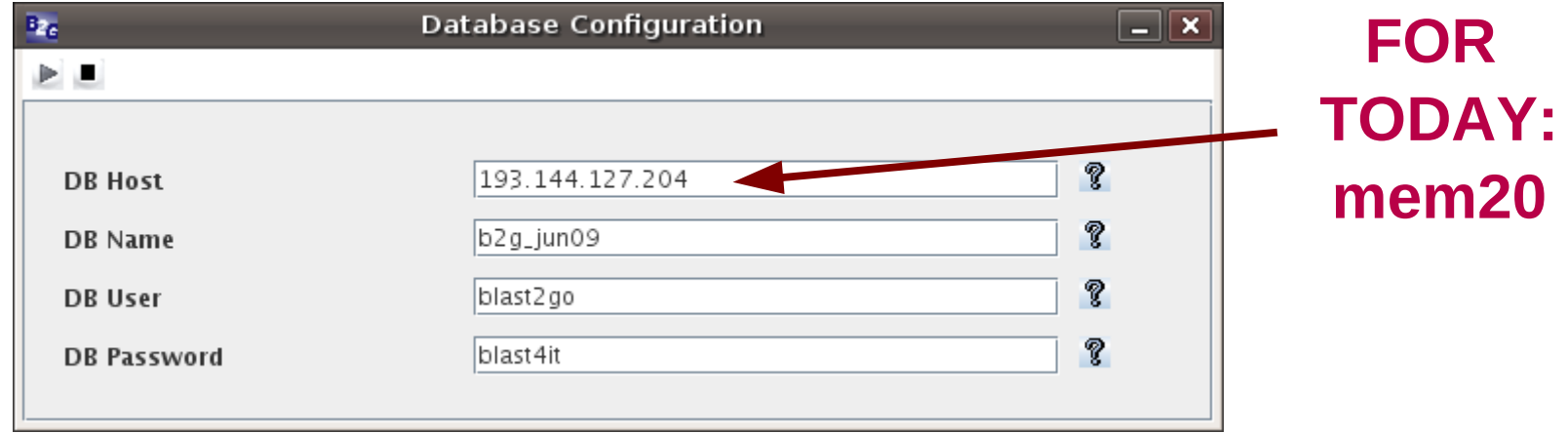

Open port 3306 (mysql) for outgoing connections at your institute Configure/check personal firewalls Actual settings can be found at www.blast2go.org

**International Course of** Massive Data Analysis

#### Load Sequences

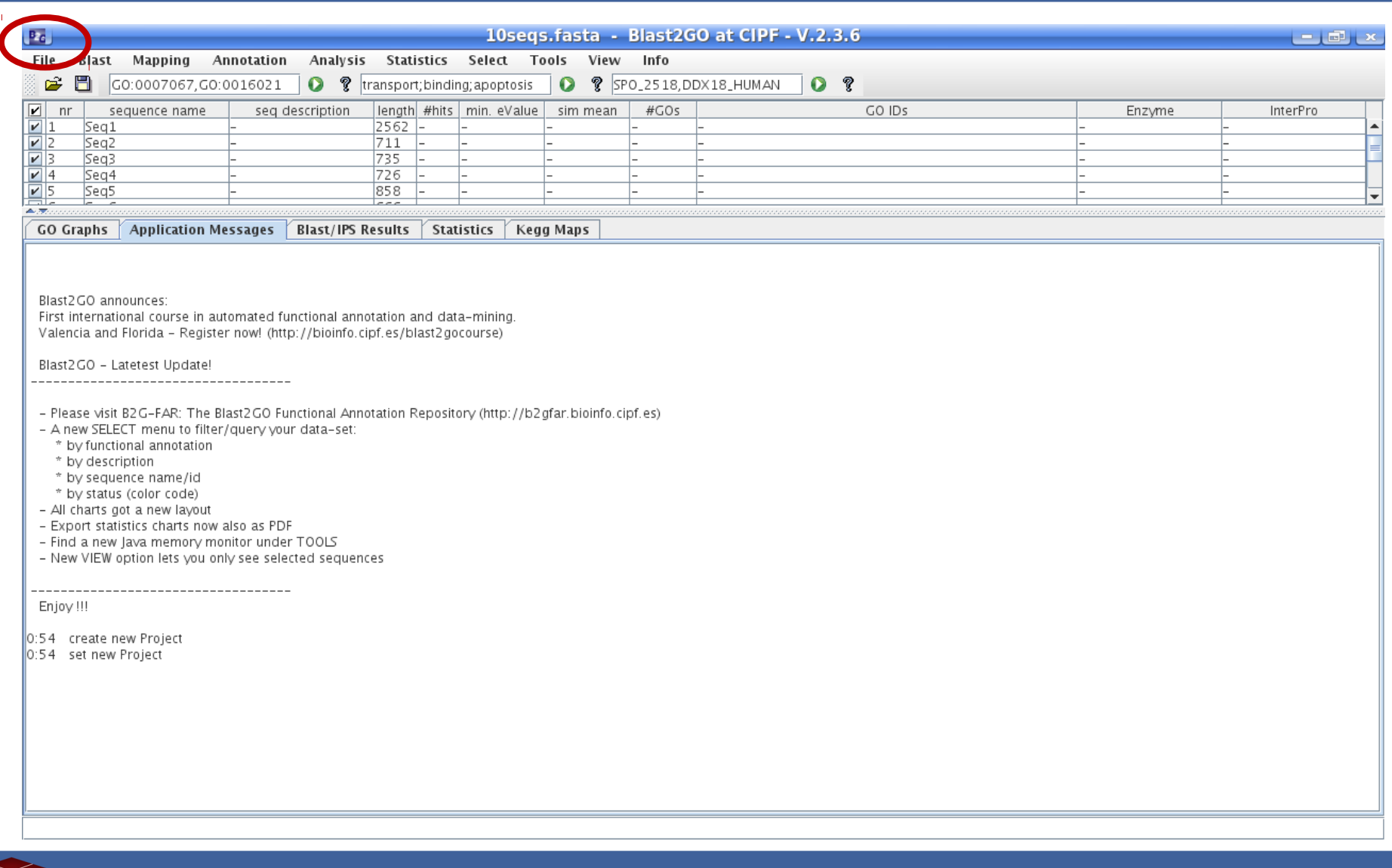

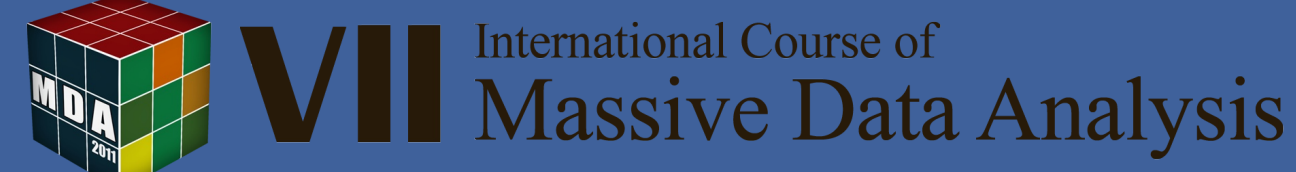

### Run BLAST search

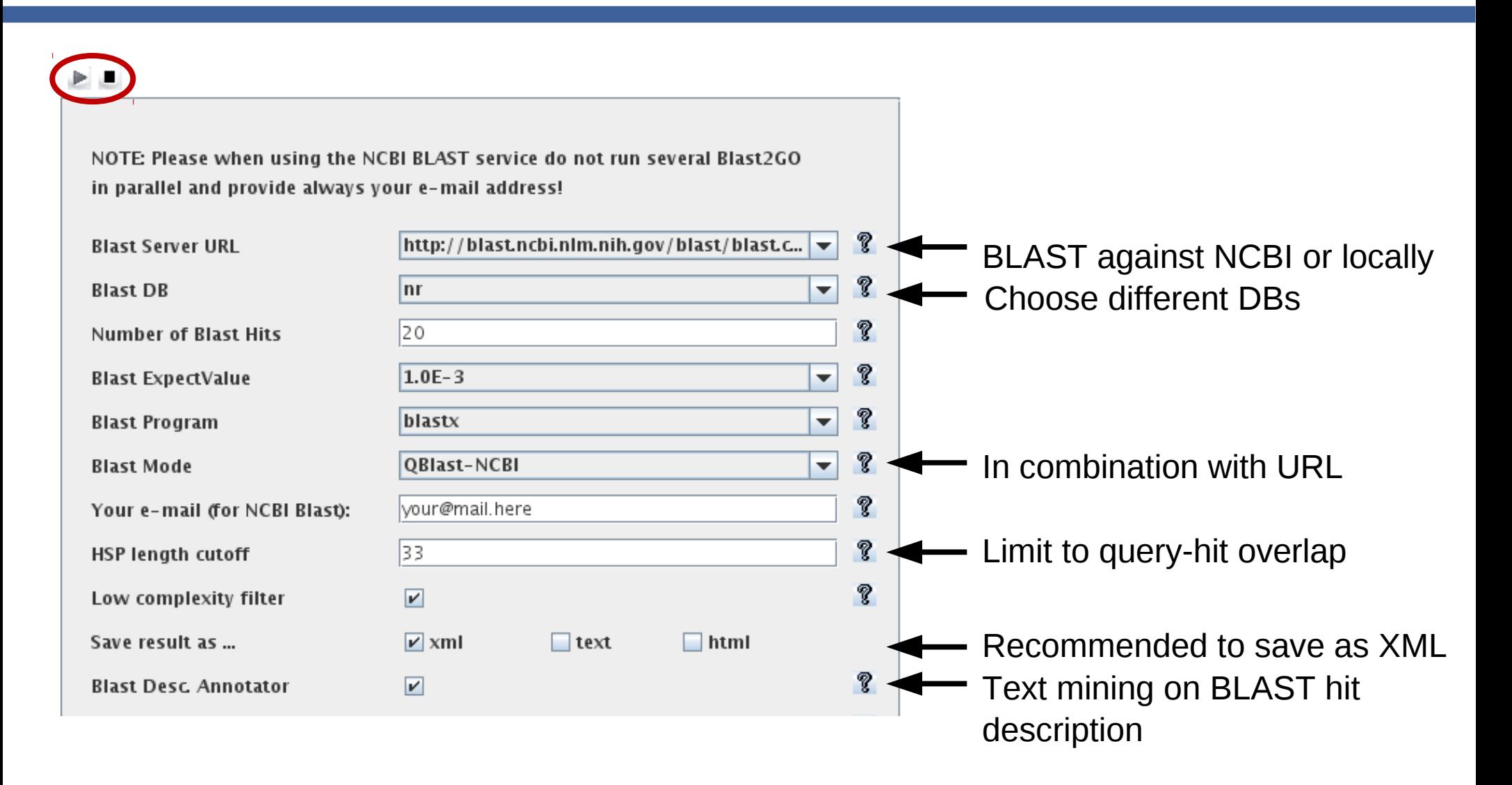

**International Course of** Massive Data Analysis

### Choose other DB at NCBI

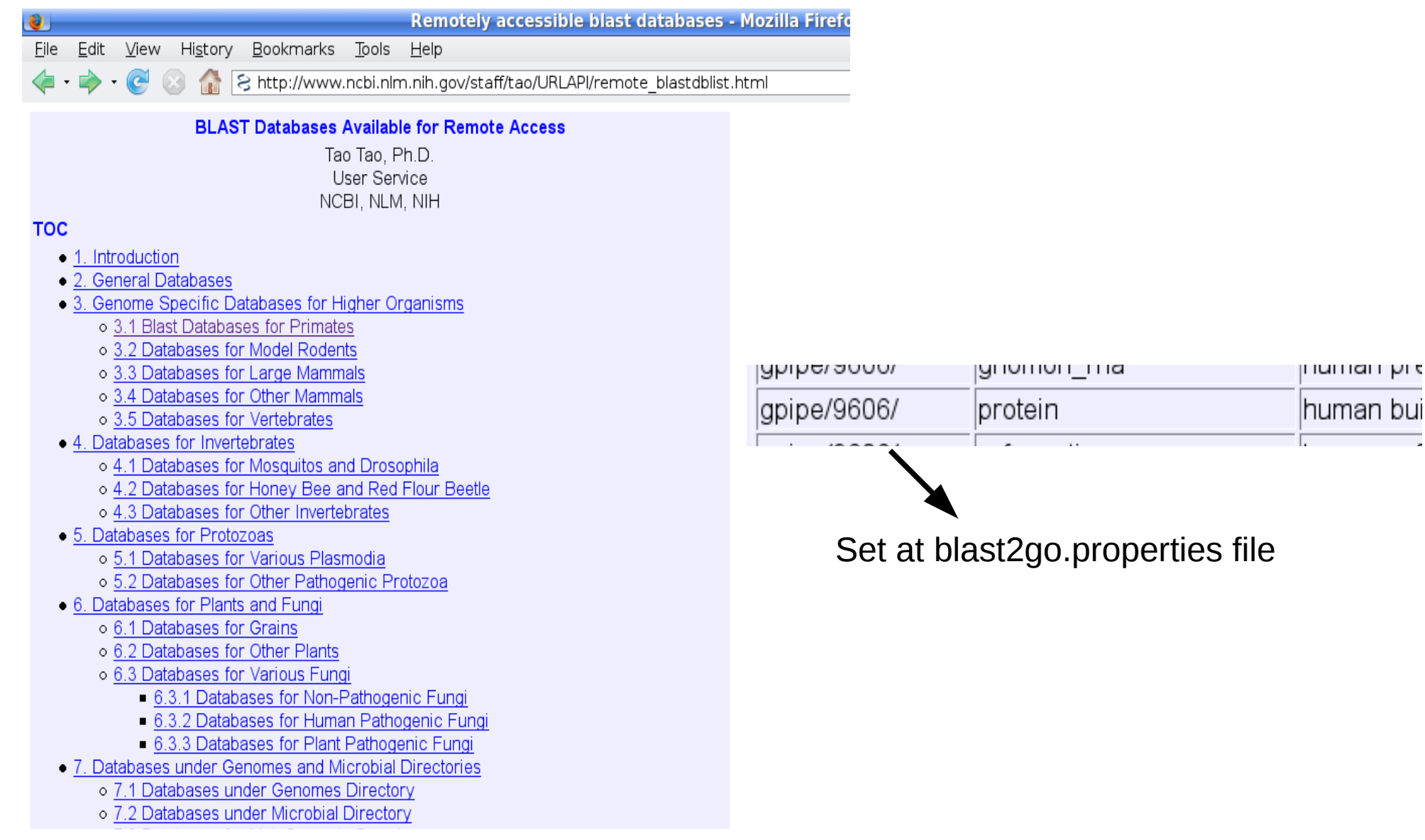

#### BLAST Results

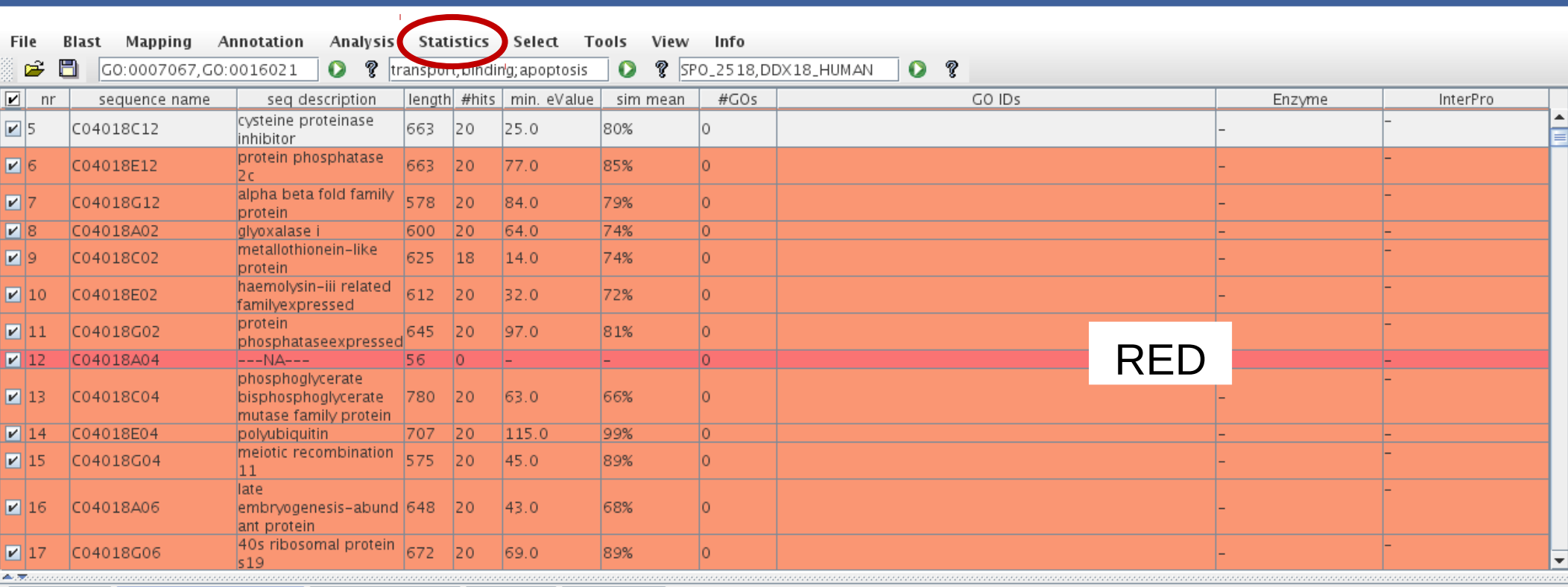

 $\triangleq$ 

 $\overline{\phantom{a}}$ 

Blast2GO announces:

First international course in automated functional annotation and data-mining. Valencia and Florida - Register now! (http://bioinfo.cipf.es/blast2gocourse)

GO Graphs Application Messages Blast/IPS Results Statistics Kegg Maps

Blast2GO - Latetest Update!

- Please visit B2G-FAR: The Blast2GO Functional Annotation Repository (http://b2gfar.bioinfo.cipf.es)

- A new SELECT menu to filter/query your data-set:

------------------------

\* by functional annotation

\* by description

\* by sequence name/id

\* by status (color code)
#### Blast Distribution Charts

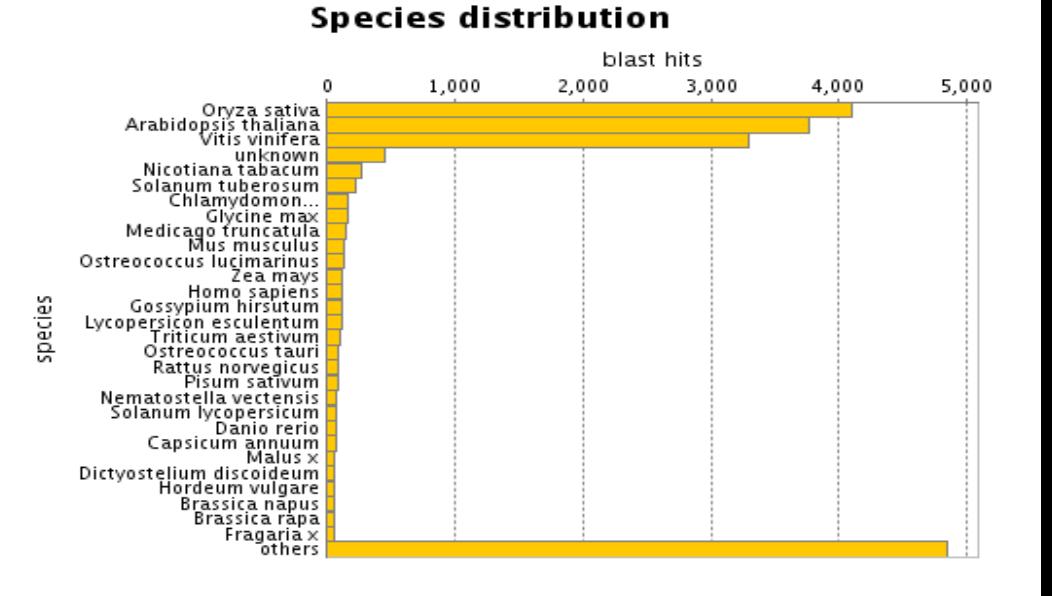

Evaluate the similarity of your sequences with public DBs

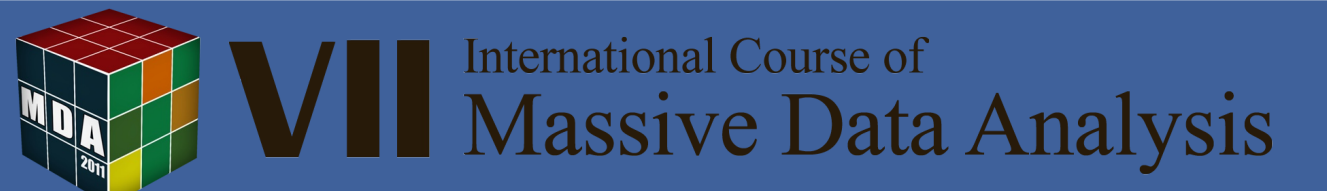

### Single Sequence Menu

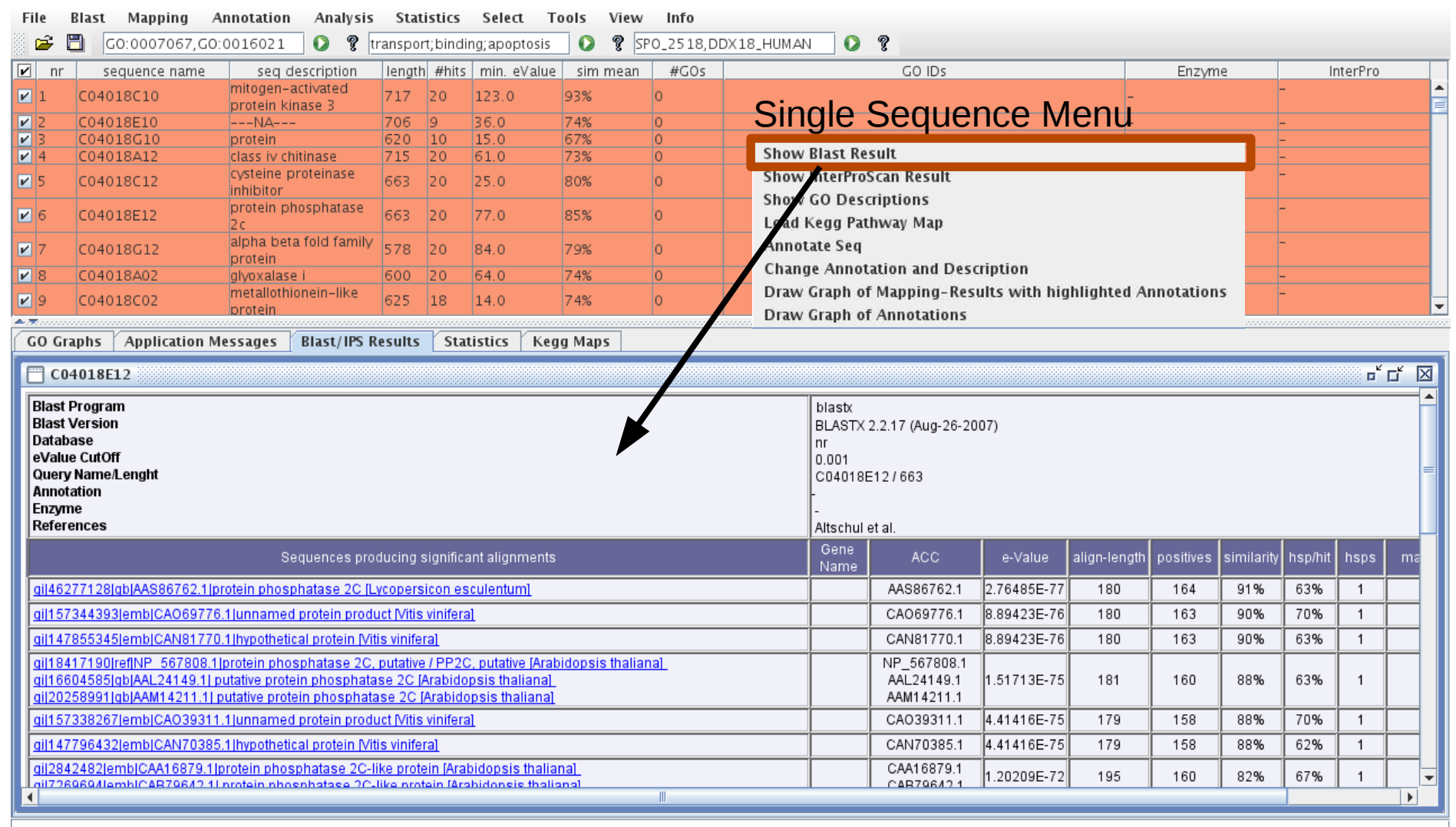

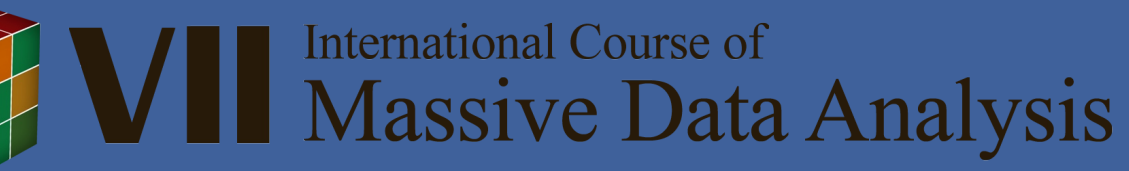

### Mapping Results

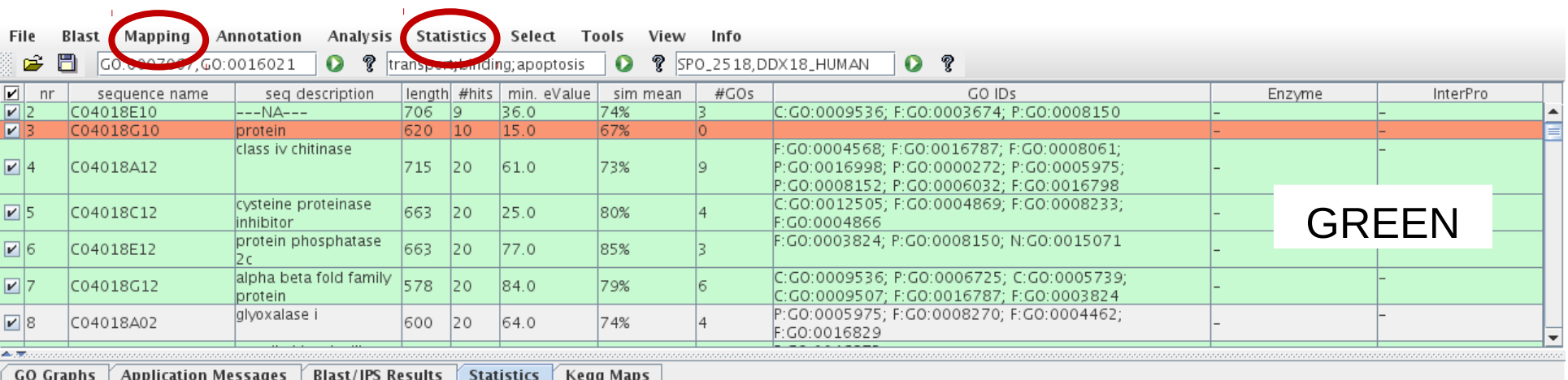

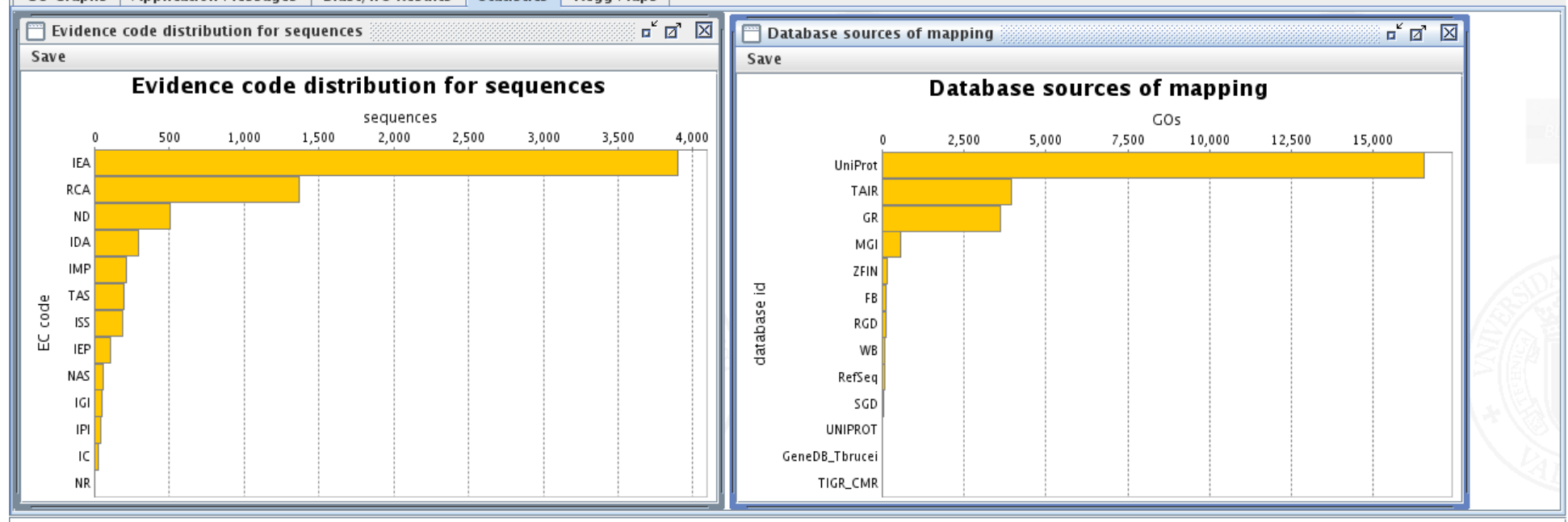

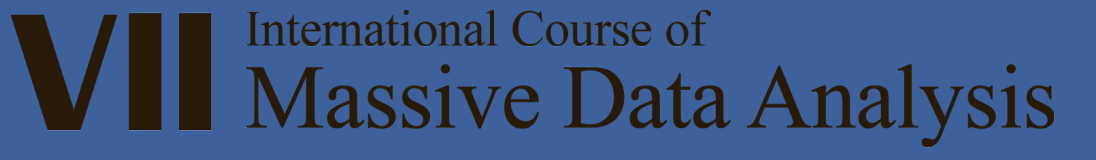

### Resources for mapping

Gene Ontology Database

NCBI data-files: gene2accession (4 079 414 entries) gene info (1 635 614 entries)

Protein Information Resource (PIR):

Non-Redundant Reference Protein Database including PSD, UniProt, Swiss-Prot, TrEMBL, RefSeq, GenPept and PDB

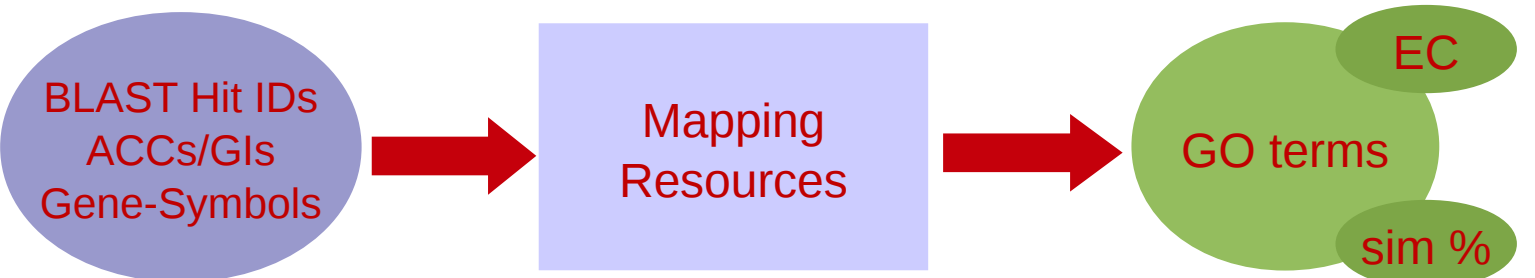

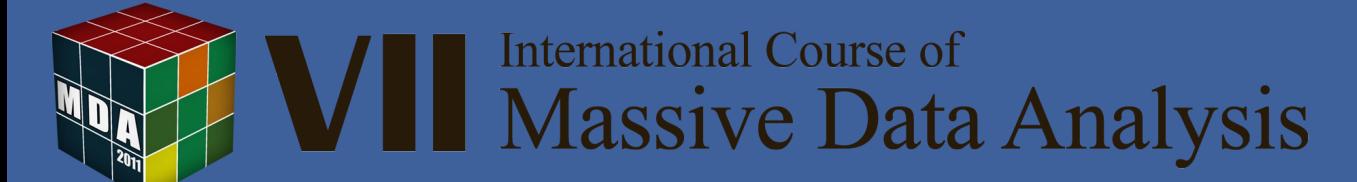

#### Annotation Menu

#### BLAST based annotation

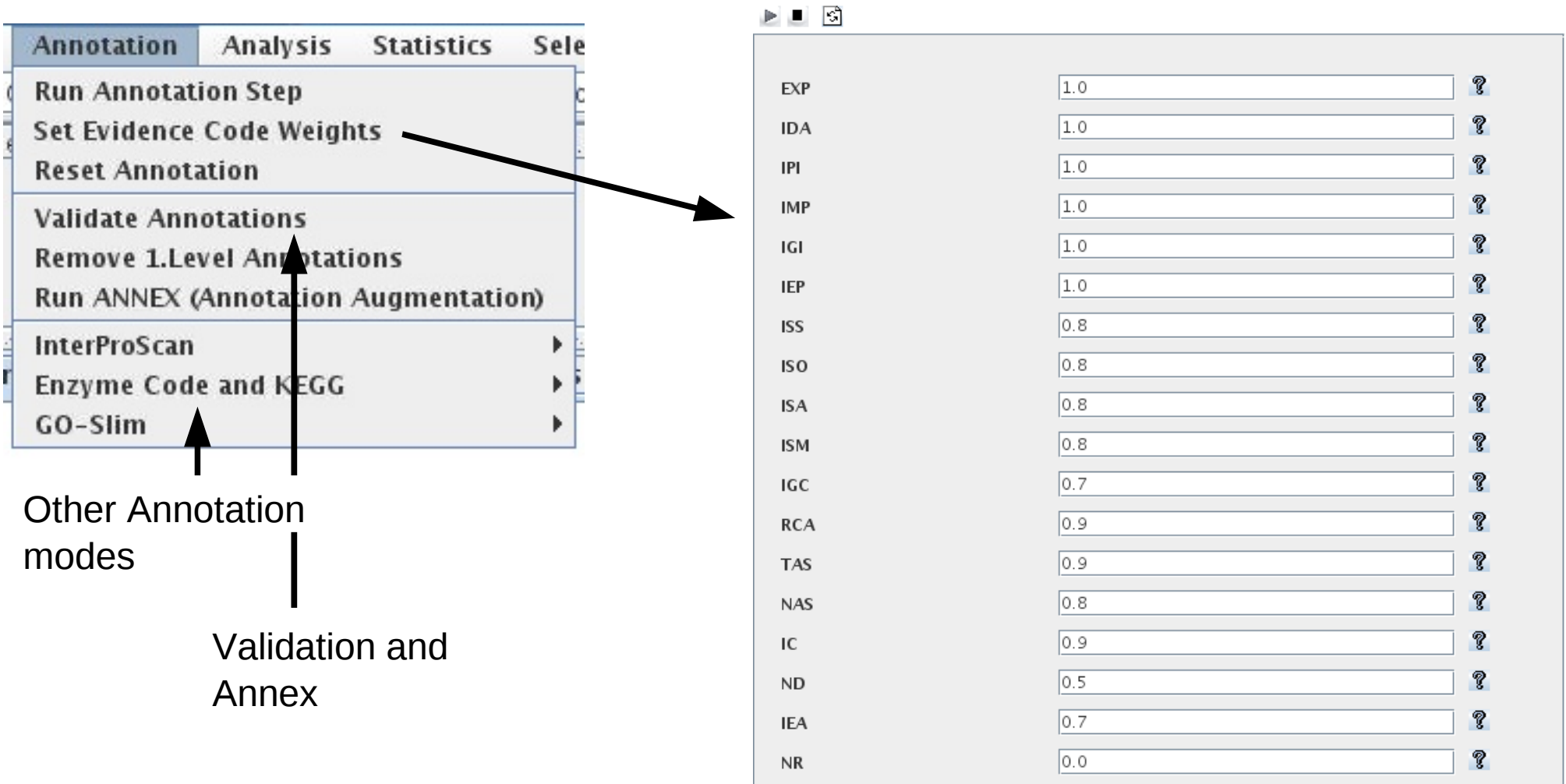

**International Course of** 

/ II Massive Data Analysis

#### Annotation

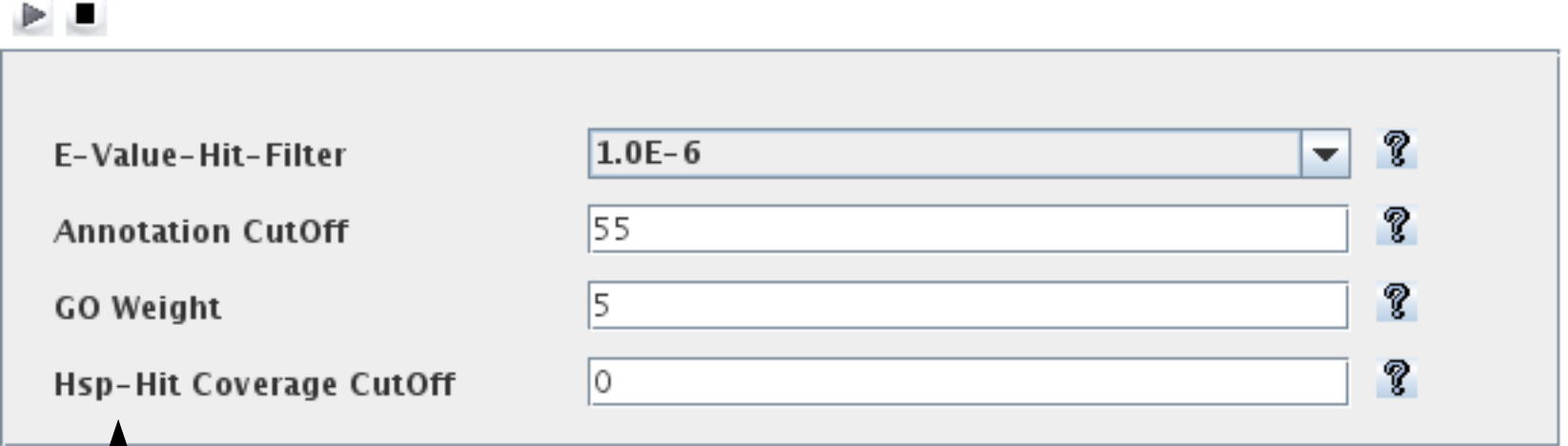

Allows to set a minimum percentage of the HIT sequence which should be expand by the QUERY sequence

This helps to avoid the problem of cis-annotation

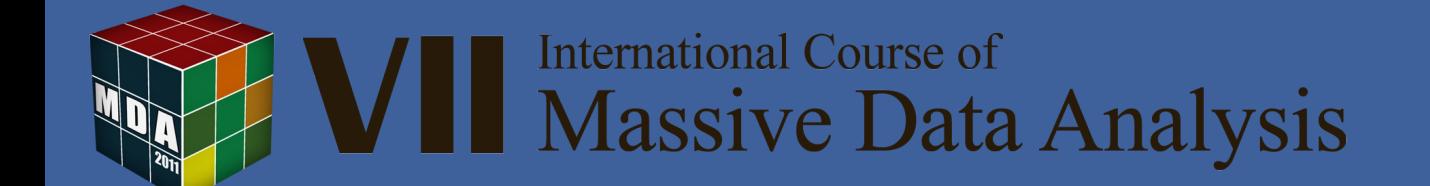

#### Annotation Result

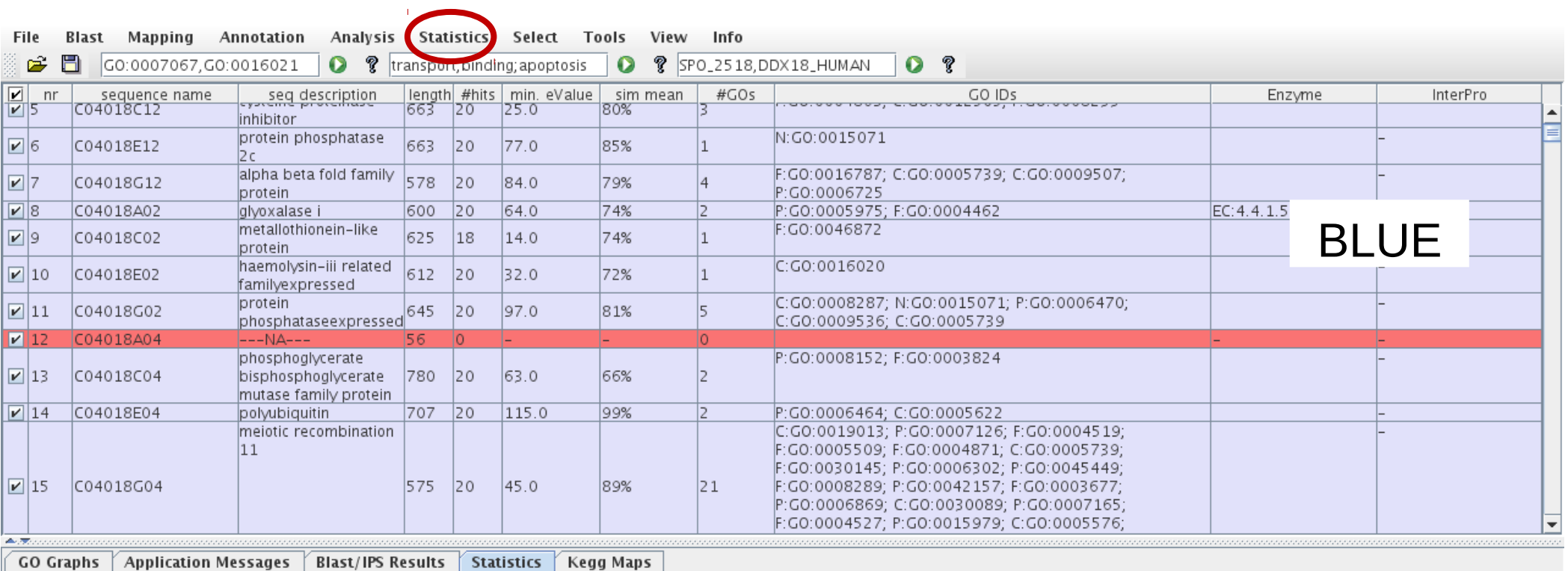

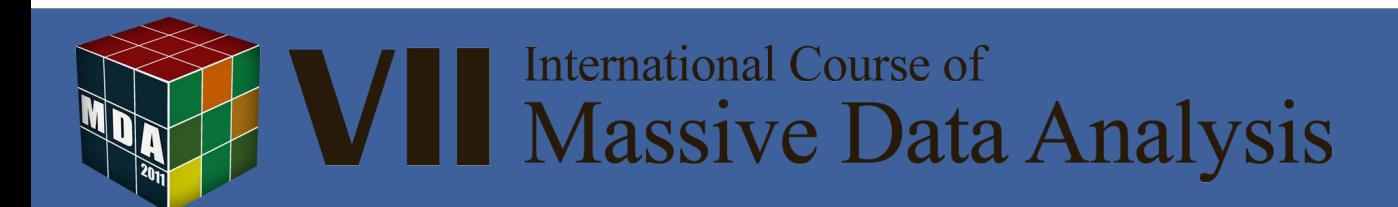

#### Graph Visualization

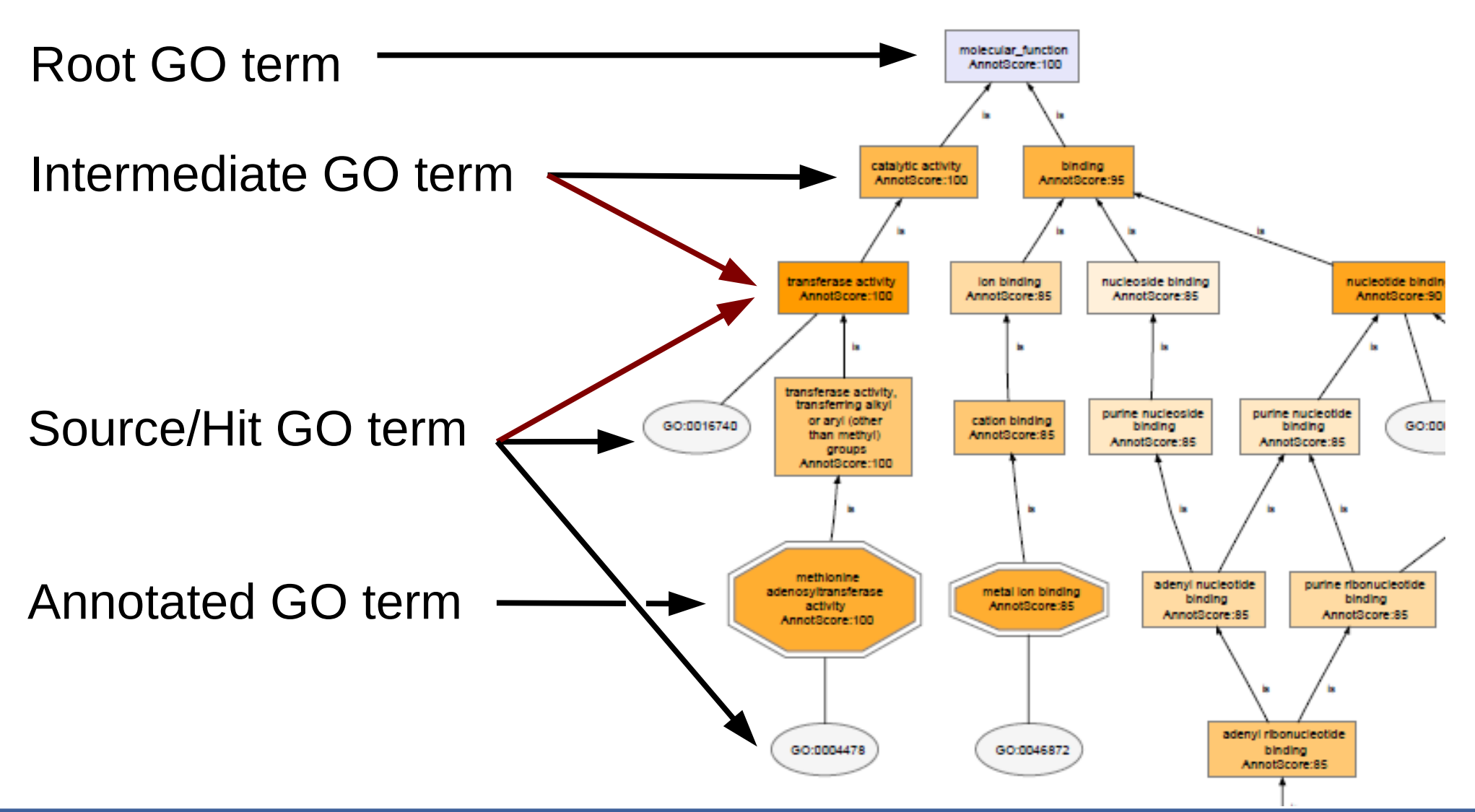

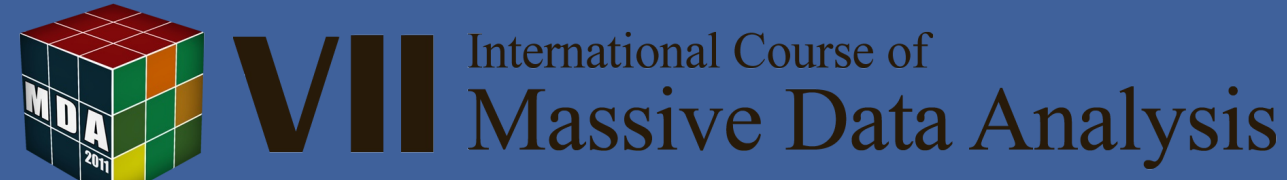

#### Annotation Charts

225

200

175

150

75

50

25

-O

음 125<br>오 100

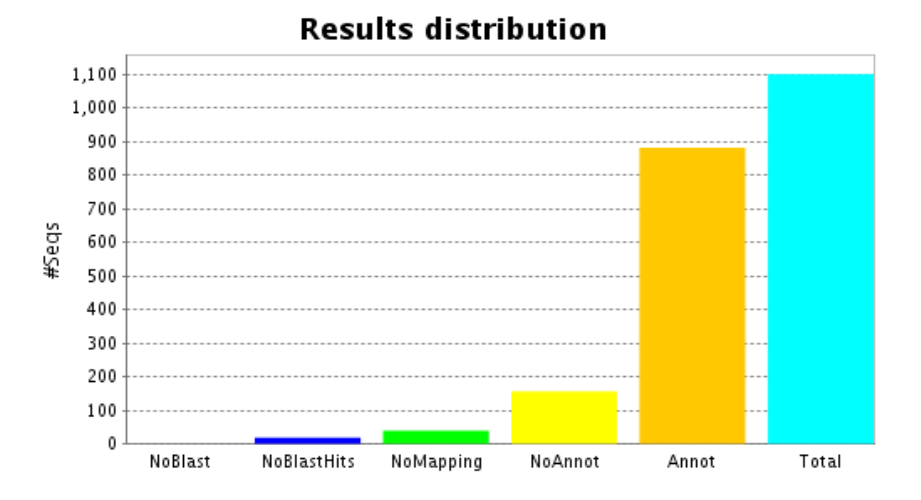

# **Annotation distribution**

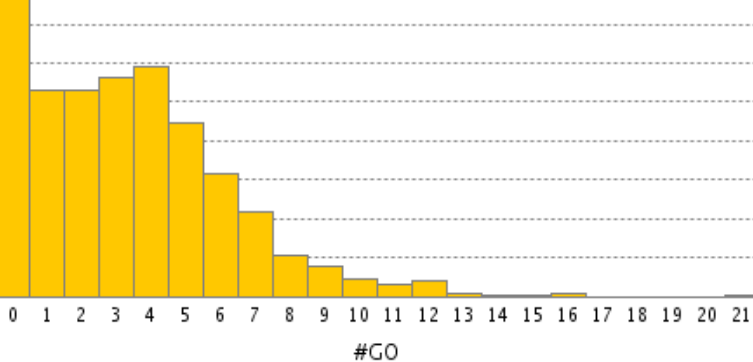

#### **Direct GO Count**

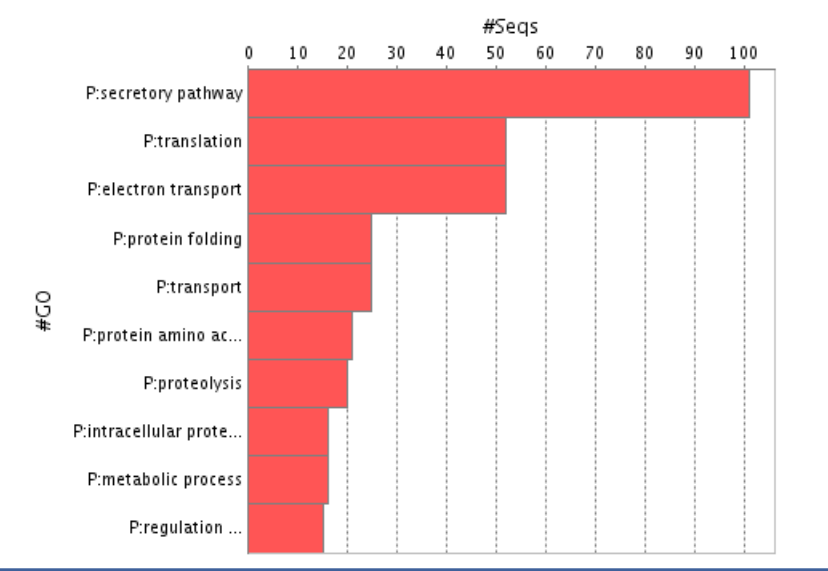

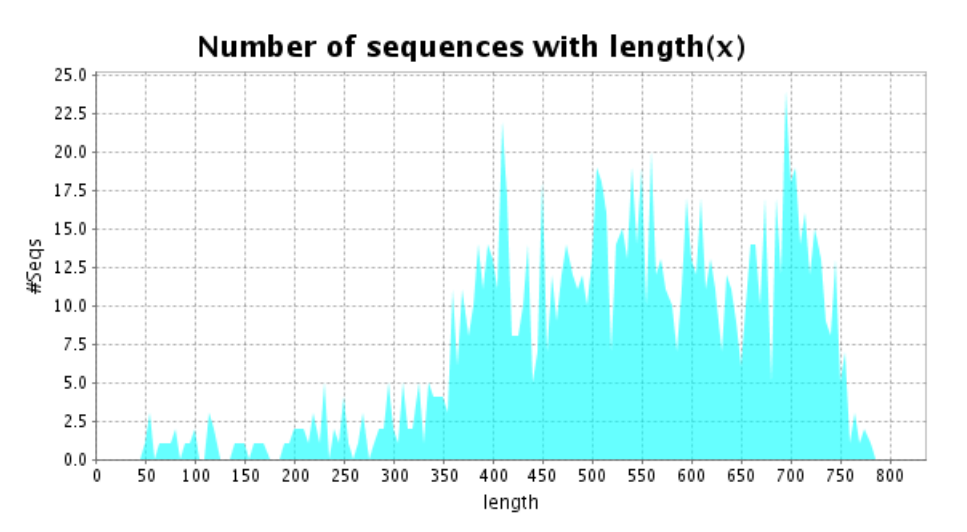

#### **International Course of Massive Data Analysis**

#### Annotation Charts

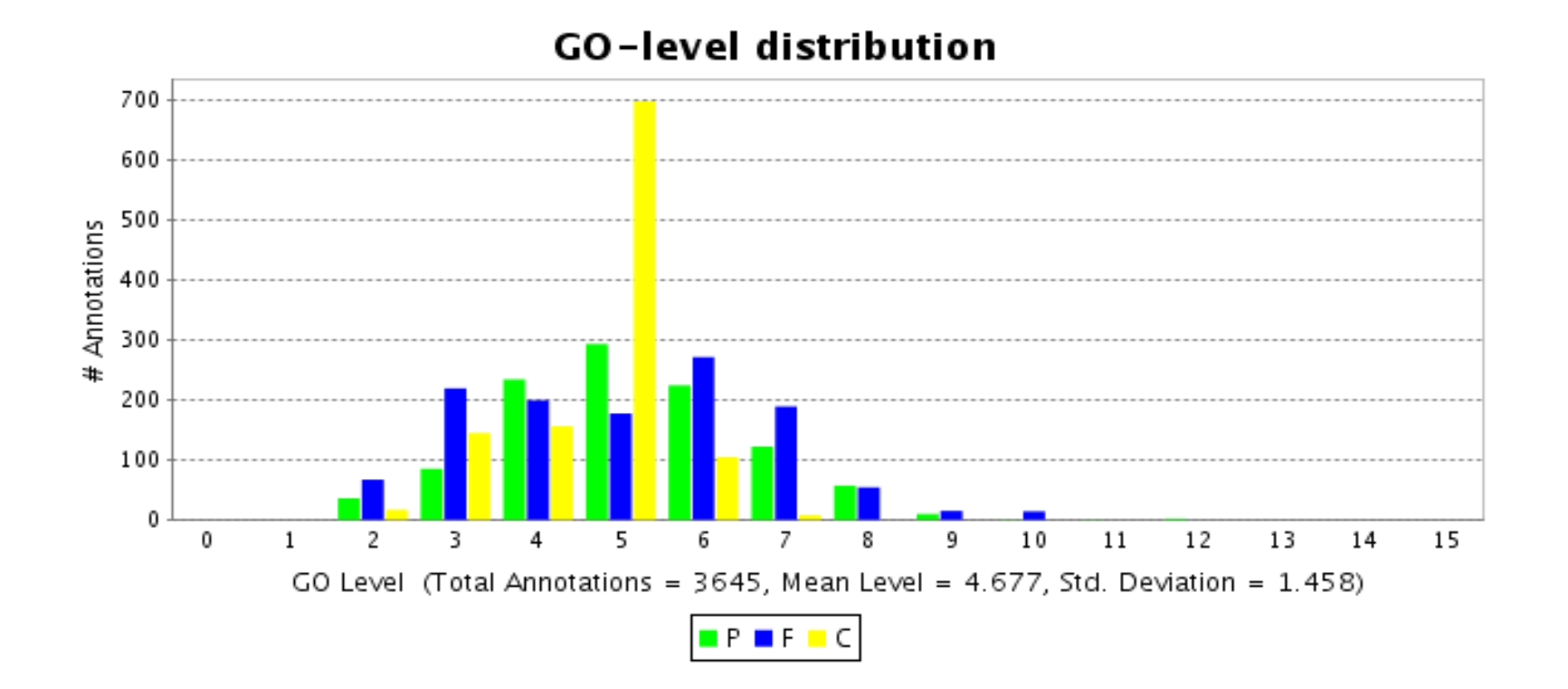

#### Commonly, level 5 is the most abundant specificity level in the Gene Ontology

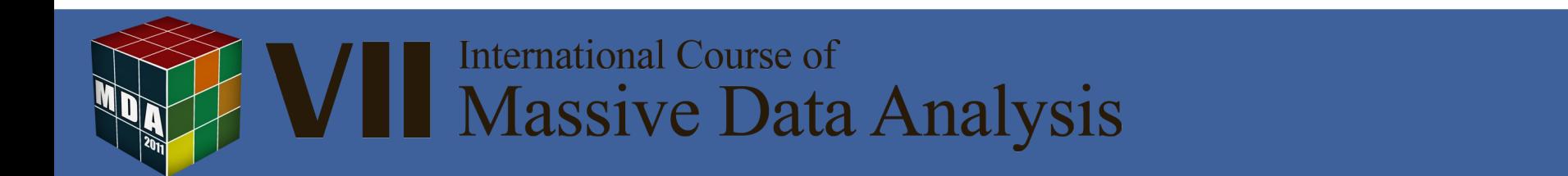

### Additional Annotation: ANNEX

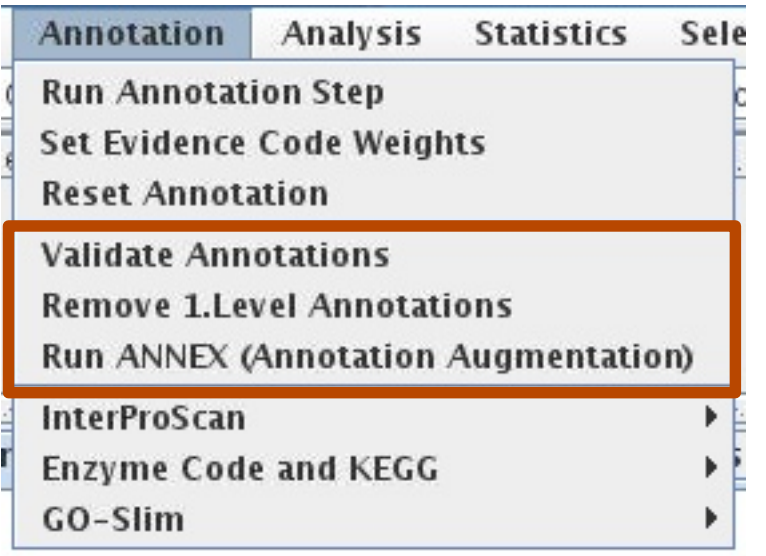

#### Recovers implicit biological process and cellular component GO terms based on molecular function annotations

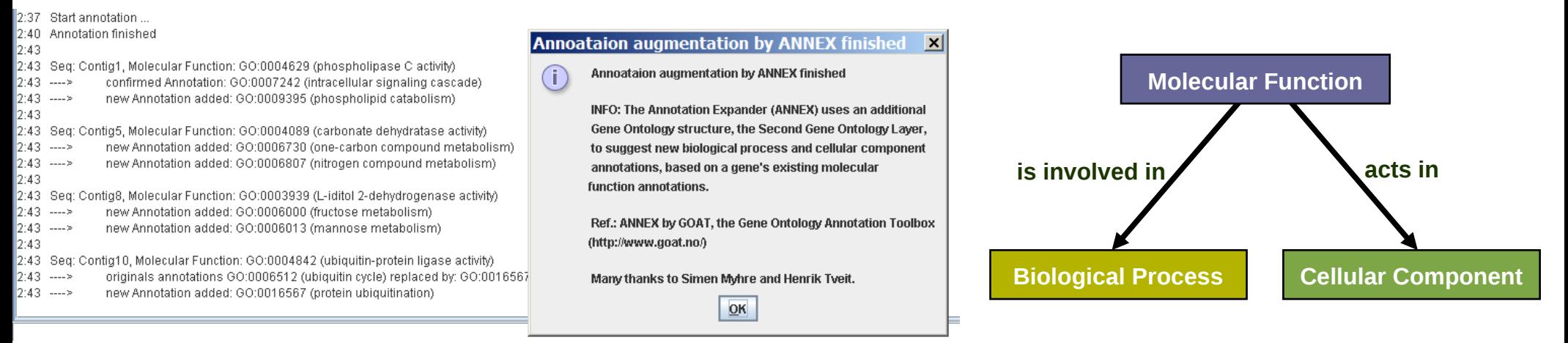

#### **Myhre** *et al***, Bioinformatics 2006**

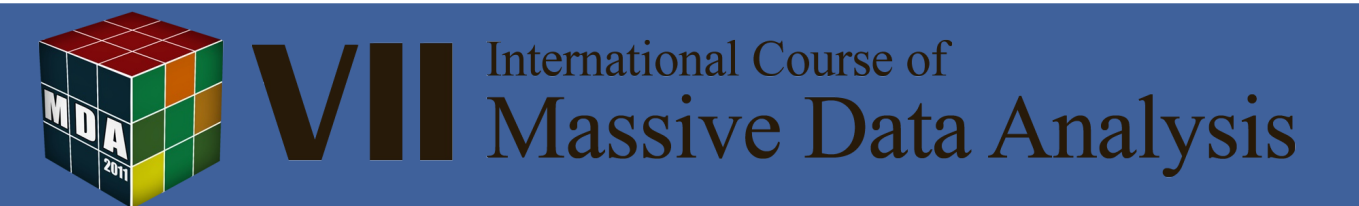

# Additional Annotation: InterProScan

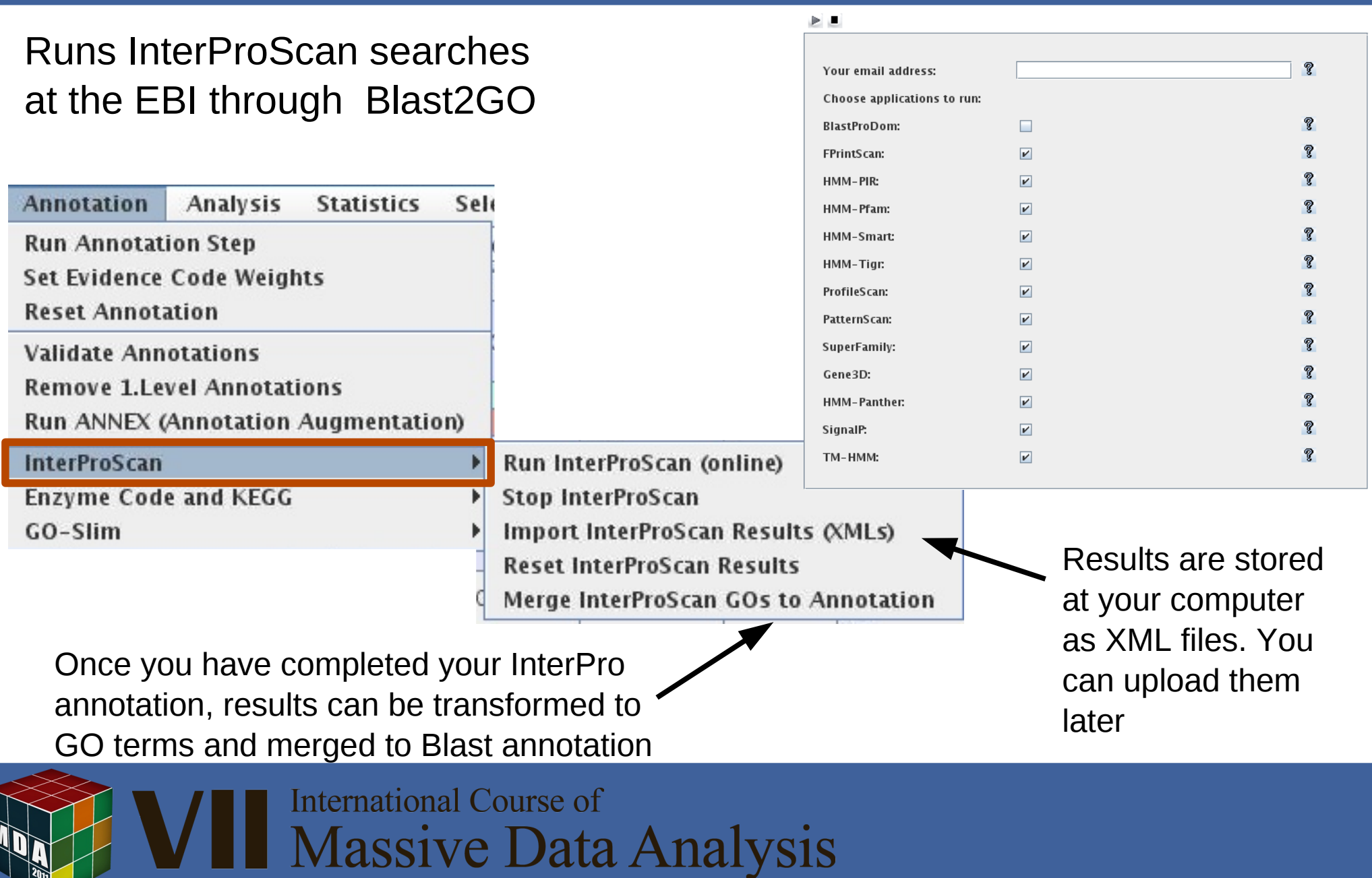

#### InterProScan Results

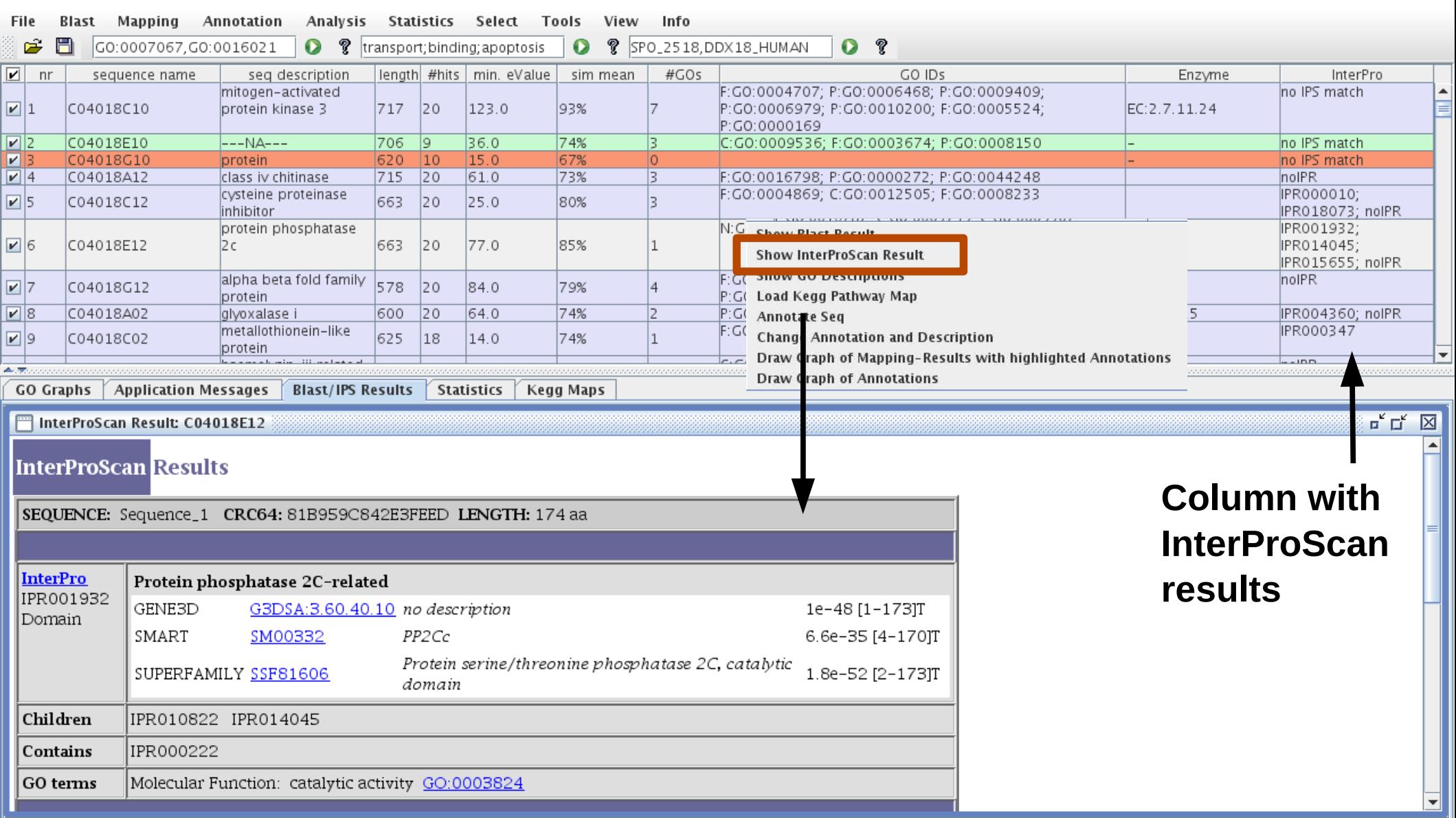

# Additional Annotation: GOSlim

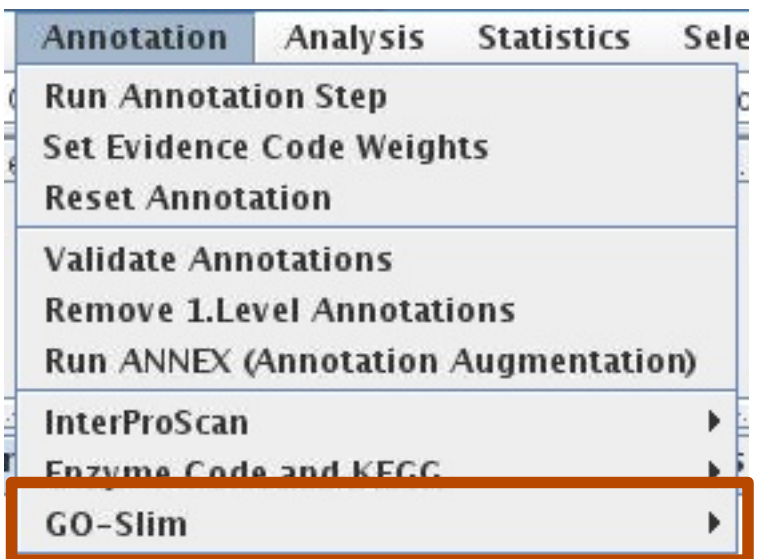

GOSlim is a reduction of the Gene Ontology to a more reduced vocabulary  $\rightarrow$  Helps to summarize information

After GOSlim transformation sequences get YELLOW

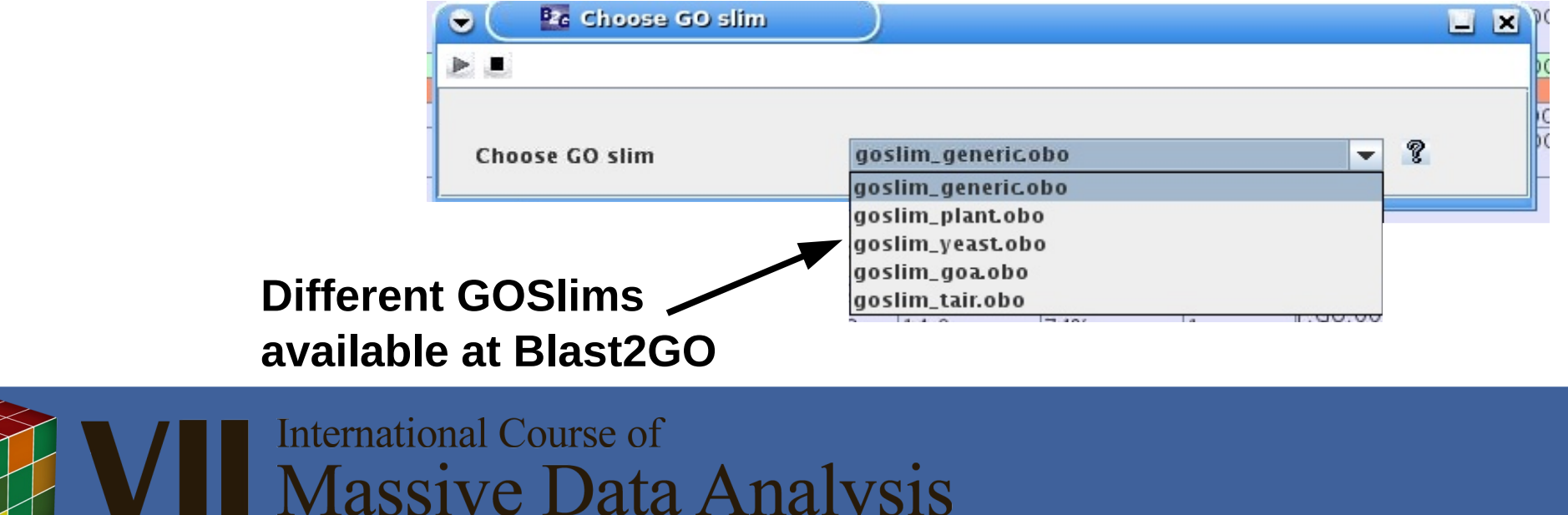

### Enzyme annotation and Kegg Maps

#### **GO Enzyme Codes KEGG maps**

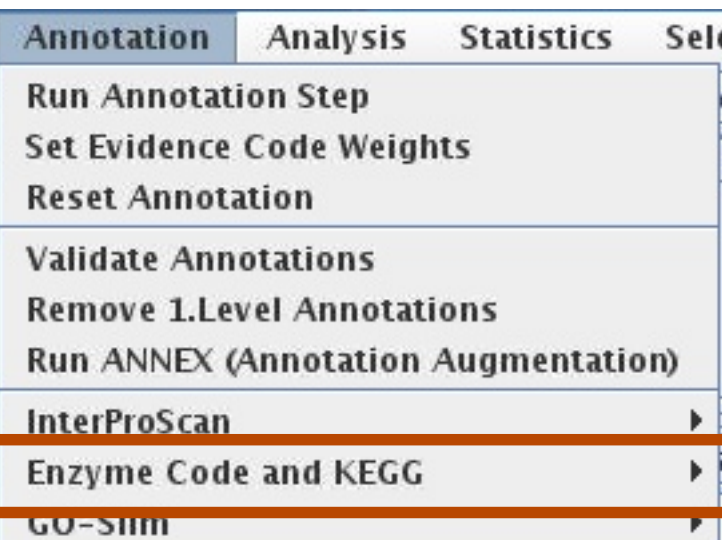

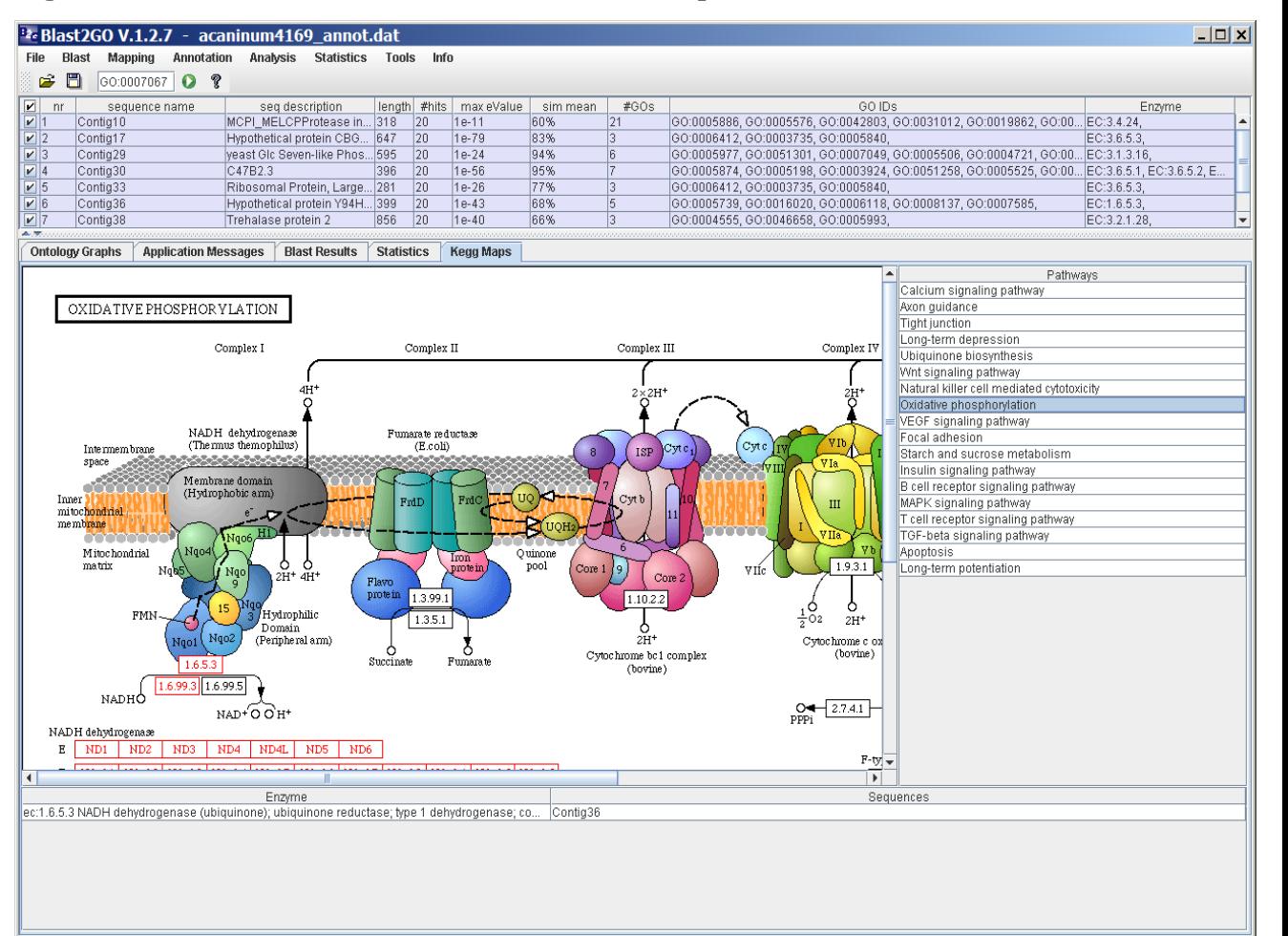

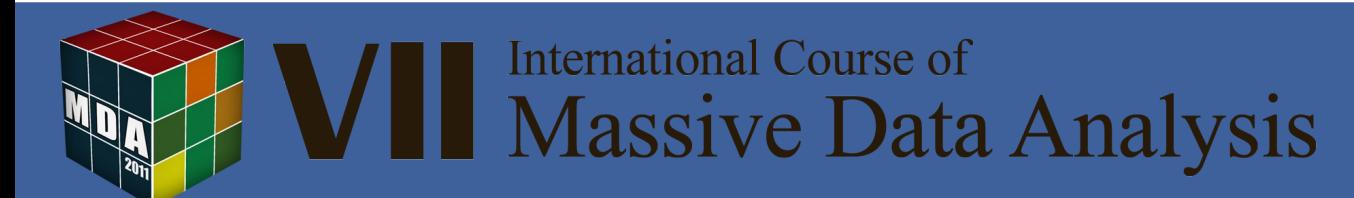

# Additional Annotation: Manual Curation

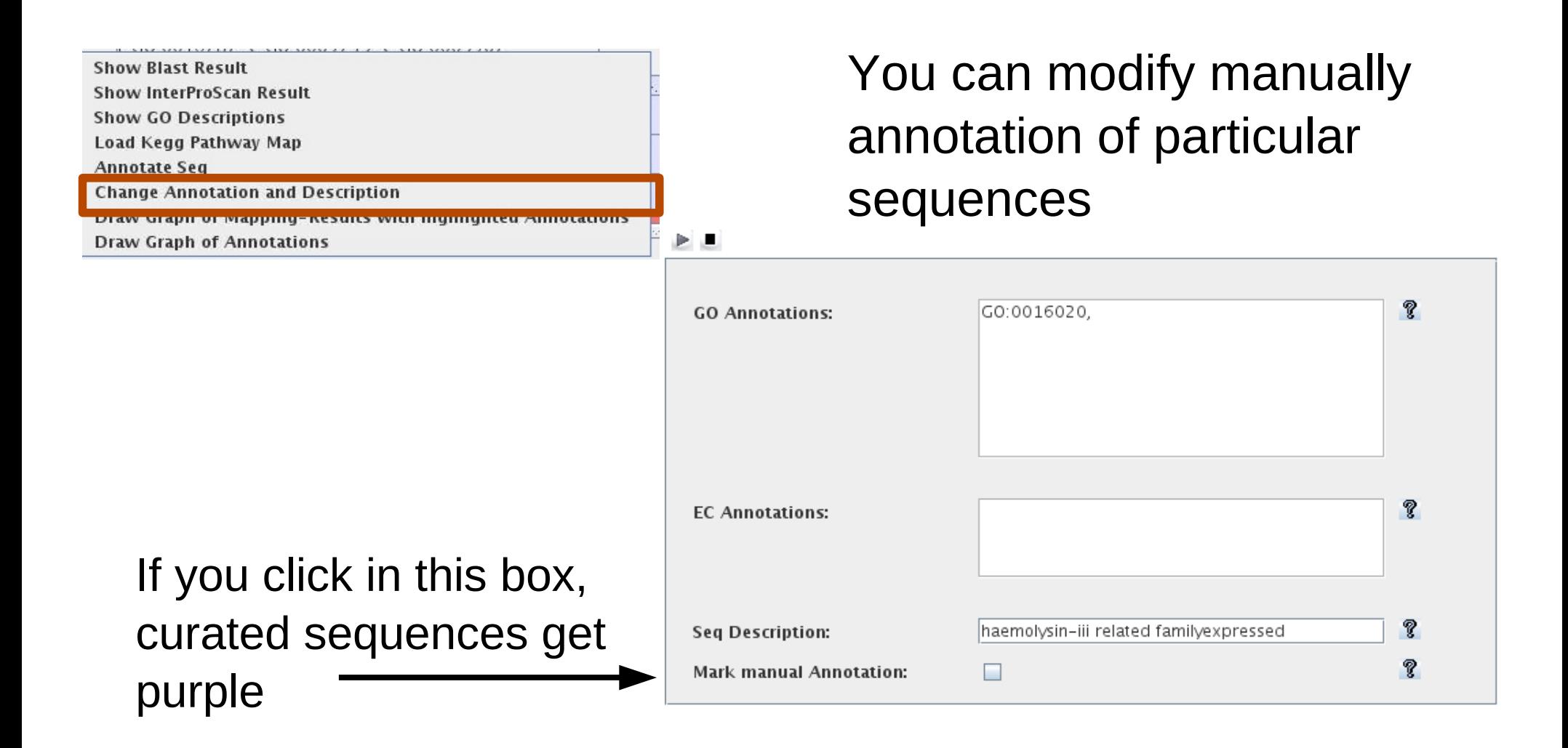

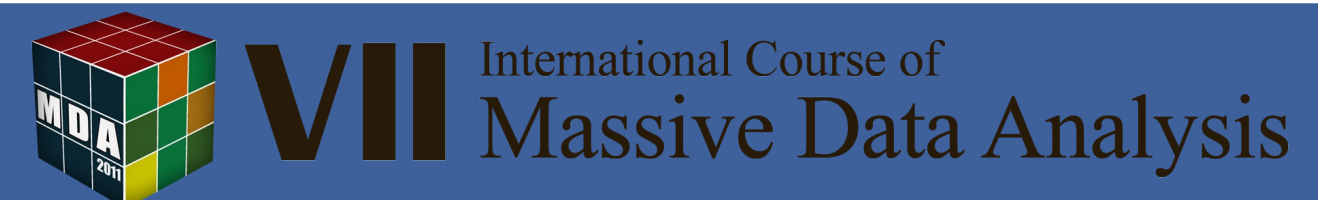

#### Export Results

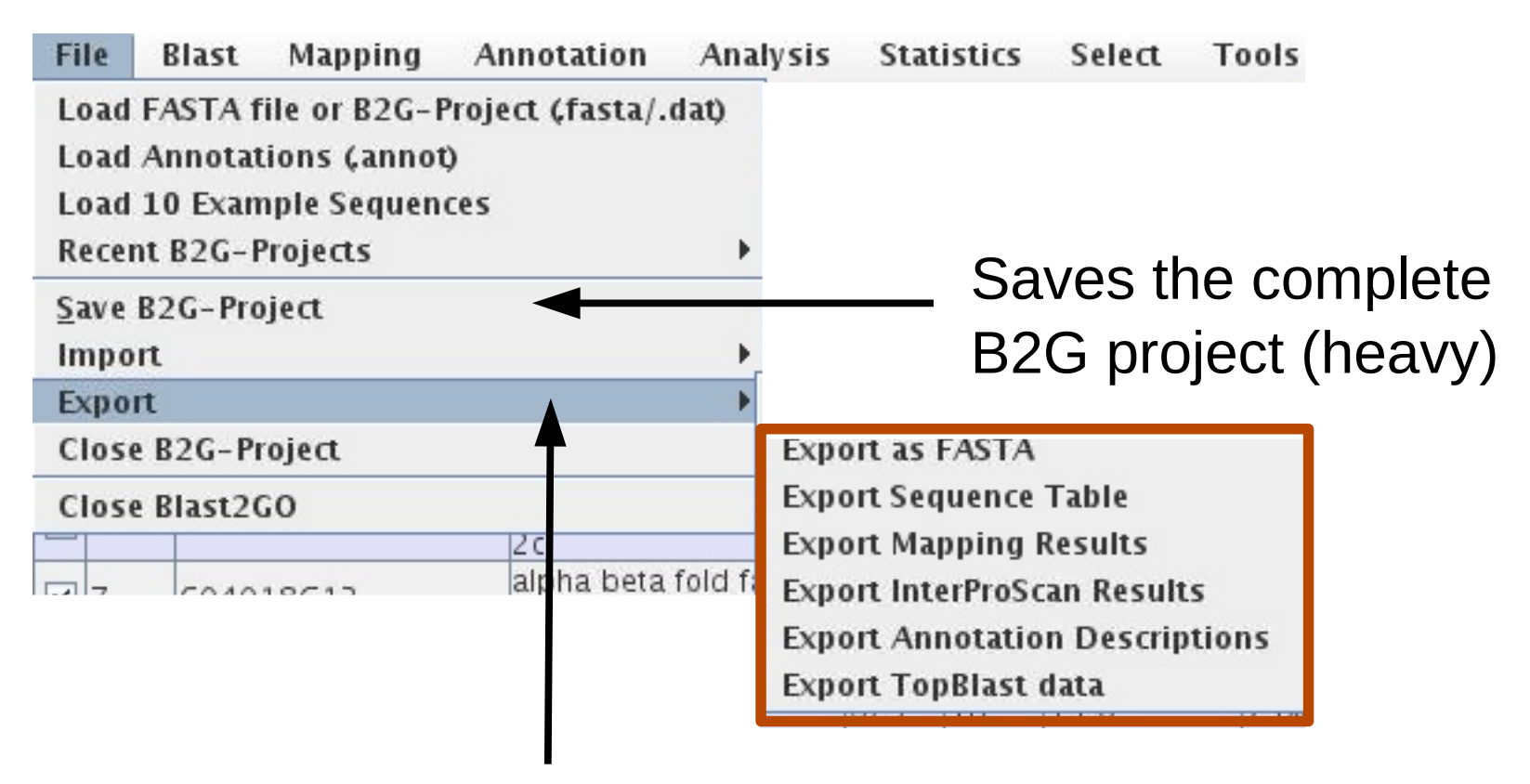

#### Export annotation results in different formats

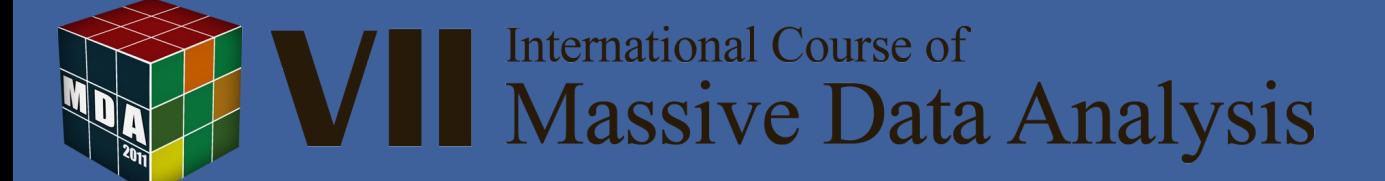

#### Export formats

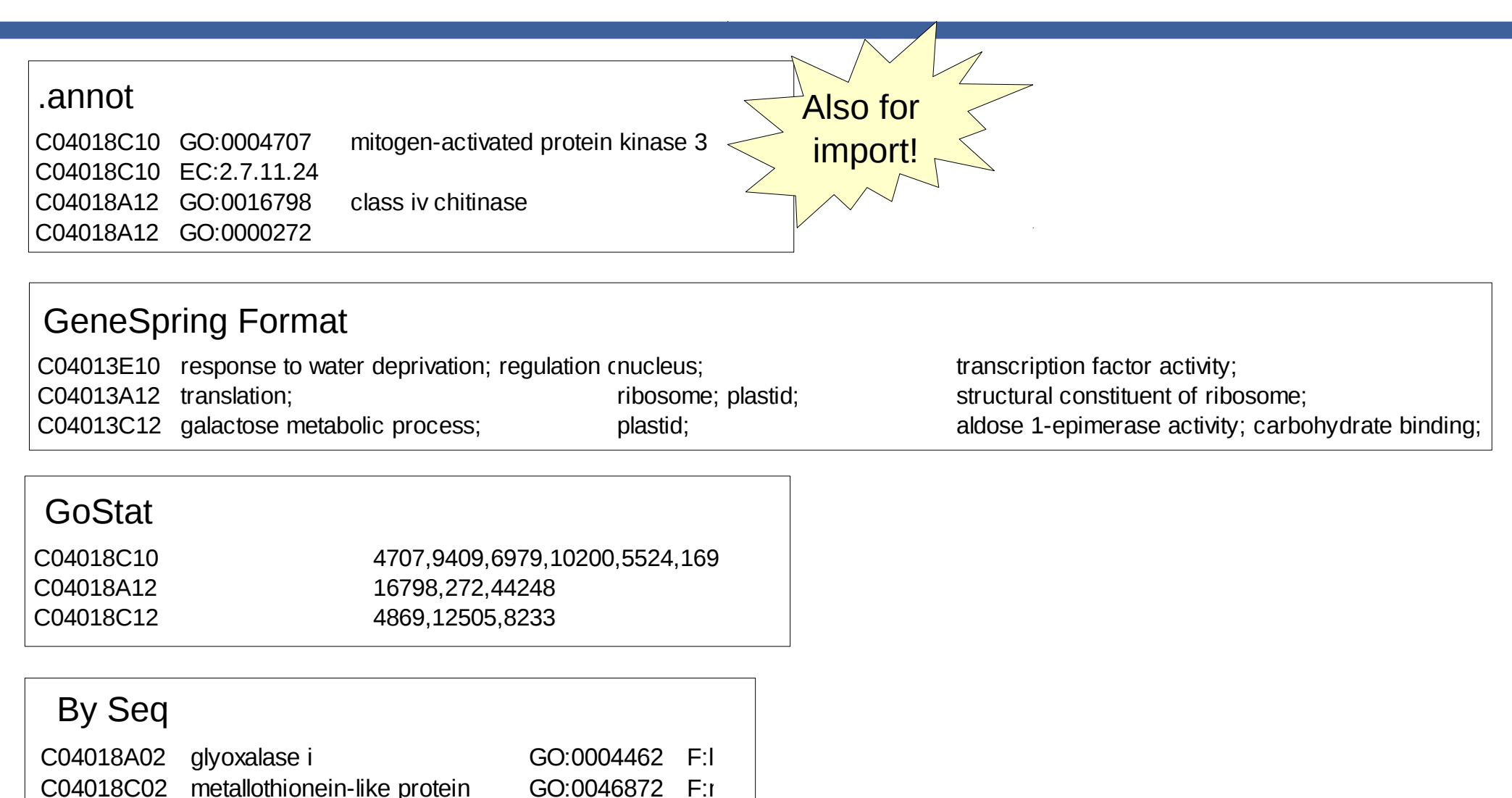

C04018G02 protein phosphatase GO:0008287 C:

**International Course of** 

**Massive Data Analysis** 

#### More export formats

#### Export Sequence Table

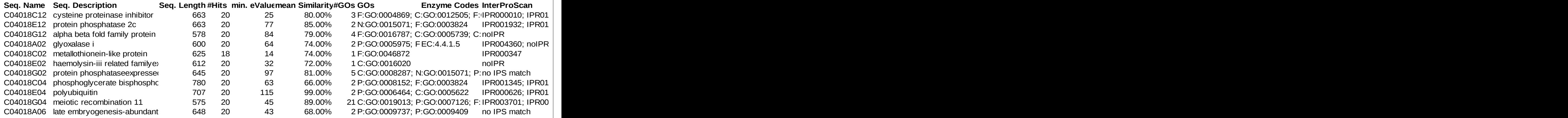

#### Export BestHit Data

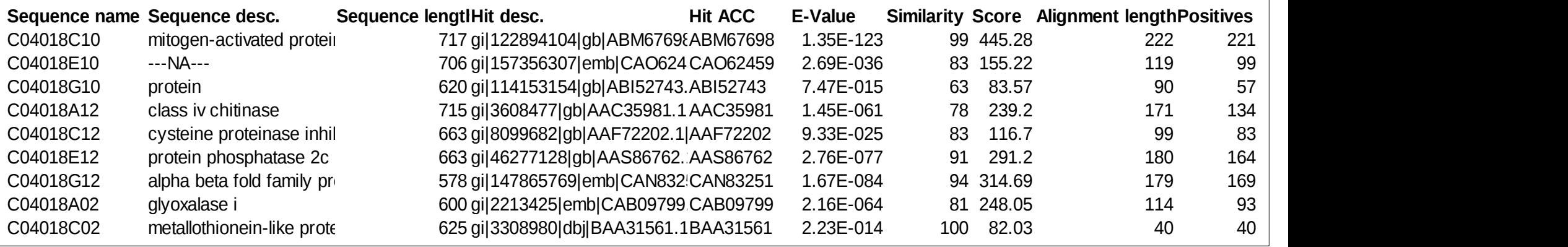

# **VII** International Course of<br>Massive Data Analysis

#### Sequence Selection

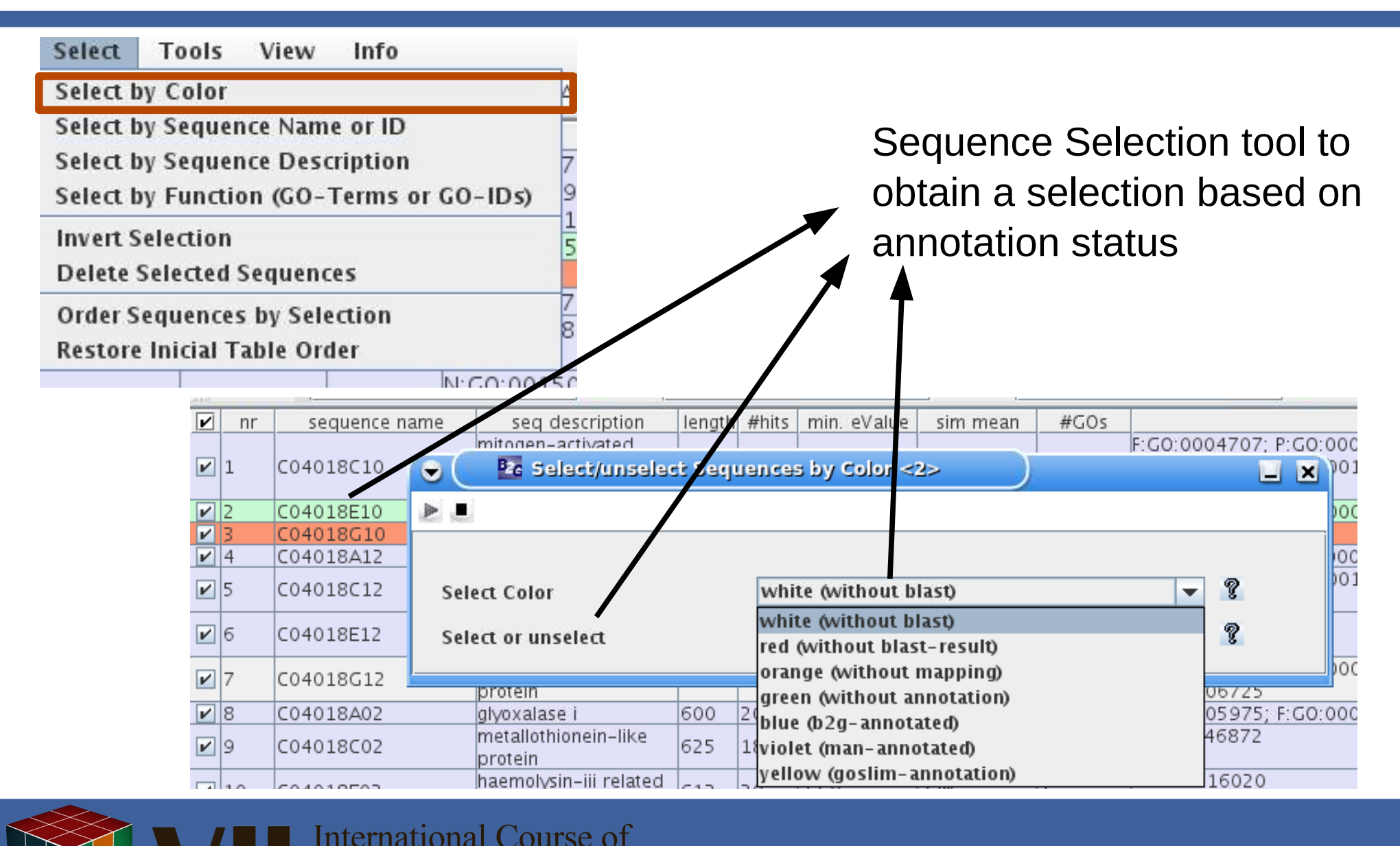

**Massive Data Analysis** 

#### Sequence Selection

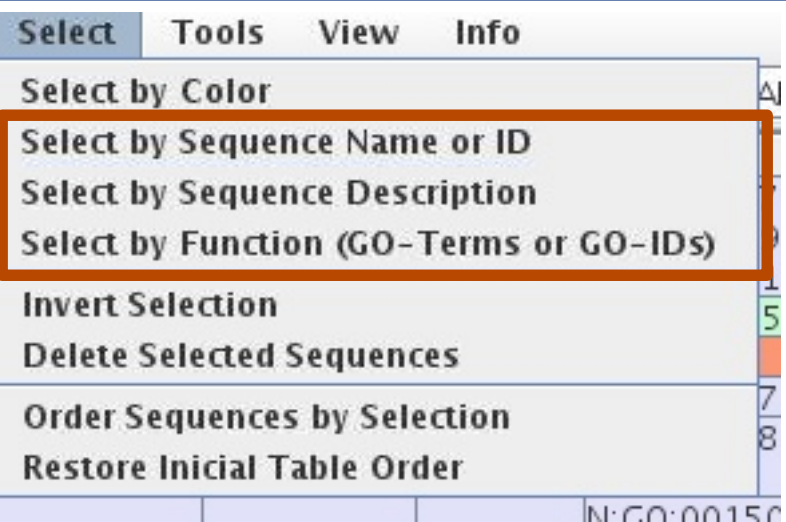

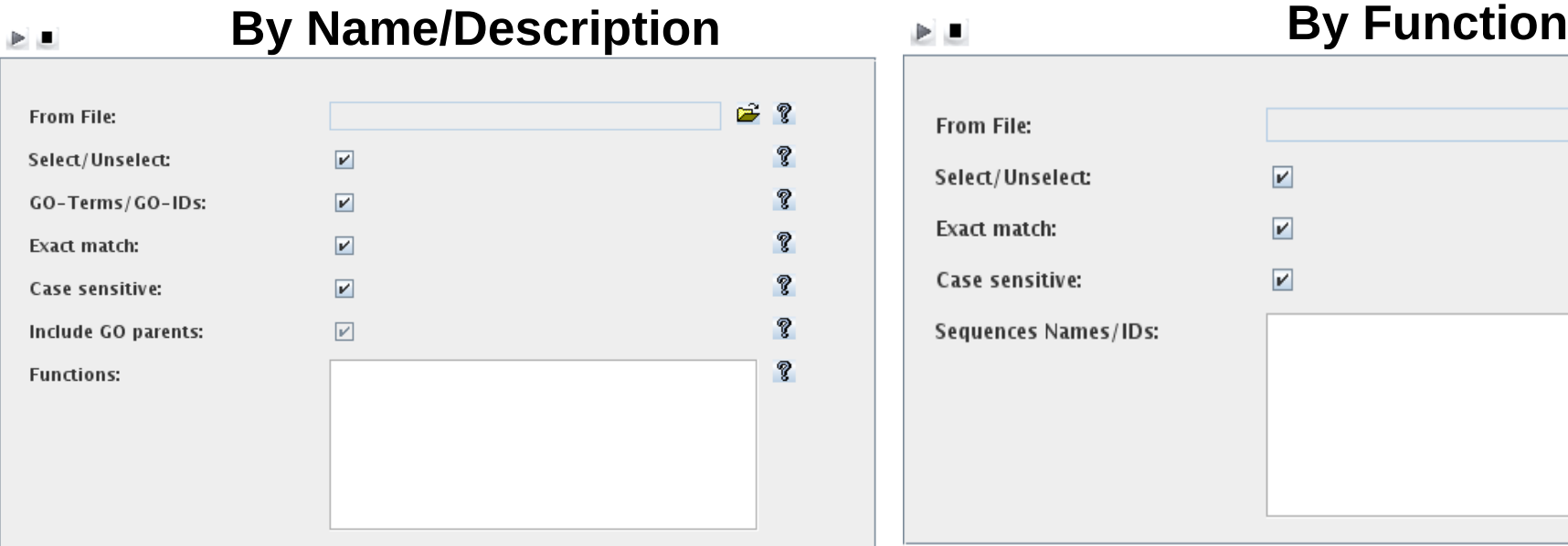

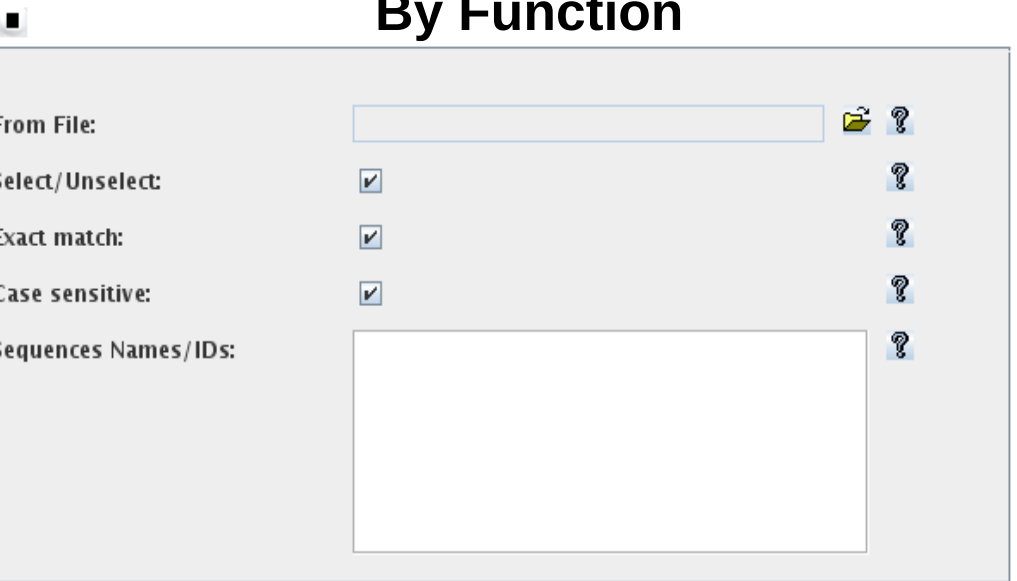

#### View Menu

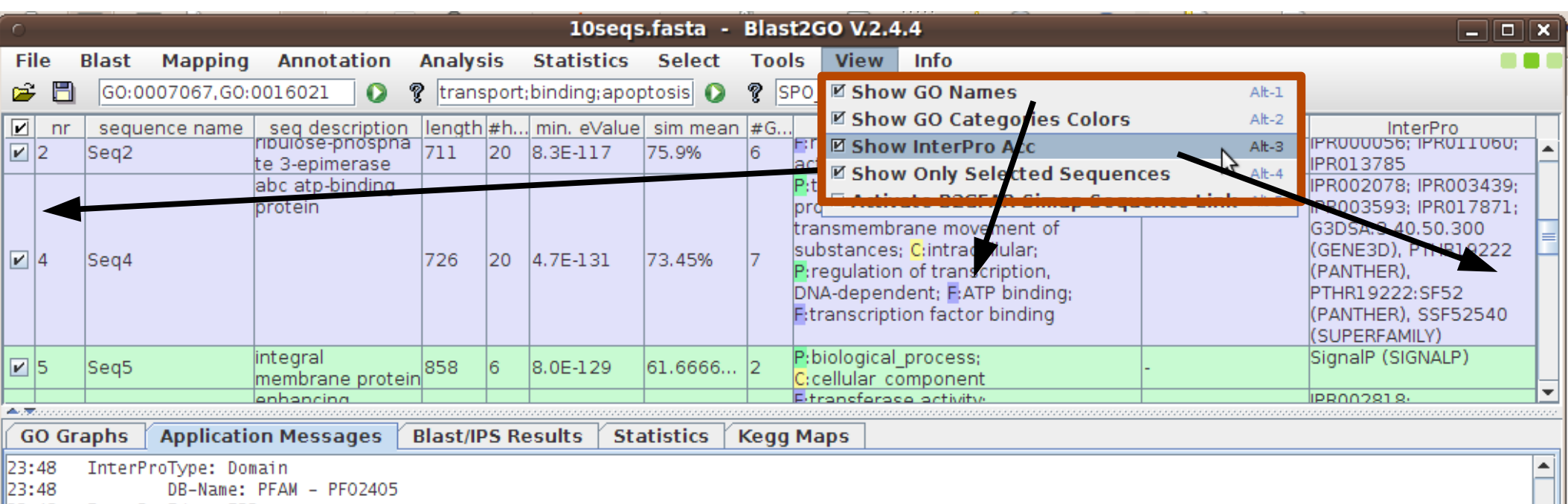

- InterProId: noIPR I23:48
- 23:48 InterProName: unintegrated
- 23:48 InterProType: unintegrated

Functions to switch between displaying IDs or descriptions for GO annotation or InterPro results

VII International Course of<br>Massive Data Analysis

### Other Tools

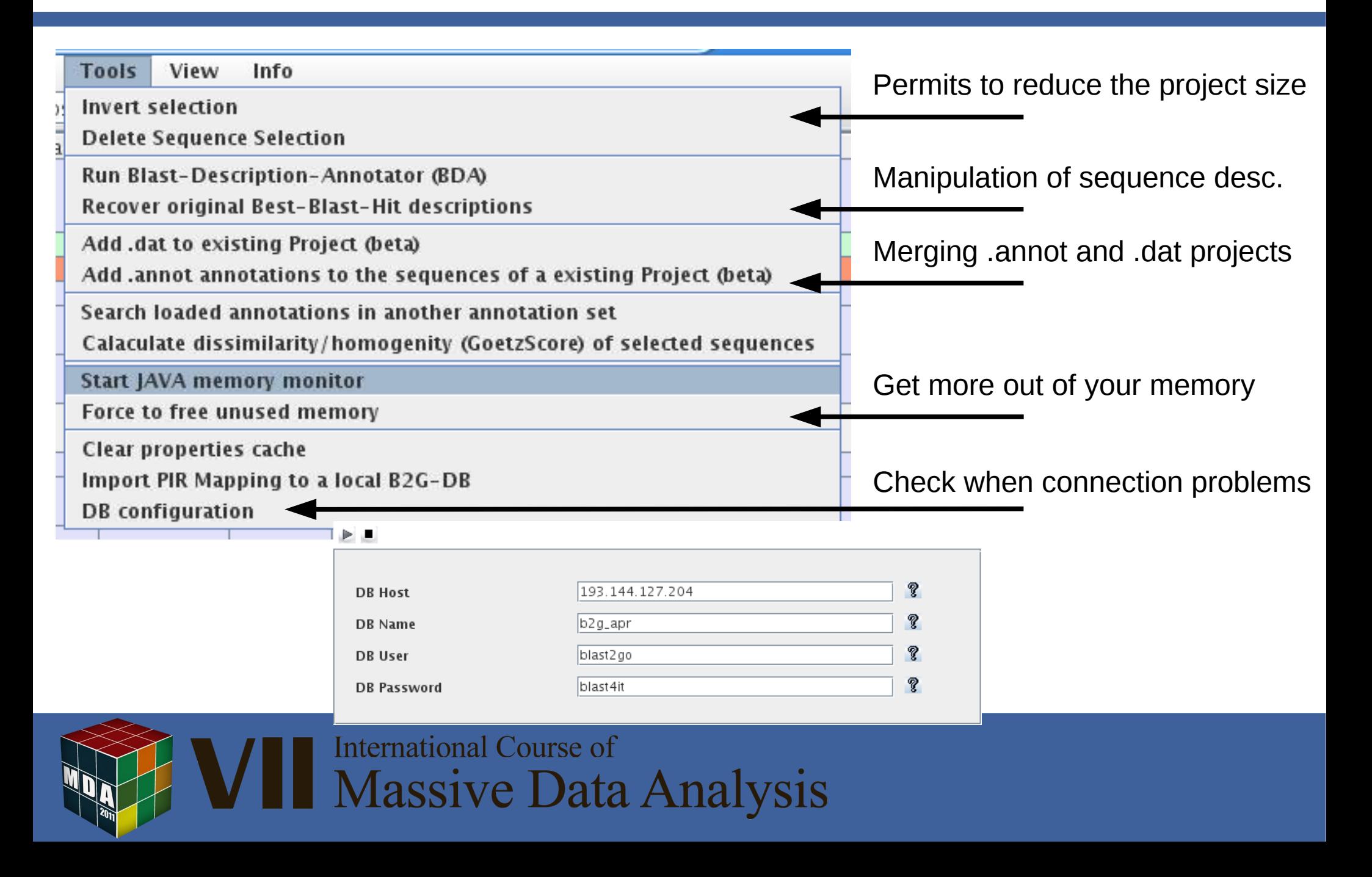

#### **Outline**

Concepts on Functional Annotation:

Biological Databases Blast2GO annotation strategy

-------------------------------------------------------------------

The Blast2GO annotation framework:

Annotation steps, Modulation of annotation intensity, Export/Import Functions, Sequence Selection, Additional Tools

> Data Mining: Visualization Techniques Combined Graph, Charts and Pies

-------------------------------------------------------------------

Hands on: Blast2GO annotation excercise

-------------------------------------------------------------------

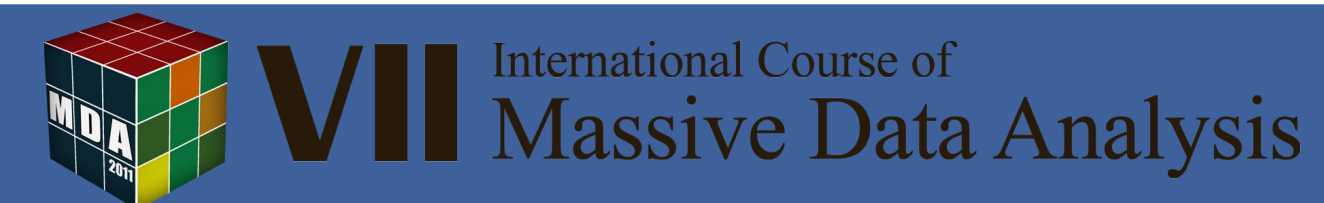

### Data Mining on the DAG

- $\checkmark$  When working with large datasets, annotation results need to be summarized
- $\checkmark$  The DAG provides visualization of annotation data within its biological context
- In Blast2GO --> *Combined Graph* Function

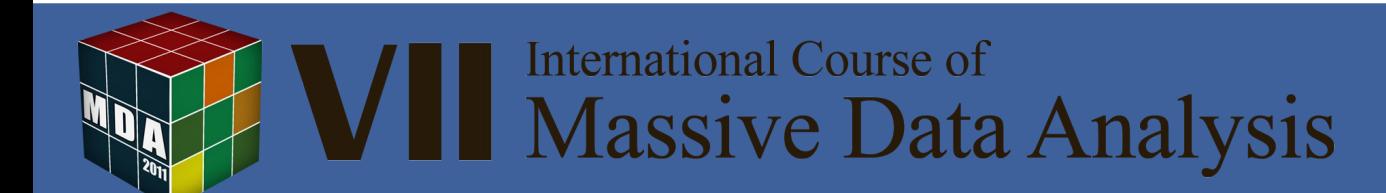

#### Combined Graph

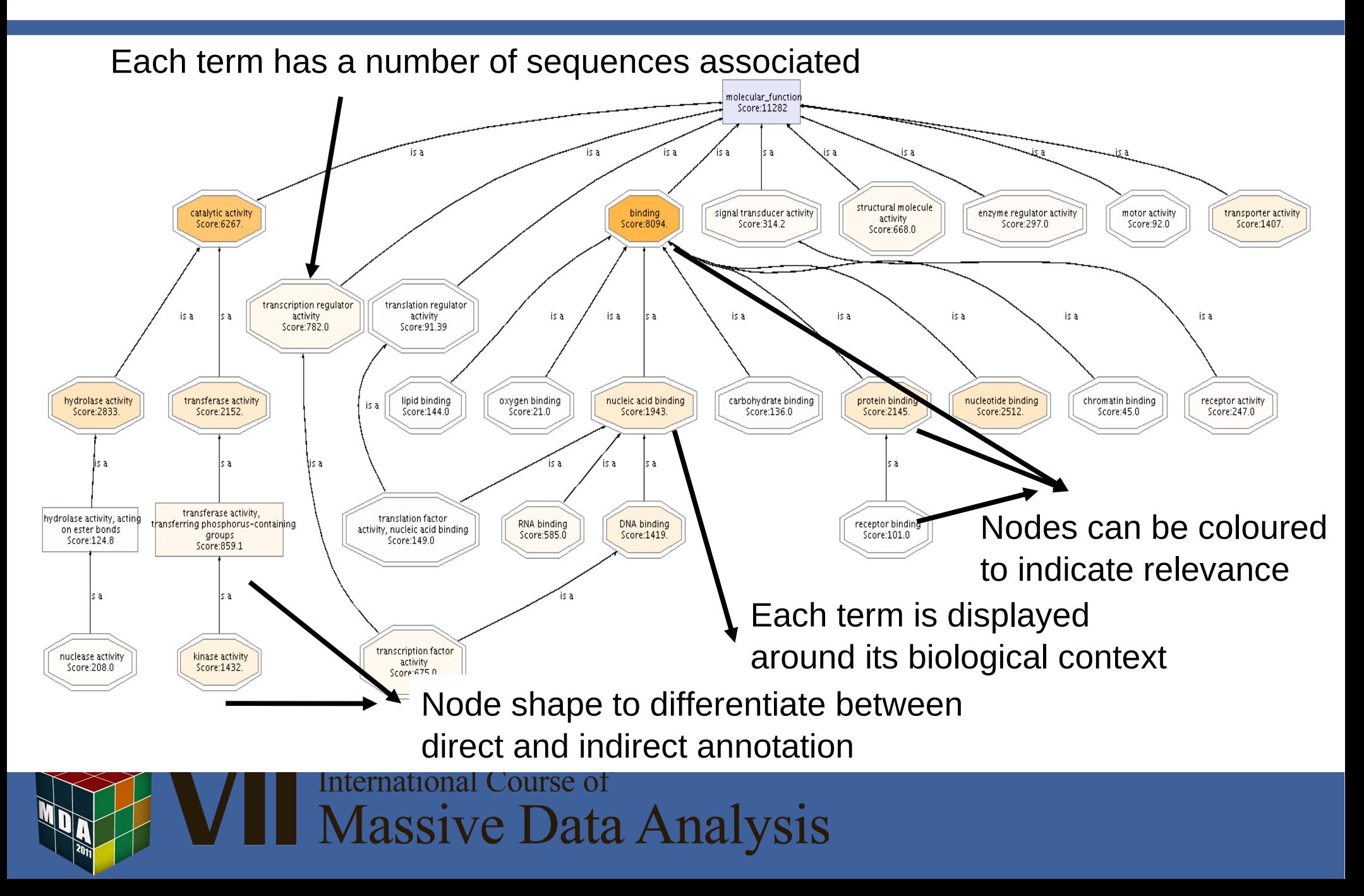

#### Combined Graph

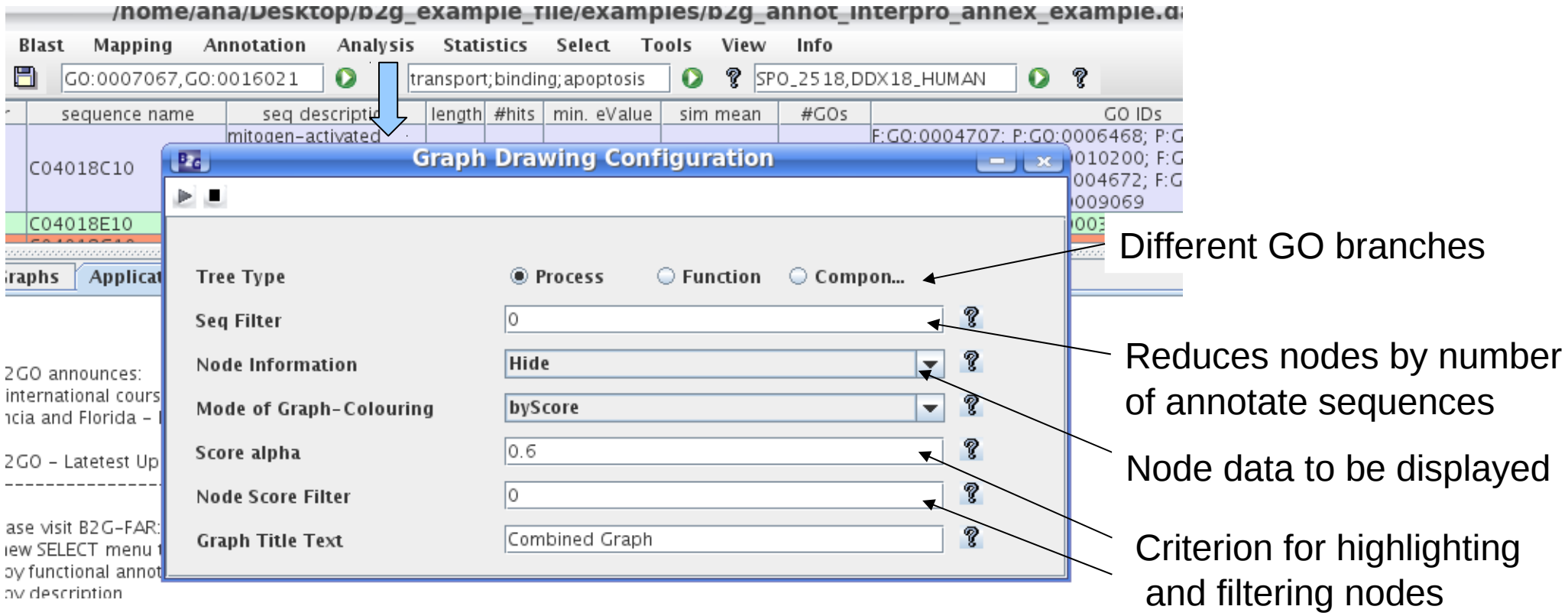

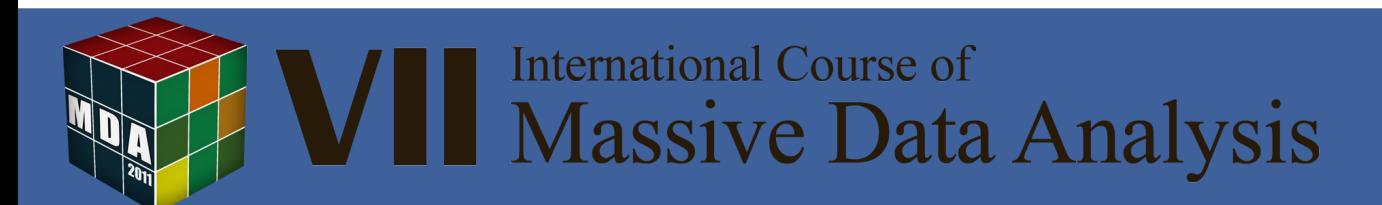

#### Combined Graph

#### Let's paint the DAG of the dataset of 1000 sequences

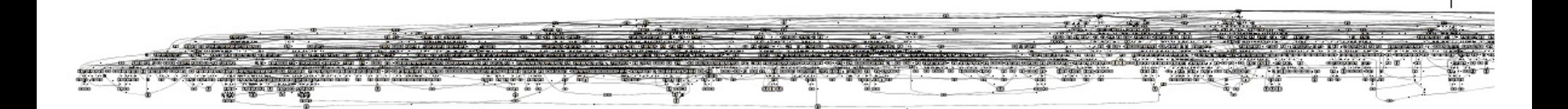

Too many nodes!!!

#### Need way to find relevant information

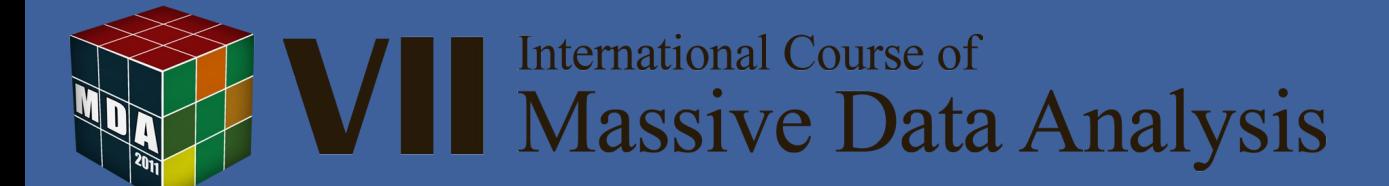

#### Node information content

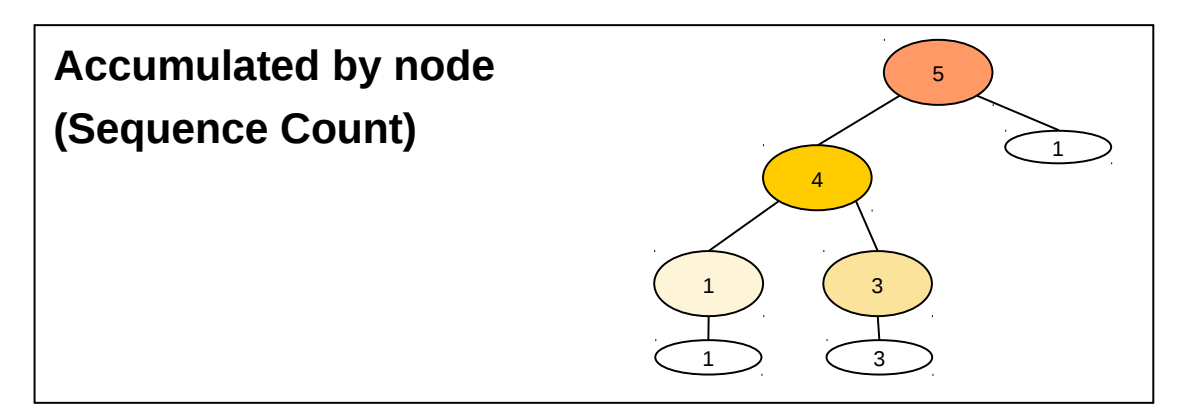

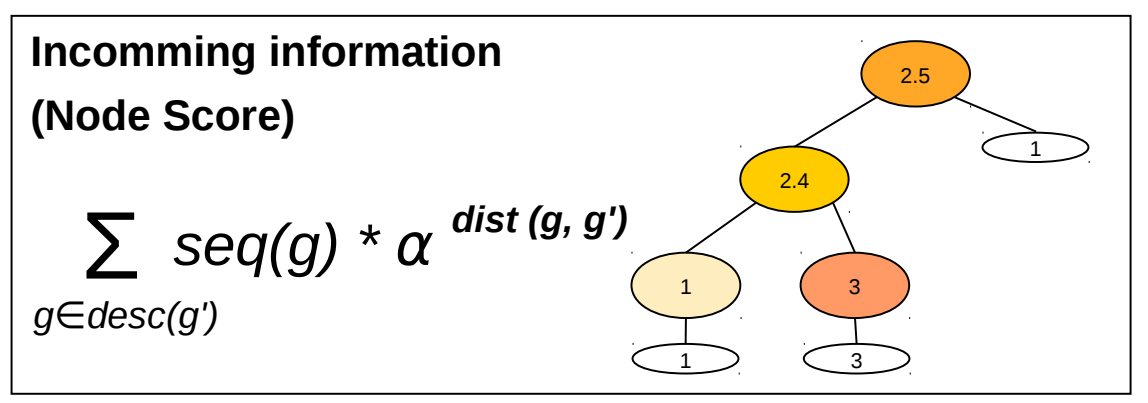

The node score that reflects the amount of direct information at the node

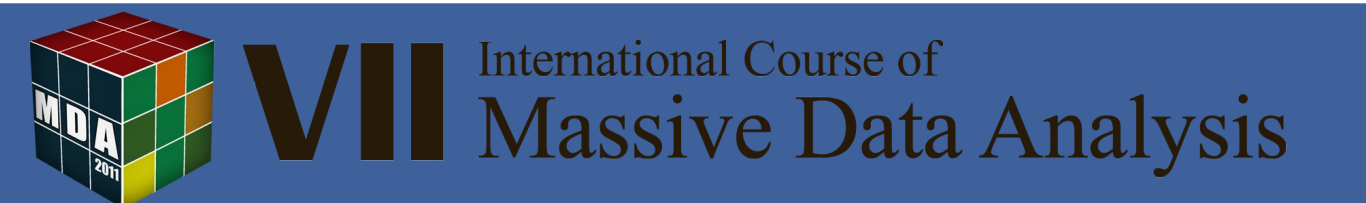

#### Node score

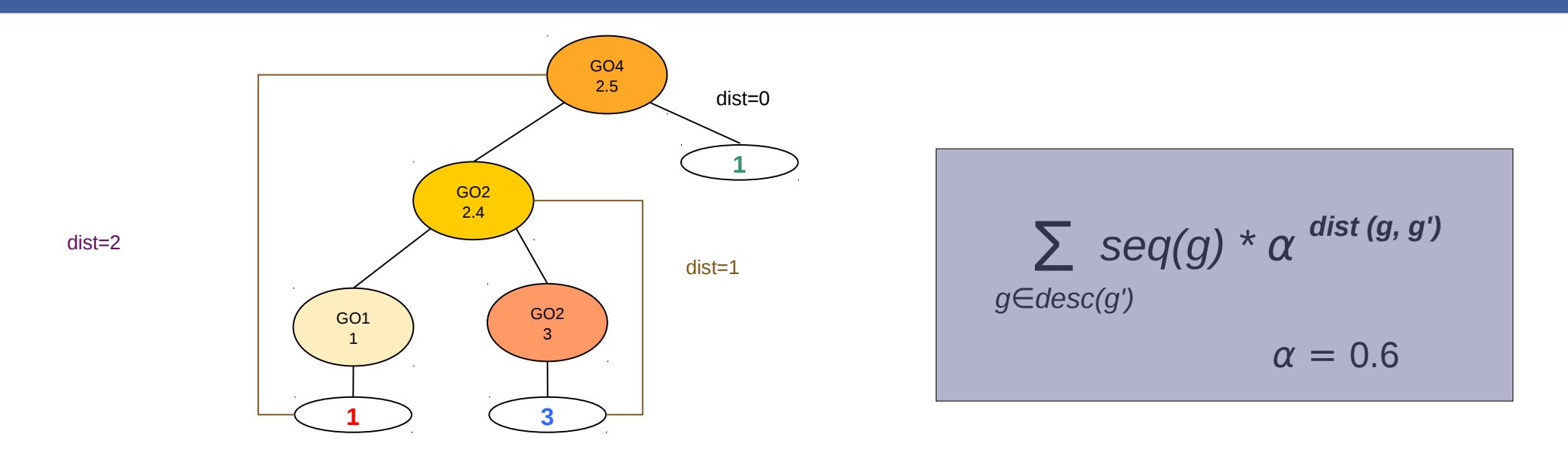

NodeScore (GO1) =  $1 * 0.6° = 1$ 

NodeScore (GO2) =  $3 * 0.6 = 3$ 

NodeScore  $(GO3) = 1 \times 0.6^1 + 3 \times 0.6^1 = 0.6 + 1.8 = 2.4$ 

NodeScore (GO4) =  $1 \times 0.6^2 + 3 \times 0.6^2 + 1 \times 0.6^0 = 0.36 + 1.08 + 1 = 2.5$ 

**International Course of Massive Data Analysis** 

### Filtered Graph

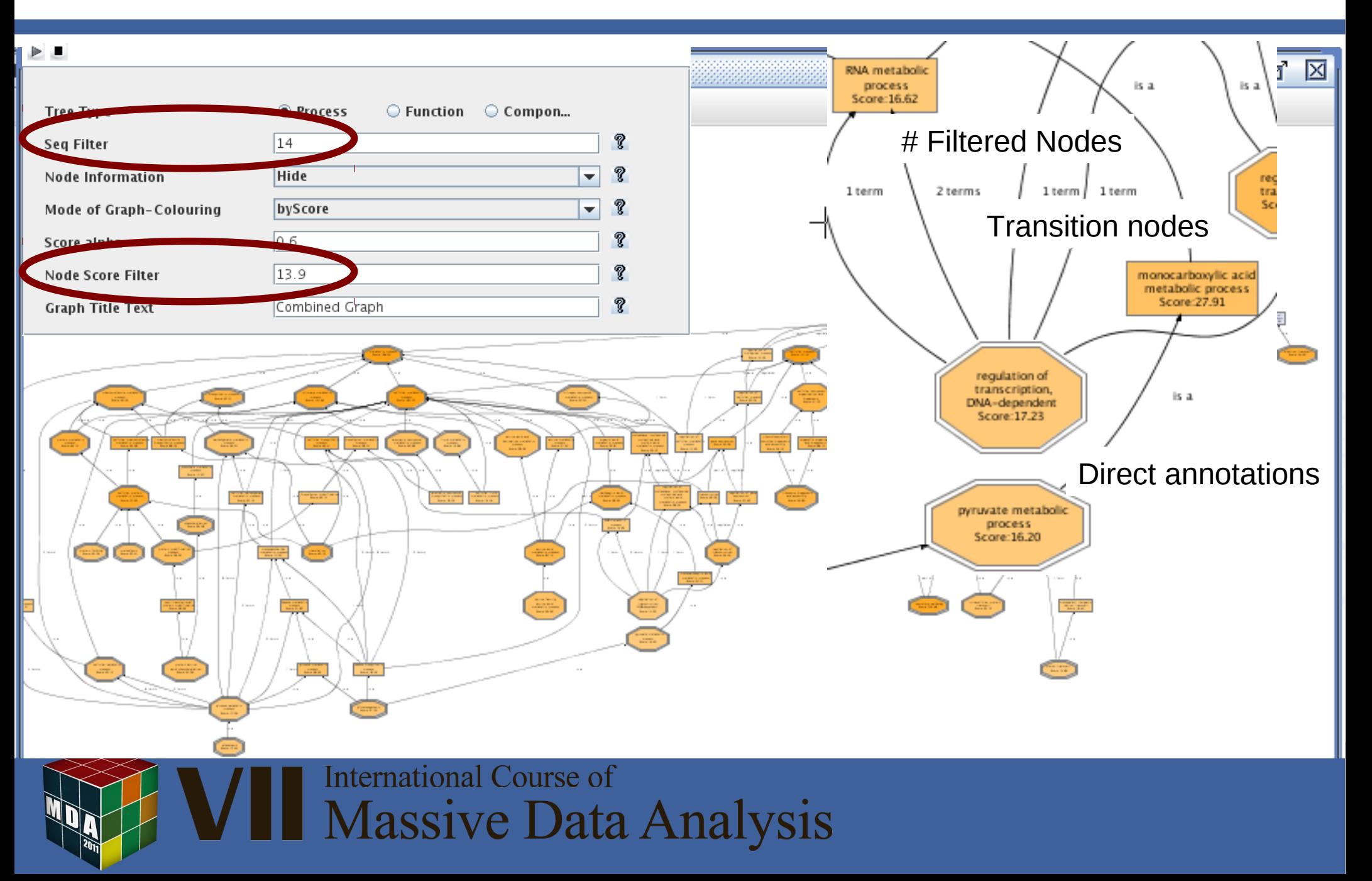

### Compacting Graphs by GOSlim

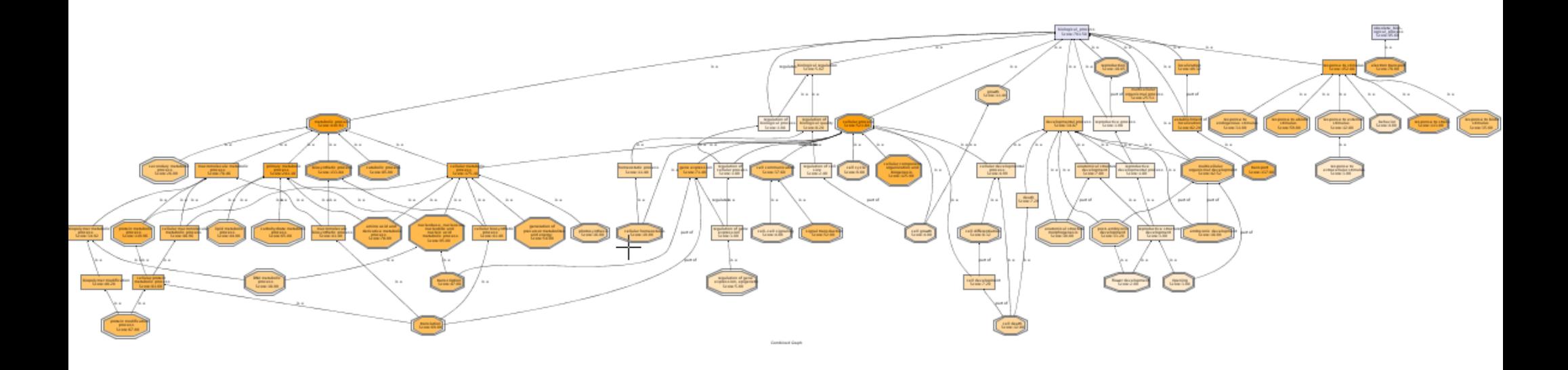

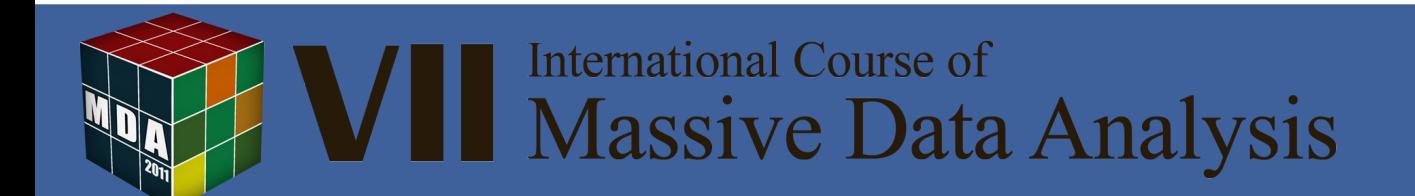

#### Show node content

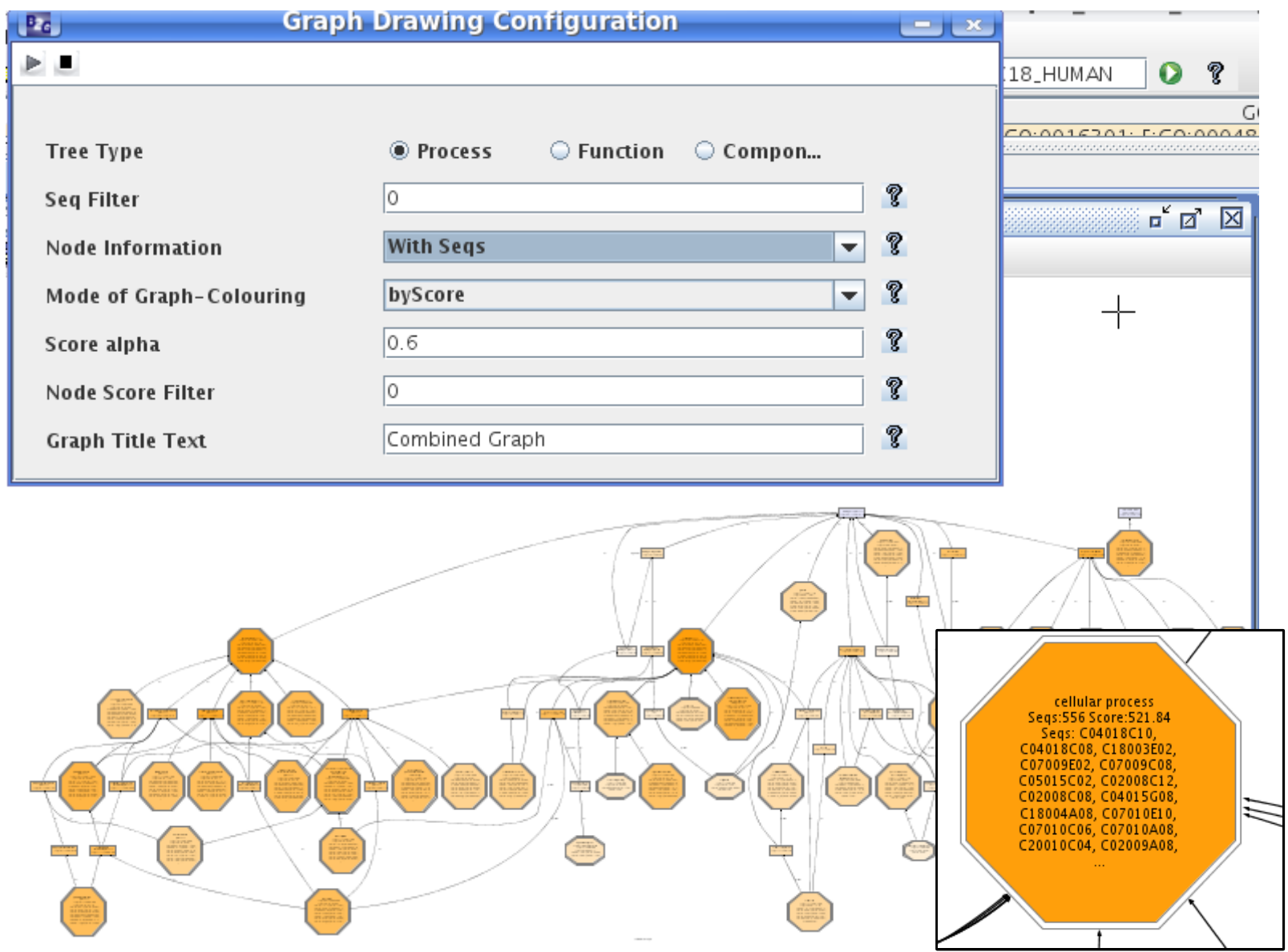

# Saving Options

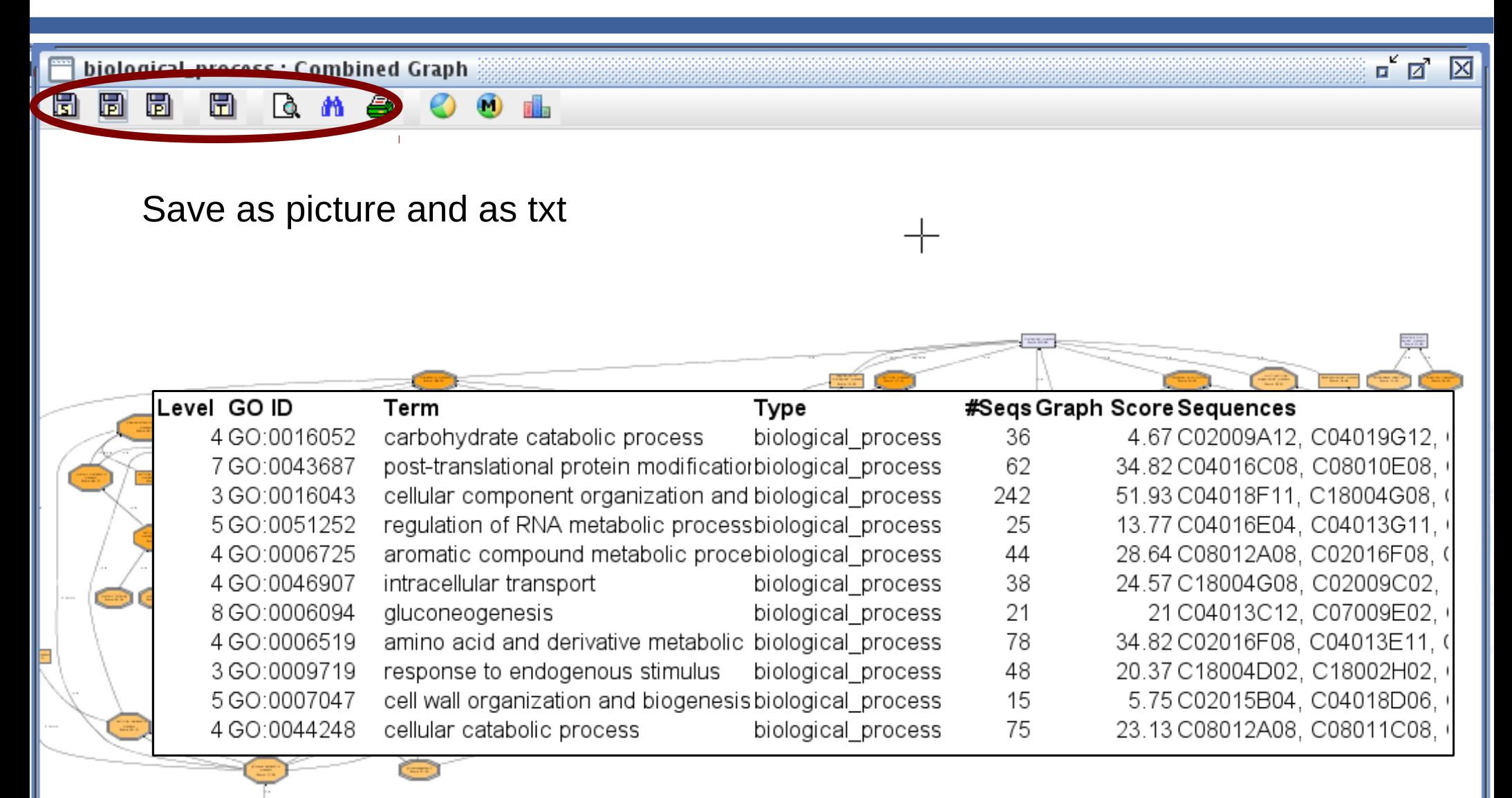

**International Course of Massive Data Analysis** 

#### Graph Charts

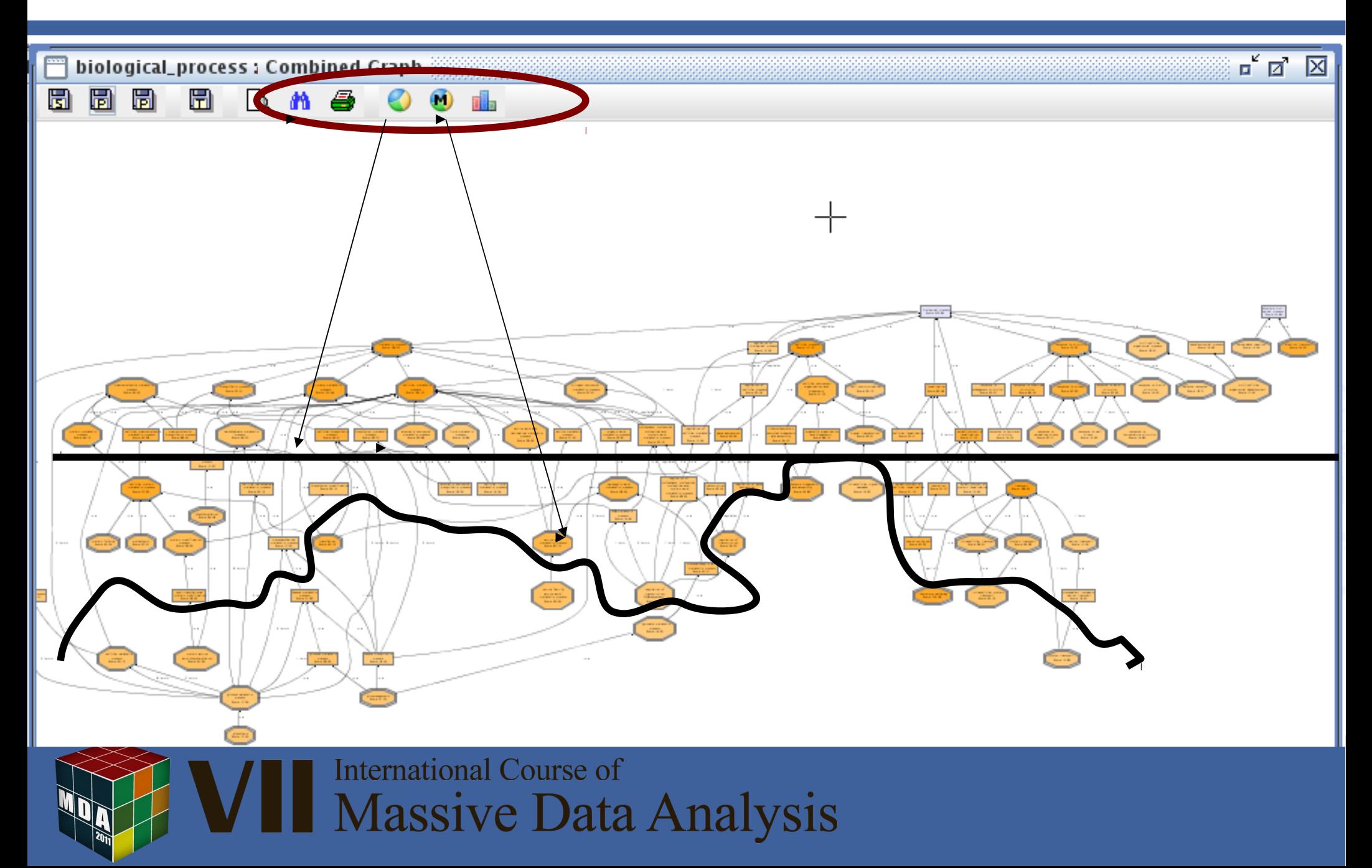

### Graph Charts

• Sequence Distribution/GO as Bar-Chart

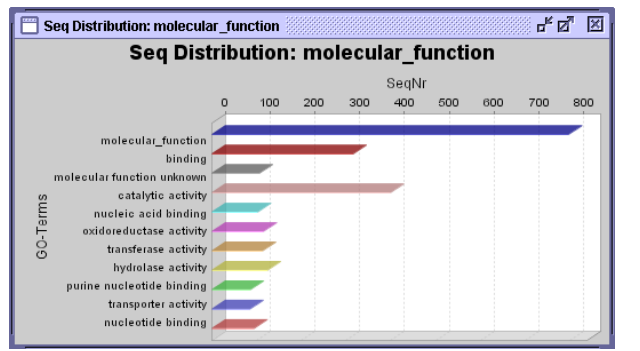

• Sequence Distribution/GO as Level-Pie (level selection)

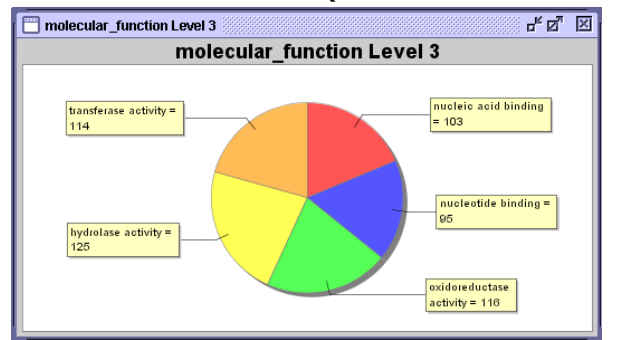

• Sequence Distribution/GO as Multilevel-Pie (#score or #seq cutoff)

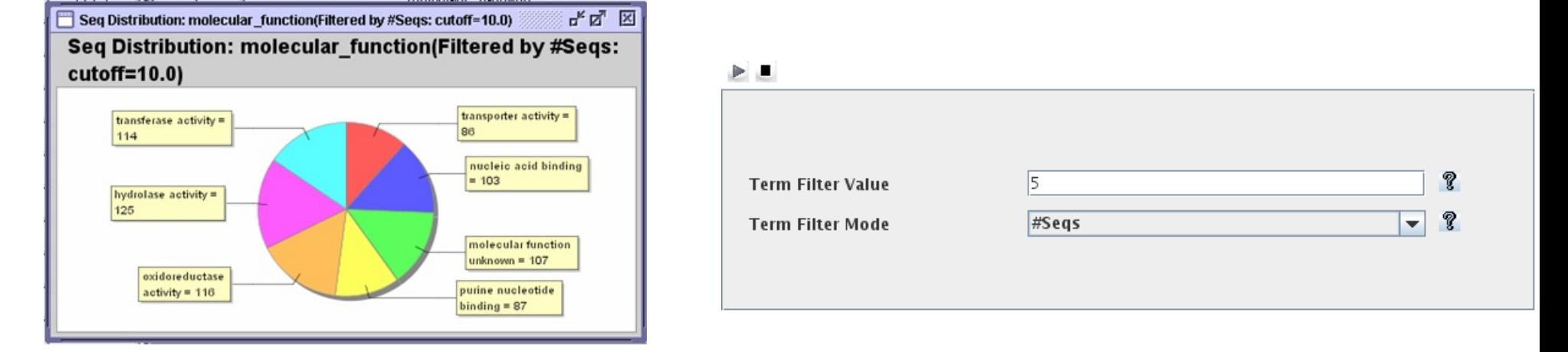

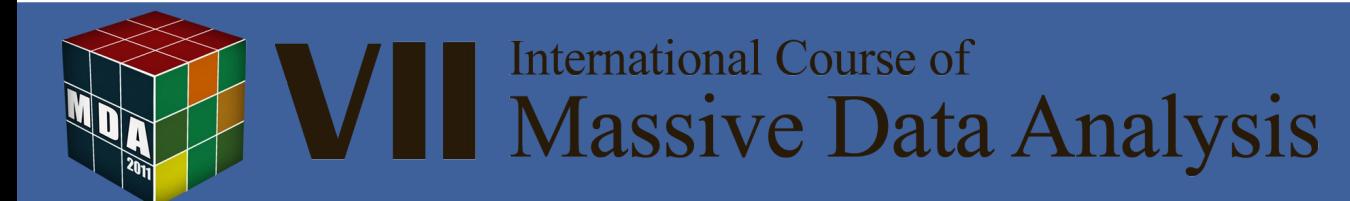
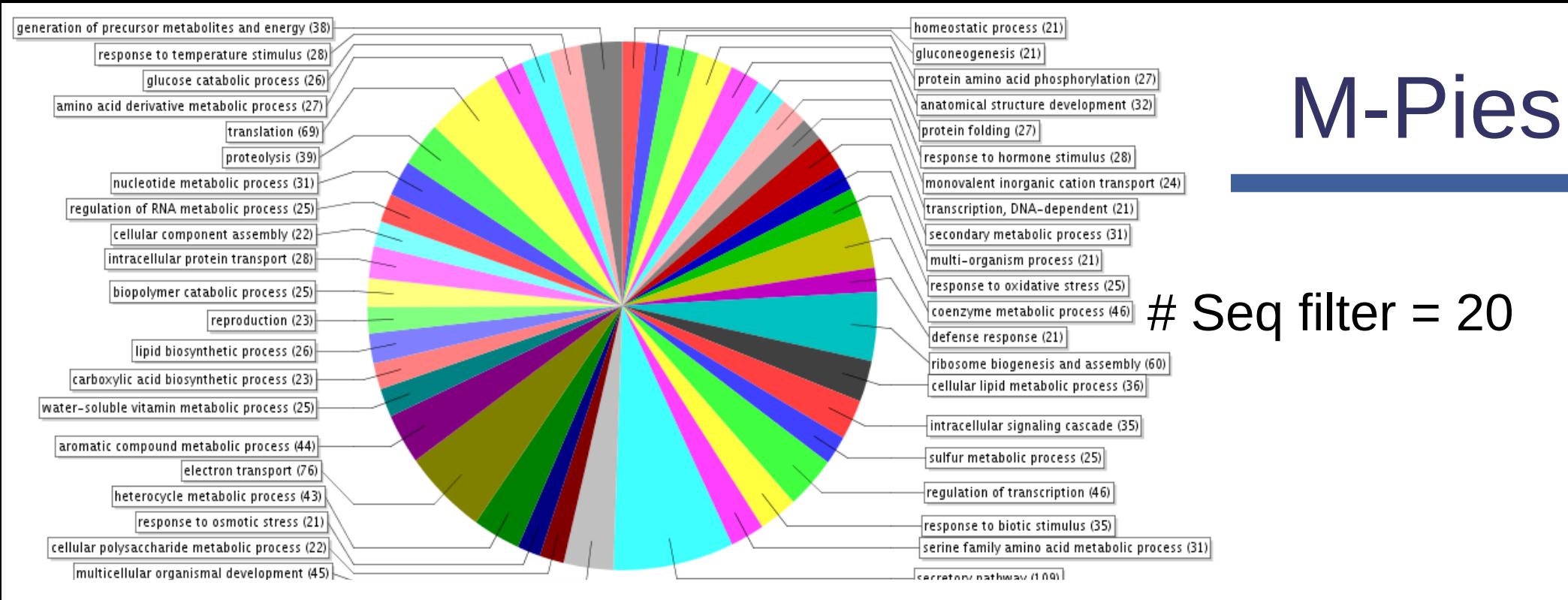

### Handy to summarize functional content

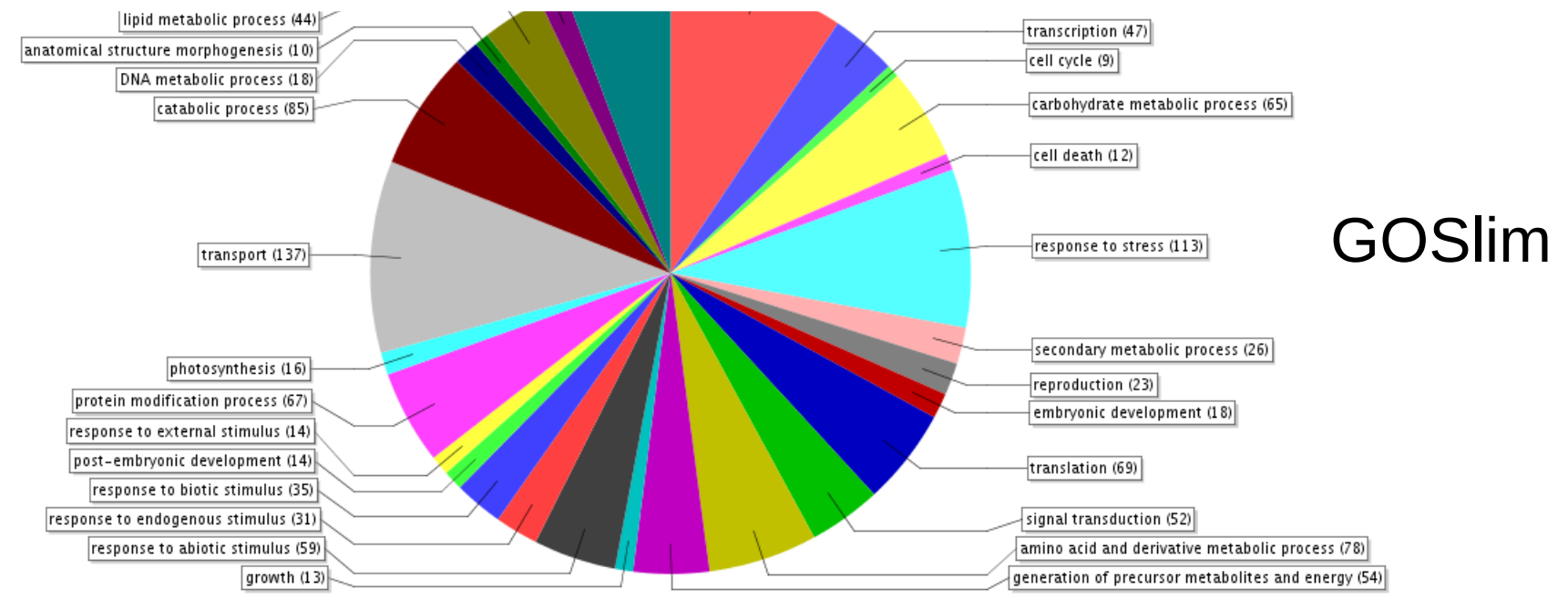

# Colouring yourself the DAG

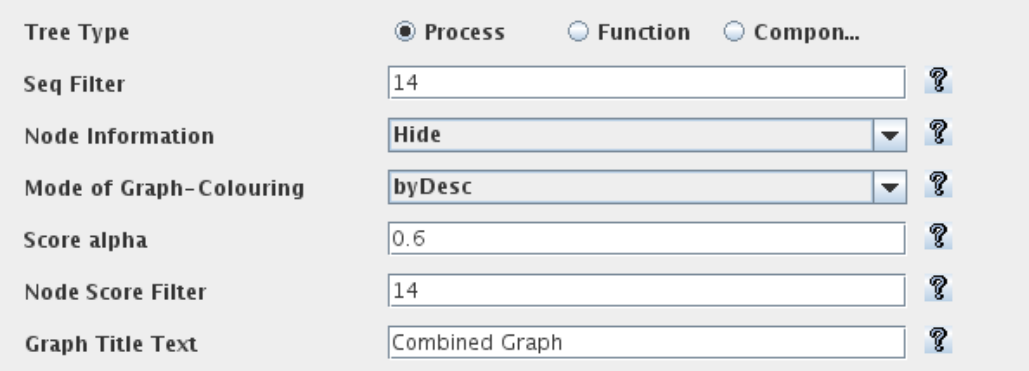

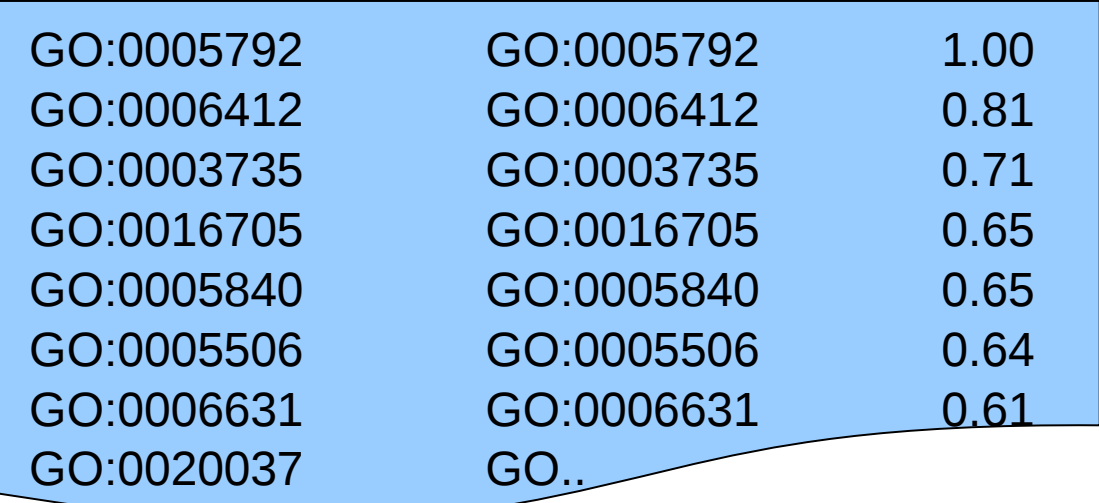

The byDesc option in the Graph-Colouring allows you to colour the DAG nodes according to an additional value

The "special" .annot file: 3 columns GO name, GO ID, Value

Scale between 0 and 1 used to colour the graph

**International Course of Massive Data Analysis** 

## Graph Visualization

- $\leq$  DAGs are interesting for browsing functional annotation but can be too large
- $\checkmark$  With filtering and prunning options you can create more navegable DAGs
- $\leq$  Pies are good to compact information: try out levels
- $\checkmark$  GOSI im compacts to more equivaent terms than filtering the GO

**International Course of Massive Data Analysis** 

### HANDS ON B2G

Go to the on-line course material

Blast, map and annotate several few sequences in Blast2GO by loading the 10 test sequences (within the file menu).

Generate some singel-Seq GO graphs to review annotation. (right mouse click on sequence table) (http://www.blast2go.org  $\rightarrow$  Start  $\rightarrow$  1024MB)

Annotated 1100 Citrus-Unigenes (nt) with Blast2GO. Analyse the annotation results. Generate a Combined Graph after a GoSlim-Reduction and try to export a handy graph as PDF.

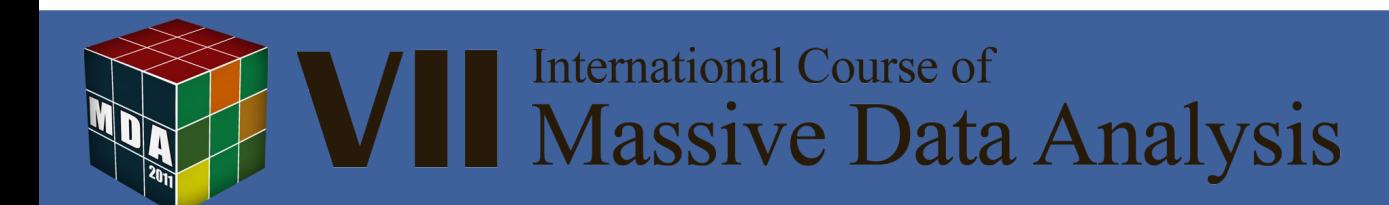